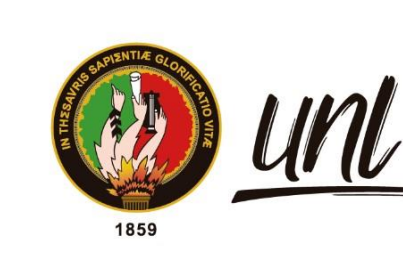

Universidad<br>**Nacional** de Loia

# **Universidad Nacional de Loja**

<span id="page-0-0"></span>**Facultad de la Energía, las Industrias y los Recursos Naturales No** 

# **Renovables**

**Carrera de Ingeniería en Sistemas**

**Implementación de un Servicio Centralizado de Gestión de Identidades y Control de Acceso de usuarios en aplicaciones web para la Carrera de Ingeniería en Sistemas/Computación de la UNL: SmartLab**

**Implementation of a Centralized Service for Identity Management and User Access Control in web applications for the Systems/Computer Engineering Career at UNL: SmartLab.**

> **Trabajo de Titulación, previo a la obtención del título de Ingenieros en Sistemas.**

# **AUTORES:**

Josué Andrés Macas Caraguay Jorge Gustavo Tandazo Cueva

**DIRECTOR:** Ing. Pablo F. Ordoñez-Ordoñez, Mg. Sc.

Loja - Ecuador

2024

Educamos para Transformar

# **Certificación**

<span id="page-1-0"></span>Loja, 23 de mayo de 2024

Ing. Pablo F. Ordoñez-Ordoñez, Mg. Sc.

# **DIRECTOR DEL TRABAJO DE TITULACIÓN**

# **CERTIFICO:**

Que he revisado y orientado todo el proceso de elaboración del Trabajo de Titulación denominado: **Implementación de un Servicio Centralizado de Gestión de Identidades y Control de Acceso de usuarios en aplicaciones web para la Carrera de Ingeniería en Sistemas/Computación de la UNL: SmartLab**, previo a la obtención del título de **Ingenieros en Sistemas,** de autoría de los estudiantes **Josue Andres Macas Caraguay** con **cedula de identidad** Nro. **1104123425** y **Jorge Gustavo Tandazo** con **cedula de identidad** Nro. **0705637965**, una vez que el trabajo cumple con todos los requisitos exigidos por la Universidad Nacional de Loja, para el efecto, autorizo la presentación del mismo para su respectiva sustentación pública.

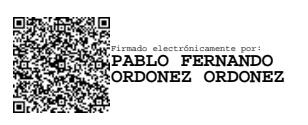

Ing. Pablo Fernando Ordoñez Ordoñez, Mg. Sc.

# **DIRECTOR DEL TRABAJO DE TITULACIÓN**

### **Autoría**

<span id="page-2-0"></span>Nosotros, **Josué Andrés Macas Caraguay** y **Jorge Gustavo Tandazo Cueva**, declaramos ser autores del presente Trabajo de Titulación y eximimos expresamente a la Universidad Nacional de Loja y a sus representantes jurídicos, de posibles reclamos y acciones legales, por el contenido del mismo. Adicionalmente aceptamos y autorizamos a la Universidad Nacional de Loja la publicación de nuestro Trabajo de Titulación, en el Repositorio Digital Institucional - Biblioteca Virtual.

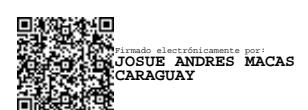

**Cédula de identidad:** 1104123425 **Fecha:** 23 de mayo de 2024 **Correo electrónico:** josue.macas@unl.edu.ec **Teléfono:** 0969916597

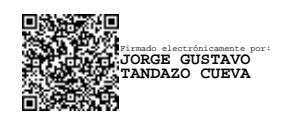

**Firma:**

**Firma:**

**Cédula de identidad:** 0705637965 **Fecha:** 23 de mayo de 2024 **Correo electrónico:** jorge.tandazo@unl.edu.ec **Teléfono:** 0992420297

# <span id="page-3-0"></span>**Carta de autorización por parte de los autores, para consulta, reproducción parcial o total y/o publicación electrónica del texto completo, del Trabajo de Titulación.**

Nosotros, **Josué Andrés Macas Caraguay** y **Jorge Gustavo Tandazo Cueva**, declaramos ser los autores del trabajo de titulación denominado: **Implementación de un Servicio Centralizado de Gestión de Identidades y Control de Acceso de usuarios en aplicaciones web para la Carrera de Ingeniería en Sistemas/Computación de la UNL: SmartLab**, como requisito para optar por el título de **Ingenieros en Sistemas,** autorizamos al Sistema Bibliotecario de la Universidad Nacional de Loja para que, con fines académicos, muestre la producción intelectual de la Universidad, a través de la visibilidad de su contenido en el Repositorio Institucional.

Los usuarios pueden consultar el contenido de este trabajo en el Repositorio Institucional, en las redes de información del país y del exterior con las cuales tenga convenio la Universidad.

La Universidad Nacional de Loja, no se responsabiliza por plagio o copia del Trabajo de Titulación que realice un tercero.

Para constancia de esta autorización, suscribo, en la ciudad de Loja, a los veintitrés días del mes de mayo de dos mil veinticuatro.

**Firma: Autor: Jesus Sances Macas Caraguay Cédula de identidad:** 1104123425 **Dirección:** Loja – Cdla. Ciudad Victoria **Correo electrónico:** josue.macas@unl.edu.ec **Teléfono:** 0969916597 Firmado electrónicamente por: **JOSUE ANDRES MACAS CARAGUAY**

**Firma: Autor:** Jorge Gustavo Tandazo Cueva **Cédula de identidad:** 0705637965 **Dirección:** Loja – Cdla. Tebaida Baja **Correo electrónico:** jorge.tandazo@unl.edu.ec **Teléfono:** 0992420297 Firmado electrónicamente por: **JORGE GUSTAVO TANDAZO CUEVA**

#### **DATOS COMPLEMENTARIOS:**

**Director del Trabajo de Titulación:** Ing. Pablo Fernando Ordoñez Ordoñez, Mg. Sc.

#### **Dedicatoria**

<span id="page-4-0"></span>Dedico este trabajo a mi familia, por ser el pilar fundamental de mi educación no solo en el ámbito académico sino también en la adquisición de buenos valores; por brindarme su amor, paciencia y apoyo constante, que me ha permitido alcanzar una meta más en mi vida; y sobre todo por ser un ejemplo de tenacidad y constancia que me ha impulsado a perseguir mis sueños. A mis amigos, quienes han compartido conmigo alegrías, tristezas, desafíos y triunfos a lo largo de este camino universitario. Su amistad y apoyo incondicional enriquecieron mi experiencia académica y me recordaron la importancia de la amistad. A mi tutor de trabajo de titulación, el Ing. Pablo F. Ordoñez-Ordoñez, que me ha guiado con su sabiduría y experiencia. Él ha sido un mentor excepcional, que me ha orientado y corregido con paciencia y rigor. A mis docentes, cuya experiencia y conocimiento me ha guiado a lo largo de este proceso. Sus consejos, críticas constructivas y dedicación a la enseñanza han sido fundamentales en mi desarrollo académico y personal. Y a todas las personas que me apoyaron y creyeron en mí, incluso cuando yo mismo dudaba de mis capacidades.

### *Josue Andres Macas Caraguay*

A mi familia, fuente inagotable de amor y apoyo, este logro no sería posible sin ustedes. Cada esfuerzo en este trabajo de titulación está dedicado a quienes siempre creyeron en mí y me alentaron a perseguir mis sueños. A mis amigos, por su amistad, ánimo constante y risas compartidas en este arduo camino académico. A mi director de trabajo de titulación, el Ing. Pablo F. Ordoñez-Ordoñez, cuya sabiduría y orientación fueron mi brújula en este TT. Su compromiso y paciencia son invaluables. A mis profesores, por impartir una educación de calidad que sentó las bases de este logro. Cada lección y desafío contribuyó a mi crecimiento profesional. A mis compañeros de clase, quienes compartieron alegrías y desafíos, su colaboración y amistad hicieron memorable este viaje académico. A todos los que brindaron apoyo, comprensión y aliento, les dedico este trabajo como expresión de gratitud y fuente de inspiración para quienes sigan sus sueños. Este logro representa dedicación y esfuerzo, un tributo a quienes han sido parte de mi vida. Espero que sea el comienzo de un prometedor camino como ingeniero en sistemas y ser humano comprometido con el aprendizaje y el crecimiento continuo.

# *Jorge Gustavo Tandazo Cueva*

## **Agradecimiento**

<span id="page-5-0"></span>En primer lugar, agradecemos a nuestras familias por su amor, comprensión y apoyo incondicional a lo largo de este desafiante viaje. Su confianza en nosotros ha sido el motor que nos impulsó a lograr esta meta académica.

A la Universidad Nacional de Loja, a la Facultad de la Energía, las Industrias y los Recursos Naturales No Renovables, especialmente la carrera de Sistemas/Computación y a nuestros respetados docentes, con quienes mantenemos una inmensa gratitud, por brindarnos su apoyo y concejos en el desarrollo de este trabajo.

A nuestros amigos, por compartir con nosotros las alegrías y desafíos de este camino, les agradecemos por su amistad, ánimo constante y risas compartidas, su apoyo fue fundamental en este proceso.

A nuestro director de trabajo de titulacion, Ing. Pablo F. Ordoñez-Ordoñez, quien nos guio con sabiduría y paciencia infinita, en la realización de nuestro TT.

Este trabajo de titulación no solo representa nuestra dedicación y esfuerzo individual, sino también un tributo a todos los que han formado parte de nuestra vida académica. Estamos ansiosos por aplicar los conocimientos adquiridos y seguir creciendo como profesionales en el campo de la Ingeniería en Sistemas.

> *Josue Andres Macas Caraguay Jorge Gustavo Tandazo Cueva*

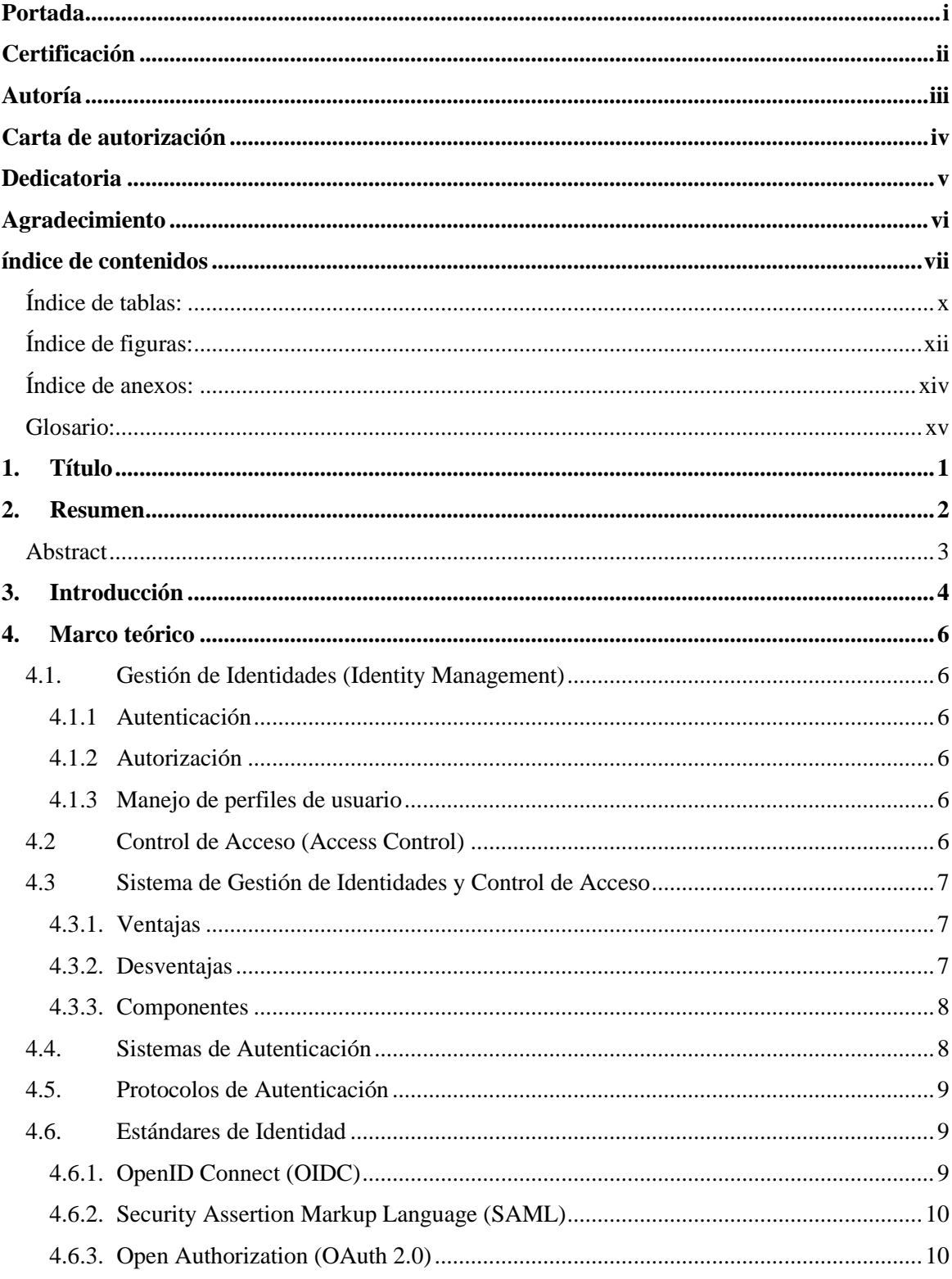

# <span id="page-6-0"></span>Índice de contenidos

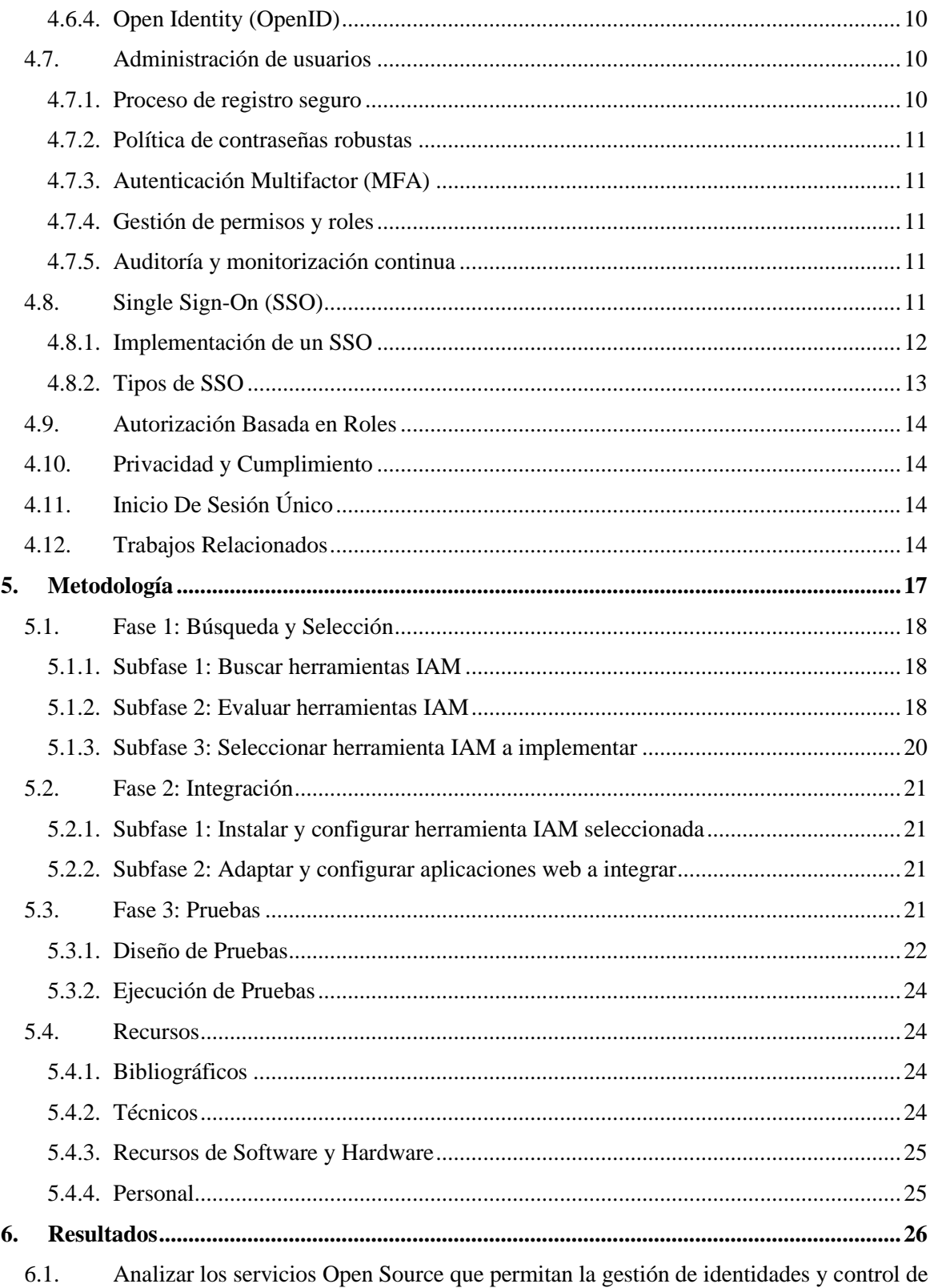

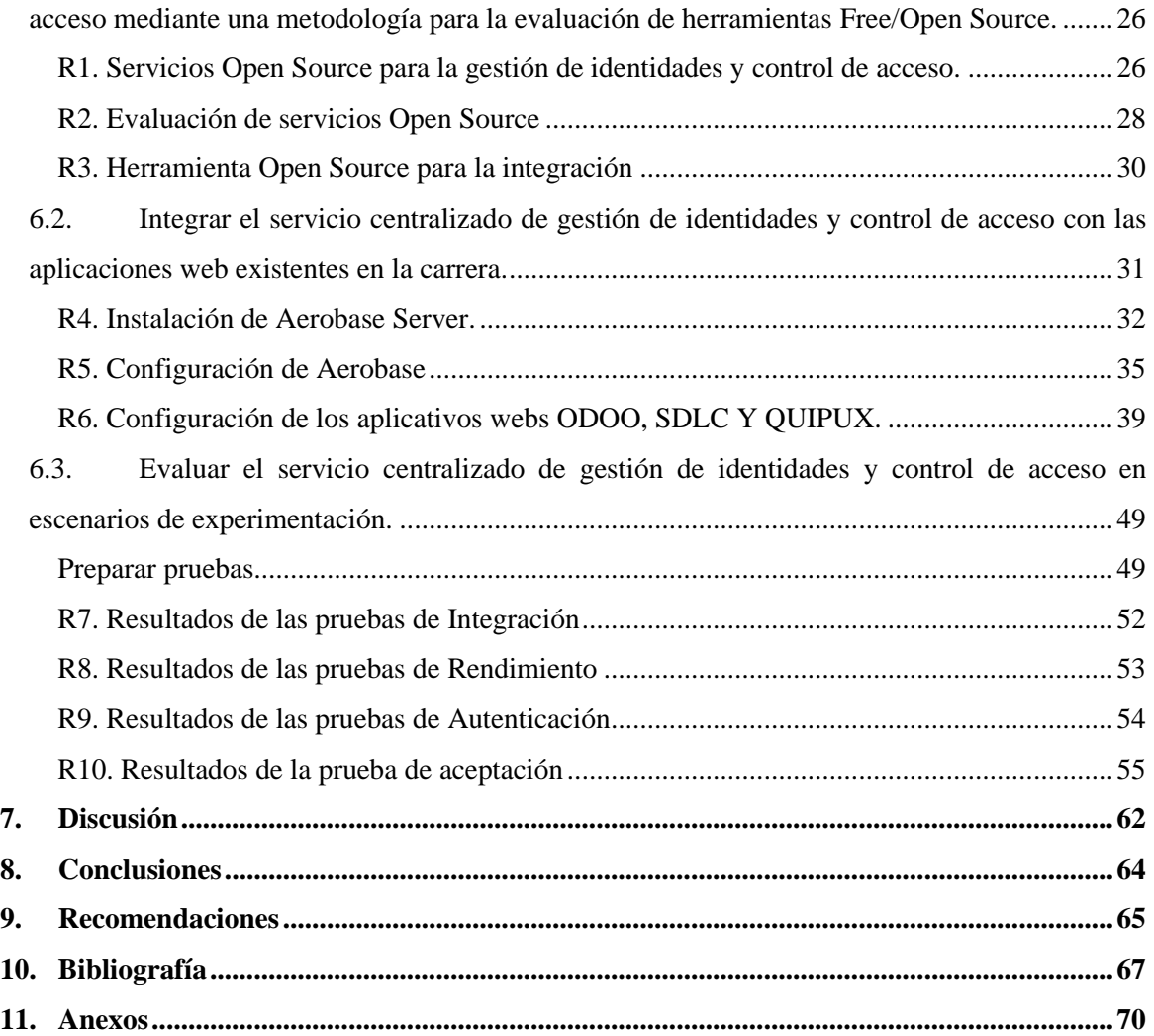

# <span id="page-9-0"></span>**Índice de tablas:**

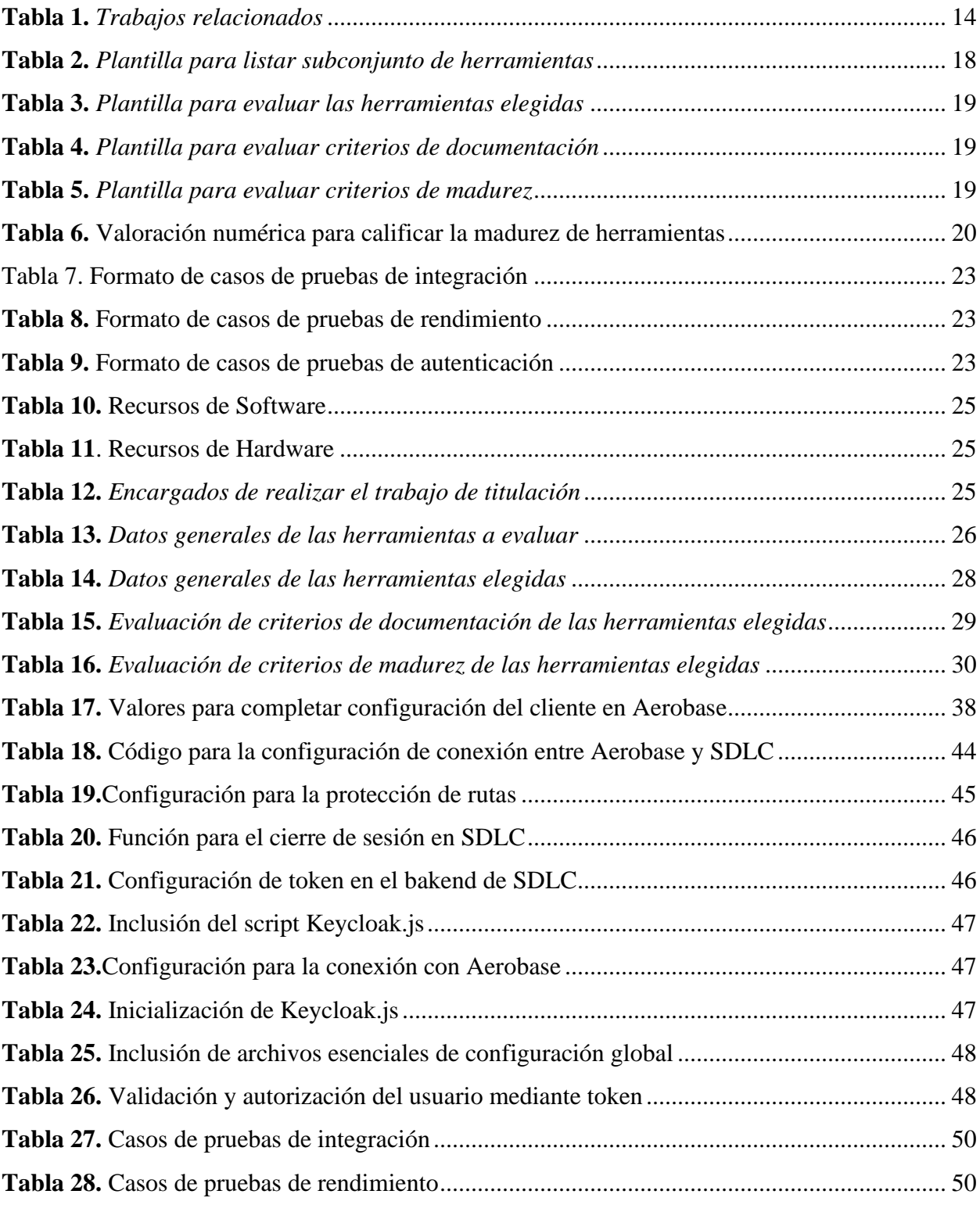

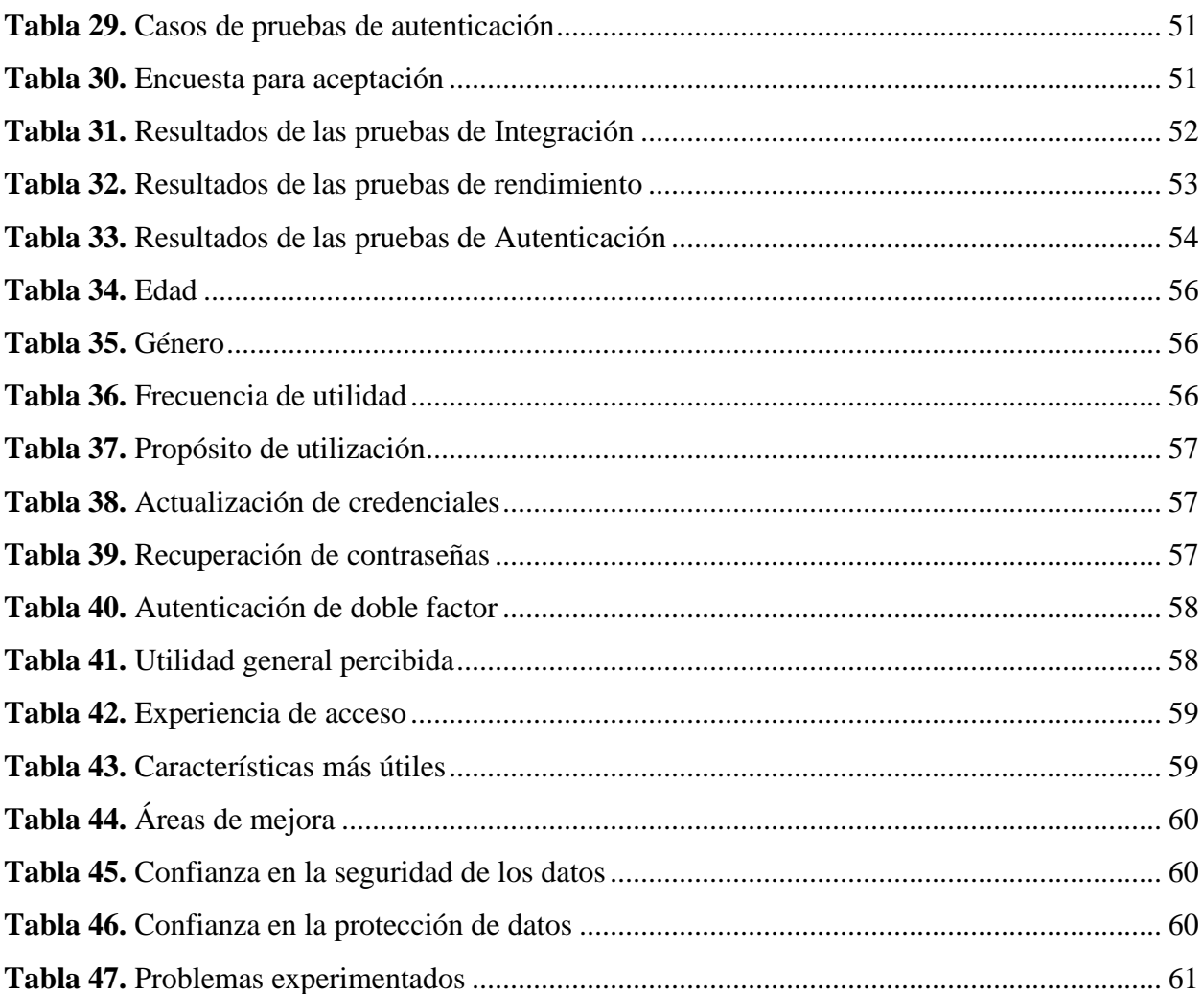

# <span id="page-11-0"></span>**Índice de figuras:**

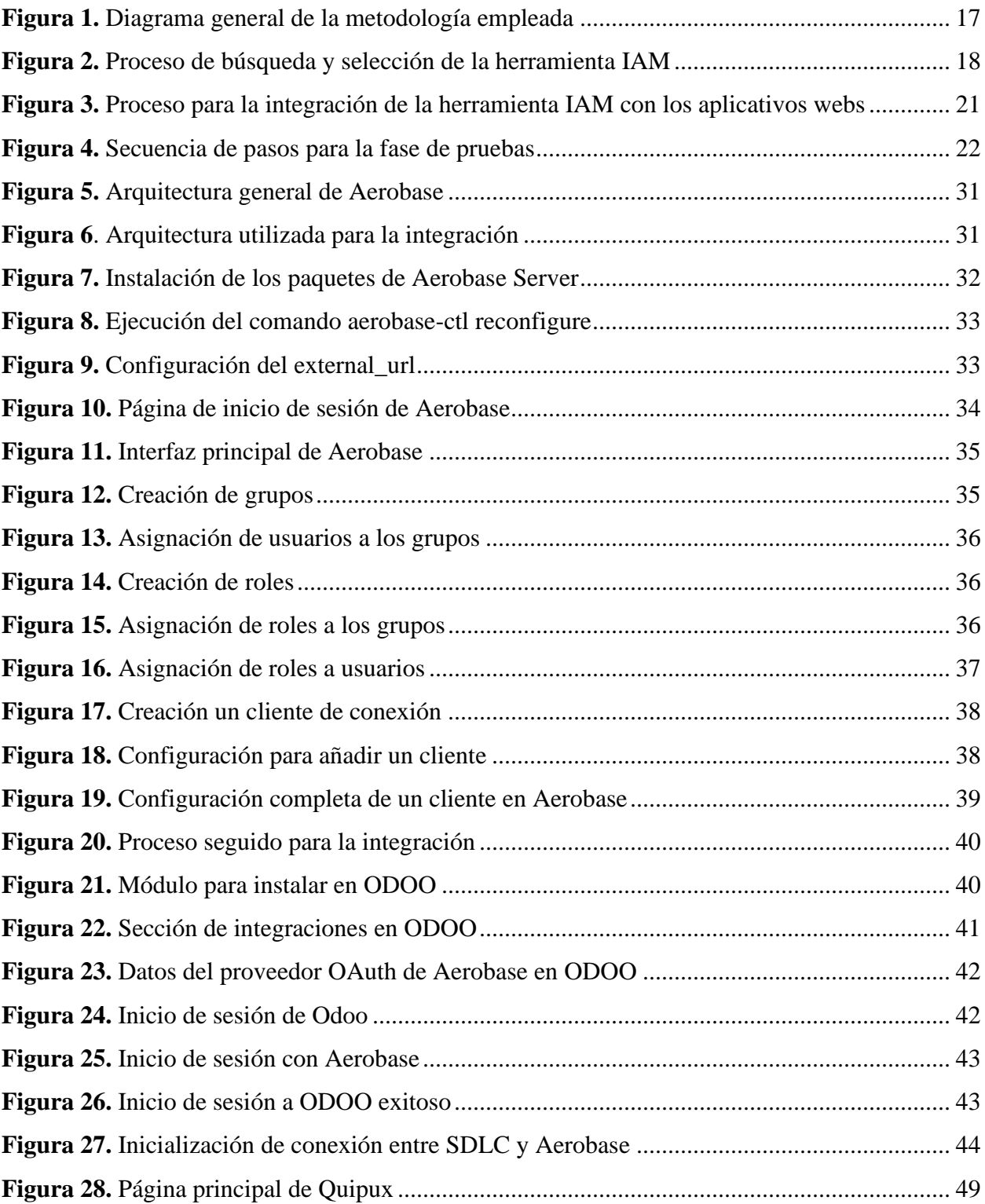

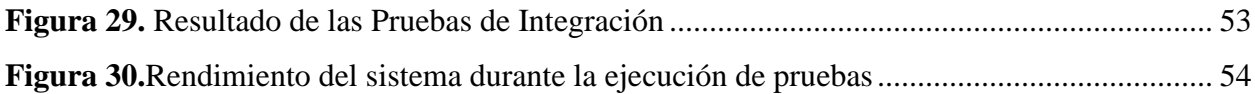

# <span id="page-13-0"></span>**Índice de anexos:**

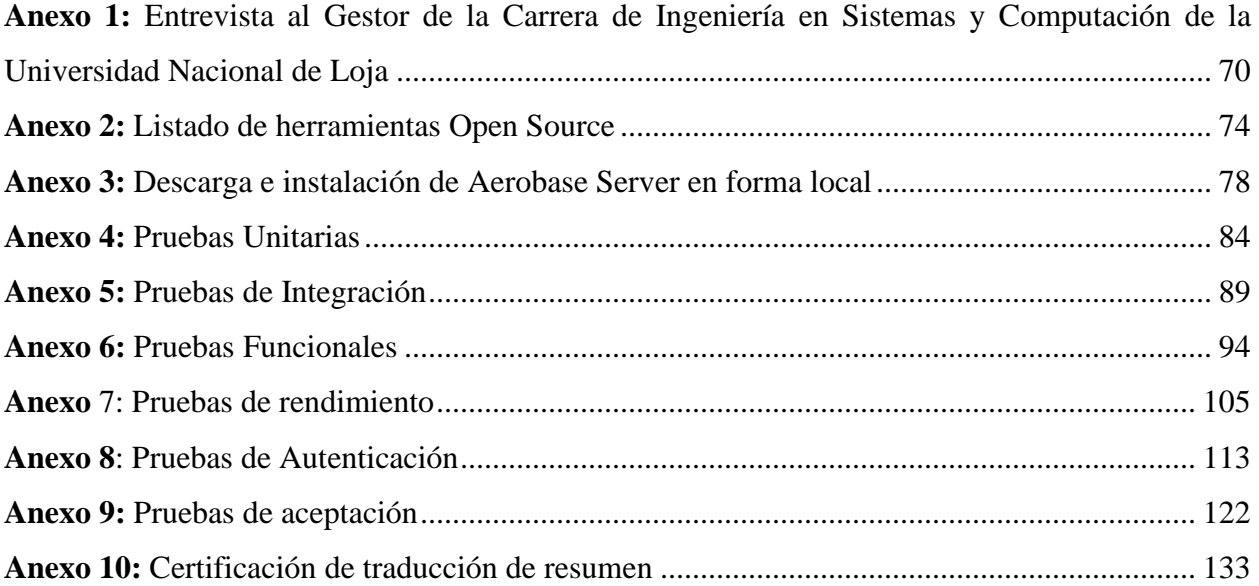

# <span id="page-14-0"></span>**Glosario:**

- **TT:** Trabajo de titulación
- **IAM:** Identity and Access Manager
- **SSO:** Single Sign-On
- **RBAC:** Role-Based Access Control
- **MFA:** Multi-Factor Authentication
- **OIDC:** OpenId Connector
- **SAML:** Security Assertion Markup Language
- **UNL:** Universidad Nacional De Loja
- **API:** Interfaz De Programación De Aplicaciones
- **RBAC:** Control De Acceso Basado En Roles
- **MFA:** Autenticación Multifactor

# **1. Título**

<span id="page-15-0"></span>**Implementación de un Servicio Centralizado de Gestión de Identidades y Control de Acceso de usuarios en aplicaciones web para la Carrera de Ingeniería en Sistemas/Computación de la UNL: SmartLab**

#### **2. Resumen**

<span id="page-16-0"></span>El uso de aplicaciones web ha experimentado cambios significativos en los últimos años, lo que ha generado un impacto directo en la autenticación de los usuarios. Esta evolución ha llevado a los usuarios a enfrentarse con la gestión de múltiples identificadores y contraseñas asociadas, lo que resulta incómodo y poco práctico. Ante este desafío, en la carrera de Sistemas/Computación, surgió la necesidad de implementar un servicio centralizado de gestión de identidades y control de accesos, con el fin de simplificar las tareas de administración de usuarios, mejorar las medidas de seguridad y permitir el inicio de sesión único en las diferentes aplicaciones web con las que cuenta.

Para el desarrollo del presente Trabajo de Titulación se siguió una secuencia de 3 fases, en la primera fase, se llevó a cabo una investigación para evaluar y seleccionar una herramienta Open Source para la gestión de identidades y control de accesos en aplicaciones web, obteniendo la herramienta Aerobase Server como la más adecuada debido a que sus características se adaptan a las necesidades requeridas en la carrera. Para la segunda fase, la cual fue la integración de Aerobase con las aplicaciones web de la carrera, se replicó los entornos de trabajo en producción a un entorno local y se realizó las debidas configuraciones tanto en Aerobase Server como en las demás aplicaciones replicadas; posteriormente, una vez integradas correctamente las aplicaciones de forma local, se replicó en producción las configuraciones realizadas, logrando la integración de estas. En la tercera fase se planifico y se ejecutó pruebas para evaluar diferentes aspectos de la integración y en especial el rendimiento del servicio centralizado en los servidores de la Carrera. obteniendo un rendimiento eficaz y aceptación favorable por parte de los usuarios de la carrera.

Finalmente, la implantación de un servicio centralizado de gestión de identidades y control de acceso para las aplicaciones web demostró ser una solución eficaz y necesaria para una gestión más confiable, garantizando un control preciso desde la autorización hasta la autenticación; además, al centralizar la gestión de identidades y el control de acceso, se sentaron bases sólidas para la seguridad e integridad de los usuarios, al tiempo que se impulsó la innovación en el desarrollo de aplicaciones web.

**Palabras claves:** *Autenticación Centralizada, Gestión de identidades, Control de acceso, IAM, Aerobase Server.*

## <span id="page-17-0"></span>**Abstract**

The use of web applications has undergone significant changes in recent years, which has had a direct impact on user authentication. This evolution has led users to be confronted with the management of multiple identifiers and associated passwords, which is cumbersome and impractical. Faced with this challenge, in the Systems/Computing career, the need arose to implement a centralized identity management and access control service, in order to simplify user administration tasks, improve security measures and allow single sign-on in the different web applications it has.

For the development of this Degree Project a sequence of 3 phases was followed, in the first phase, an investigation was carried out to evaluate and select an Open-Source tool for identity management and access control in web applications, obtaining the Aerobase Server tool as the most appropriate because its characteristics are adapted to the needs required in the career. For the second phase, which was the integration of Aerobase with the web applications of the career, the work environments in production were replicated to a local environment and the proper configurations were made both in Aerobase Server and in the other replicated applications; later, once the applications were correctly integrated locally, the configurations made were replicated in production, achieving the integration of these. In the third phase, tests were planned and executed to evaluate several aspects of the integration and especially the performance of the centralized service in the career servers, obtaining an efficient performance and favorable acceptance by the career users.

Finally, the implementation of a centralized identity management and access control service for web applications proved to be an effective and necessary solution for a more reliable management, ensuring precise control from authorization to authentication; moreover, by centralizing identity management and access control, a solid foundation was laid for the security and integrity of users, while boosting innovation in the development of web applications.

**Keywords:** *Centralized Authentication, Identity Management, Access Control, IAM, Aerobase Server.*

#### **3. Introducción**

<span id="page-18-0"></span>En un mundo cada vez más digitalizado, donde las aplicaciones web desempeñan un papel fundamental en diversas áreas, la seguridad de la información se convierte en un aspecto primordial para el usuario. Una gestión de identidades eficaz garantiza que los usuarios sean identificados y autenticados con precisión, concediendo acceso a la información y los recursos a las personas autorizadas. Por su parte, el control de acceso mantiene que, una vez autenticado, el usuario sólo pueda ver los recursos y la información que está autorizado a ver.

Sin embargo, el problema surge cuando cada aplicación web tiene sus propios sistemas de gestión de identidades y control de acceso. Esto puede dar lugar a diferentes dificultades como: experiencias de usuario incoherentes entre aplicaciones, mayor complejidad en la gestión del acceso y los permisos de los usuarios, inconvenientes en el seguimiento y la auditoría de la actividad de los usuarios en múltiples sistemas, así como mayores riesgos de seguridad debido a la proliferación de credenciales de usuario con posibles prácticas de seguridad débiles o incoherentes.

La ausencia de una estrategia centralizada expone a las instituciones a riesgos considerables, que incluye la potencial pérdida de información confidencial, la susceptibilidad a amenazas cibernéticas y la dificultad para mantener un seguimiento preciso de las acciones realizadas por los usuarios. Esta carencia no solo implica desafíos en términos de seguridad, sino que también da lugar a complicaciones logísticas y operativas, al gestionar una variedad de datos dispersos como credenciales y permisos.

Es así que, para resolver estos problemas es esencial implantar un servicio de gestión de identidades y control de acceso, que permitan gestionar las identidades de los usuarios y controlar sus permisos de acceso, mejora las experiencias del usuario, simplifica los procesos de administración y mejora notablemente las medidas de seguridad. Además, un servicio centralizado de este tipo puede ofrecer funciones como el inicio de sesión único (SSO), que permite a los usuarios acceder cómodamente a las aplicaciones utilizando dos credenciales. Esto no sólo agiliza la experiencia del usuario, sino que también mejora los niveles generales de seguridad.

Los problemas de seguridad, almacenamiento de datos y autenticación de numerosas

aplicaciones web presentes en la carrera de Sistemas de la UNL, exigen que los usuarios demuestren que son quienes dicen ser, esto se hace mediante el uso de credenciales de acceso, lo que causa molestias a los estudiantes, ya que deben gestionar múltiples identificadores de usuario y contraseñas asociadas, lo que les resulta incómodo; motivo por el cual surge la necesidad de desarrollar el tema para el TT denominado "Implementación de un Servicio Centralizado de Gestión de Identidades y Control de Acceso de usuarios en aplicaciones web para la Carrera de Ingeniería en Sistemas/Computación de la UNL: SmartLab".

Analizar las herramientas que permiten la gestión de identidades y el control de acceso de los usuarios en las diferentes aplicaciones nos ayuda a buscar, evaluar y seleccionar la herramienta que mejor se adapte a los requerimientos de la carrera. Lo que da lugar a la instalación y configuración de la herramienta Open-Source seleccionada.

Considerando la correcta instalación y configuración de la herramienta, es importante evaluar el rendimiento de la misma y a su vez conocer el nivel de utilidad percibida por los estudiantes de la carrera; lo que permite simplificar la administración y mantenimiento de las credenciales; y fortalecer la seguridad al establecer protocolos coherentes y actualizados.

Este TT es de utilidad académica ya que se convierte en fuente de consulta para futuros trabajos afines al campo investigado; siendo su propósito lograr una supervisión más eficiente de las actividades de los usuarios, facilitando la detección temprana de posibles amenazas o anomalías en las aplicaciones controladas por la carrera, proporcionando una estructura unificada para administrar y autenticar las identidades de los usuarios, así como para regular sus derechos de acceso.

El alcance del presente trabajo es el de disponer de un servicio centralizado de gestión de identidades y control de accesos para las aplicaciones web de la carrera de Ingeniería en Sistemas/Computación, ya que se revela como una medida estratégica e indispensable para afrontar los desafíos actuales en la seguridad de las aplicaciones web, además, garantiza la experiencia del usuario, simplifica las tareas de administración, mejora las medidas de seguridad y permite funciones como el inicio de sesión único, consolidando así un marco integral que potencia el rendimiento y la seguridad en el ámbito educativo.

#### **4. Marco teórico**

#### <span id="page-20-0"></span>**4.1. Gestión de Identidades (Identity Management)**

<span id="page-20-1"></span>En el contexto de la seguridad de la información y las aplicaciones web, se refiere al proceso de administrar y controlar las identidades de los usuarios, sus credenciales y los permisos asociados. Según Vielberth [1], la gestión de identidades es esencial para garantizar la autenticación y autorización segura de los usuarios en sistemas digitales. Además, Autores como Shostack [2] argumentan que una sólida gestión de identidades es fundamental para proteger los datos confidenciales y mitigar los riesgos de seguridad en las aplicaciones web.

#### <span id="page-20-2"></span>**4.1.1 Autenticación**

Según lo mencionado por Whitman y Mattord [3], "La autenticación es el proceso de verificar que una entidad es quien dice ser", es decir la autenticación se refiere al proceso de verificar la identidad de un usuario, esto implica el uso de contraseñas, certificados digitales, biometría o factores adicionales.

#### <span id="page-20-3"></span>**4.1.2 Autorización**

La autorización, por otro lado, se relaciona con el acceso a recursos después de que un usuario ha sido autenticado y se basa en roles, privilegios y políticas de acceso. Autores como Spivey y Echeverria [4] describen la autorización como "el proceso de determinar si un usuario autenticado tiene permiso para acceder a un recurso o realizar una acción específica".

#### <span id="page-20-4"></span>**4.1.3 Manejo de perfiles de usuario**

La gestión de perfiles de usuario implica la creación, actualización y eliminación de cuentas de usuario, así como la asignación de roles y privilegios. Como se menciona en [3], "el manejo de perfiles de usuario es fundamental para garantizar que los usuarios tengan el acceso adecuado a los recursos y que este acceso sea revocado cuando sea necesario".

#### **4.2 Control de Acceso (Access Control)**

<span id="page-20-5"></span>El control de acceso es un componente fundamental en la seguridad de la información y las aplicaciones. En este contexto, se refiere a la gestión y regulación de quién tiene permiso para acceder a recursos o realizar acciones específicas en un sistema. Como señala [5], "El control de acceso es esencial para proteger los recursos críticos y confidenciales de una organización al

limitar el acceso solo a usuarios autorizados". El modelo de Control de Acceso Basado en Roles (RBAC), como se explica en [6], es un enfoque común que asigna permisos según roles específicos del usuario, proporcionando una estructura organizativa para la autorización.

### **4.3 Sistema de Gestión de Identidades y Control de Acceso**

<span id="page-21-0"></span>De acuerdo con [7], un Sistema de Gestión de Identidades y Accesos (IAM, por sus siglas en inglés) se define como un conjunto integrado de procesos tecnológicos, infraestructura y políticas; diseñado para administrar las identidades de los usuarios y supervisar su acceso a los recursos de una organización.

La tecnología IAM posibilita la creación, adquisición, registro y automatización de la gestión de identidades de usuarios, así como de los permisos de acceso, esto garantiza que los privilegios de acceso se otorgan en consonancia con la interpretación de las políticas establecidas, asegurando que tanto individuos como servicios estén adecuadamente autenticados, autorizados y sujetos a auditoría [8].

#### **4.3.1. Ventajas**

<span id="page-21-1"></span>Según expone Castro en [8], entre los beneficios de implementar una solución de gestión de identidades y control de accesos son:

- Control de acceso basado en roles: Permite que un usuario tenga acceso sólo a los recursos que su rol permite dentro de la organización; es decir no se le conceden más privilegios que los que se le asignan en base a su función y responsabilidades.
- Automatización: Permite que todos los procesos relacionados con los usuarios sean automáticos, como la creación, eliminación y modificación de cuentas. Además, permite la aprobación instantánea de varios permisos, así como el acceso y la revocación de varios permisos, la asignación de trabajos, etc.
- Reducción de tiempo de accesos y recursos: Permite que un usuario acceda a todos los recursos que se le asignen según sus necesidades.
- Administración centralizada: Consolida los numerosos repositorios de usuarios que pueden existir dentro de una organización, en un único repositorio de gestión de identidades.

### <span id="page-21-2"></span>**4.3.2. Desventajas**

Según Castro [8], existen algunas de las desventajas que se pueden observar en la

implementación de una solución de gestión de identidades y control de acceso, de las cuales se destacan las siguientes:

- Dado que el proceso de autenticación y acceso a muchas aplicaciones se realiza en base a un único repositorio central de identidades, cualquier fallo o mal funcionamiento dentro de este repositorio, tiene consecuencias para todas las aplicaciones integradas en él.
- La facilidad de integración de las aplicaciones depende de su complejidad y de los métodos de autenticación y autorización que deban ajustarse y configurarse para el nuevo sistema.

#### **4.3.3. Componentes**

<span id="page-22-0"></span>Una solución de gestión de identidades y control de acceso cuenta con los siguientes componentes según se menciona en [8]:

- Servicio de directorios: Los directorios son un tipo específico de bases de datos optimizadas para la búsqueda y lectura de datos.
- Sistema de gestión de identidades: es uno de los más importantes ya que, permite administrar las identidades de los usuarios dentro de una organización.
- Sistema de gestión de roles: es un componente que se sitúa entre la gestión de identidades y el control de acceso.
- Fuentes de autoridad: Se compone de nombres y recursos humanos.
- Sistema de gestión de autenticación y control de acceso: Este componente gestiona la configuración de las políticas de autenticación y control de acceso, utilizando la información de los usuarios y los roles almacenados en el Meta directorio.
- Meta-Directorios: es una carpeta que tiene la capacidad de almacenar información de múltiples fuentes, permitiendo que los datos fluyan entre uno o más servicios de directorio y bases de datos, mientras se mantiene la sincronización de datos, convirtiéndolo en uno de los componentes más importantes de los sistemas de gestión de identidad.

# **4.4. Sistemas de Autenticación**

<span id="page-22-1"></span>Este tema explora diversos métodos de autenticación, incluyendo contraseñas, autenticación multifactor (MFA), tokens y biometría, comparando y contrastando sus ventajas y desventajas. Según Gibson [9], "La elección del método de autenticación adecuado es crucial para equilibrar la seguridad con la comodidad del usuario", mientras que [10] menciona que la MFA y

biometría, ofrecen capas adicionales de seguridad al requerir múltiples factores de autenticación o características físicas únicas, las contraseñas y los tokens siguen siendo métodos comunes, pero más susceptibles a amenazas; cabe resaltar que es necesario comprender estas opciones, ya que resultan fundamentales para diseñar sistemas de autenticación efectivos y adecuados a las necesidades de seguridad.

#### **4.5. Protocolos de Autenticación**

<span id="page-23-0"></span>Este apartado se centra en la exploración de protocolos de autenticación comunes, como OAuth, OpenID Connect y SAML, y cómo se aplican en el contexto de las aplicaciones web. [11] afirma que, "OAuth se ha convertido en un estándar ampliamente aceptado para la autorización y autenticación en aplicaciones web, permitiendo que aplicaciones de terceros accedan a recursos protegidos"; de igual manera, explica que "OpenID Connect proporciona una capa de autenticación sobre OAuth, permitiendo la autenticación de usuarios de manera segura y eficiente". En este mismo contexto [12] menciona que "SAML (Security Assertion Markup Language), facilita la autenticación y el intercambio de atributos de usuario entre diferentes sistemas de seguridad", convirtiendo en un aspecto crucial para la interoperabilidad en aplicaciones web federadas, por lo que la comprensión adecuada de estos protocolos garantiza un sólido sistema de autenticación en aplicaciones web.

## **4.6. Estándares de Identidad**

<span id="page-23-1"></span>La gestión de identidades en informática se basa en estándares y protocolos que permiten la autenticación y autorización de usuarios en sistemas y aplicaciones. Algunos de los estándares de identidad más relevantes en informática incluyen:

#### **4.6.1. OpenID Connect (OIDC)**

<span id="page-23-2"></span>El OIDC es un protocolo de autenticación y autorización ampliamente utilizado, que se basa en el estándar OAuth 2.0., además proporciona una forma estandarizada de autenticar a los usuarios y compartir información de identidad de manera segura, destacando en aplicaciones web y móviles que requieran autenticación de usuarios.

Según [13],OpenID Connect "es un protocolo que permite a las aplicaciones que hacen uso de este, verificar la identidad del usuario y obtener información de su perfil", lo que ha permitido que OIDC gane popularidad, gracias a su simplicidad y facilidad de implementación; convirtiéndolo en una opción atractiva para la gestión de identidades en aplicaciones en línea.

### **4.6.2. Security Assertion Markup Language (SAML)**

<span id="page-24-0"></span>SAML al igual que el anterior, es otro protocolo ampliamente utilizado en la gestión de identidades, especialmente en aplicaciones empresariales y servicios de federación de identidades; ya que se centra en el intercambio de declaraciones de seguridad entre entidades, lo que resulta valioso en situaciones donde se necesita la federación de identidades. De acuerdo con [14], "SAML permite la autenticación y autorización entre dos partes, generalmente un proveedor de servicios y un proveedor de identidades, esto de manera segura y basada en estándares". El protocolo SAML es esencial en escenarios donde la interoperabilidad y la seguridad son cruciales.

#### **4.6.3. Open Authorization (OAuth 2.0)**

<span id="page-24-1"></span>Aunque principalmente utilizado para permitir la autorización a recursos alojados por otras aplicaciones, el OAuth 2.0 también desempeña un papel crucial en la gestión de identidades; ya que permite la autorización de aplicaciones y servicios para acceder a información del usuario de manera segura [11].

#### **4.6.4. Open Identity (OpenID)**

<span id="page-24-2"></span>Según [13], OpenID es un estándar antiguo y menos común que OIDC, sin embargo, sigue siendo relevante puesto que, permite a los usuarios autenticarse en varios sitios web utilizando una única identidad en lugar de múltiples credenciales. Estos estándares desempeñan un papel fundamental en la gestión de identidades dentro del ámbito de la informática, garantizando la seguridad y la interoperabilidad en aplicaciones y servicios en línea, por lo que la elección del estándar adecuado depende de las necesidades específicas de autenticación y autorización de cada sistema o aplicación.

### **4.7. Administración de usuarios**

<span id="page-24-3"></span>La administración de usuarios en aplicaciones web es un componente decisivo para garantizar la seguridad, la eficiencia y la satisfacción del usuario. En este sentido, existen mejores y diversas prácticas que deben seguirse para llevar a cabo una gestión efectiva de usuarios. A continuación, se describen algunas de estas mejores prácticas, respaldadas por fuentes bibliográficas relevantes:

### <span id="page-24-4"></span>**4.7.1. Proceso de registro seguro**

Implementar un proceso de registro seguro que incluya la verificación de la dirección de

correo electrónico y la autenticación de la identidad del usuario. Esto ayuda a prevenir cuentas falsas o duplicada [15].

#### **4.7.2. Política de contraseñas robustas**

<span id="page-25-0"></span>Según [16] se basa en establecer requisitos de contraseñas sólidas, que incluyan una combinación de letras, números y caracteres especiales; adicional a esto surge el requerimiento de cambios periódicos en las contraseñas.

#### **4.7.3. Autenticación Multifactor (MFA)**

<span id="page-25-1"></span>De acuerdo con lo mencionado por [17], promover el uso de la autenticación multifactor contribuye en la protección de información ya que se añade una capa adicional de seguridad; esto implica la verificación de la identidad a través de múltiples métodos, como contraseñas, códigos SMS o aplicaciones de autenticación.

# **4.7.4. Gestión de permisos y roles**

<span id="page-25-2"></span>Según [18] es importante asignar permisos y roles de manera adecuada y granular, asegurándose de que los usuarios solo tengan acceso a las áreas y funciones que son relevantes para su trabajo.

#### **4.7.5. Auditoría y monitorización continua**

<span id="page-25-3"></span>[1] Manifiesta que, es primordial establecer un sistema de auditoría y monitorización continua, esto con la finalidad de detectar actividades inusuales o sospechosas, y a la vez poder generar una respuesta rápida a posibles amenazas.

#### **4.8. Single Sign-On (SSO)**

<span id="page-25-4"></span>Según expone Rivera en [19], se refiere a tener acceso a varios recursos a través de un único proceso. Gran número de las arquitecturas implementadas en diversas organizaciones fueron creadas con el objetivo de proporcionar a los usuarios acceso a varios servicios web y/o aplicaciones. En la gran mayoría de los casos, cada uno de los servicios o aplicaciones tiene su propio componente de seguridad, lo que compromete la seguridad de todo el sistema; ya que el nivel de seguridad de cada componente es igual al nivel de seguridad del componente más inseguro; es decir el SSO permite a los usuarios acceder a múltiples aplicaciones con una sola autenticación.

#### **4.8.1. Implementación de un SSO**

<span id="page-26-0"></span>La implementación de un Sistema de Single Sign-On (SSO) se presenta como una estrategia esencial en la gestión de identidades y accesos en el ámbito de las aplicaciones y sistemas. El SSO ofrece una variedad de enfoques para su implementación, a continuación, se detallan algunas de las soluciones más utilizadas, por ser de código abierto (Open Source) o software libre (Free Software); y por sus características clave. Estas implementaciones son respaldadas por la investigación de Torres [20]:

- ✓ **CAS (Central Authentication Service):** CAS, con licencia Apache 2.0, es una implementación de SSO que goza de un sólido respaldo y es ampliamente conocida por su extenso soporte. Ofrece compatibilidad con una serie de protocolos, incluyendo CAS, SAML1, SAML2, OAuth2, SCIM, OpenID Connect y WS-Fed.
- ✓ **JBoss SSO:** desarrollado por Red Hat, JBoss SSO es una solución de SSO federado que se destaca por ser software libre (Free Software).
- ✓ **JOSSO:** desarrollado por la propia JOSSO, ofrece un servidor de SSO de código abierto (Free Software).
- ✓ **Keycloak:** Esta solución de SSO federado, desarrollada por Red Hat, destaca por su capacidad para soportar protocolos normalizados, como OpenID Connect, OAuth 2.0 y SAML 2.0 para la web, además de ofrecer funciones de clustering y single sign-on.
- ✓ **OpenAM:** Originaria de OpenSSO desarrollado por SUN y respaldada por la empresa ForgeRock; OpenAM se especializa en la gestión de accesos, derechos y la plataforma del servidor de federación. Su arquitectura basada en Java cuenta con soporte para una variedad de protocolos, entre ellos SAML, WS-Federation, OpenID y XACML.
- ✓ **Shibboleth:** Se trata de un proyecto de identidad federada con licencia Apache que se basa en el estándar SAML.
- ✓ **WSO2 Identity Server:** Creado por WSO2, el mismo creador del Enterprise Service Bus WSO2, este servidor de identidades ofrece soporte para una serie de protocolos, como SAML 2.0, OpenID, OpenID Connect, OAuth 2.0, SCIM, XACML y Federación pasiva.

Estas implementaciones de SSO representan opciones diversas y adaptables que pueden satisfacer las necesidades específicas de cada organización. La elección de la solución adecuada dependerá de los requisitos y objetivos particulares de cada entorno.

#### **4.8.2. Tipos de SSO**

<span id="page-27-0"></span>En la actualidad, existen diversas soluciones de Single Sign-On (SSO) que se pueden clasificar en cinco paradigmas según Torres [21]. A continuación, se describen brevemente cada uno de estos enfoques:

**Enterprise Single Sign-On (E-SSO):** Este enfoque intercepta las solicitudes de autenticación, permitiendo a los usuarios interactuar con sistemas que eliminan la pantalla de inicio de sesión. Es especialmente útil en entornos empresariales donde se necesita un acceso fluido a múltiples aplicaciones. Los sistemas E-SSO evitan la necesidad de ingresar credenciales una y otra vez.

**Web Single Sign-On (Web-SSO):** Esta variante se enfoca en aplicaciones y recursos basados en la web. Funciona mediante la monitorización del acceso a través de un proxy u otro mecanismo. Los usuarios no autenticados son redirigidos a un servidor de autenticación en línea y solo pueden regresar una vez que han obtenido acceso o han adquirido un TOKEN para la aplicación de destino, mientras que, para identificar a los usuarios autenticados, se utilizan cookies, parámetros GET (menos seguros) o POST.

**Kerberos:** Kerberos es una solución ampliamente utilizada para externalizar la autenticación de usuarios. Los usuarios se registran en un servidor Kerberos y reciben un "ticket", que luego presentan a las aplicaciones cliente para acceder a los recursos deseados. Este enfoque proporciona una capa adicional de seguridad en la autenticación.

**Identidad Federada:** se basa en protocolos estándar que permiten a las aplicaciones reconocer a los usuarios sin requerir una autenticación duplicada. Facilita la colaboración entre sistemas y aplicaciones, ya que confía en la autenticación previamente establecida.

**OpenID:** OpenID es un método de SSO distribuido y descentralizado en el que la identidad de un individuo se almacena en una URL, la cual puede ser verificada por cualquier aplicación o servidor. Esto simplifica el proceso de inicio de sesión, ya que los usuarios pueden utilizar sus credenciales de OpenID en múltiples servicios sin necesidad de crear y recordar contraseñas separadas.

Estos paradigmas ofrecen una variedad de opciones para simplificar la autenticación y el acceso a sistemas y aplicaciones, lo que mejora significativamente la experiencia del usuario y la seguridad en diferentes contextos.

### **4.9. Autorización Basada en Roles**

<span id="page-28-0"></span>Se basa en que el rol de un usuario debe estar autorizado, esto garantiza que los usuarios puedan asumir solo roles para los que están autorizado, es decir este tipo de autorización se la puede emplear para controlar el acceso a recursos específicos en una aplicación.

### **4.10. Privacidad y Cumplimiento**

<span id="page-28-1"></span>Aborda las cuestiones de privacidad de los datos de usuario y cómo cumplir con regulaciones como el RGPD (Reglamento General de Protección de Datos).

# **4.11. Inicio De Sesión Único**

<span id="page-28-2"></span>Según lo mencionado por [22], el inicio de sesión único es un proceso de autenticación del usuario que le permite proporcionar sus credenciales una sola vez para acceder a múltiples aplicaciones, es decir cuando el usuario cambia de aplicación durante esa sesión, se eliminan las futuras solicitudes de autenticación. El inicio de sesión único en la web sólo funciona con las aplicaciones a las que se accede mediante un navegador web. La solicitud de acceso a un recurso web es interceptada por un componente del servidor web o por la propia aplicación. Los usuarios que no están autenticados son enviados a un servicio de autenticación y sólo son liberados después de una autenticación exitosa.

#### **4.12. Trabajos Relacionados**

<span id="page-28-3"></span>Es de mucha importancia tener como referencia algunos de los trabajos que han sido desarrollados bajo el tema de autenticación centralizada, a fin de poder tener diferentes puntos de vista sobre cómo se realizó este proceso en otras instituciones, por lo que se ha realizado una revisión completa de algunos de estos trabajos de los cuales se hablara a continuación, resaltando los puntos más sobresalientes de cada uno y que resulten de utilidad para el presente TT.

<span id="page-28-4"></span>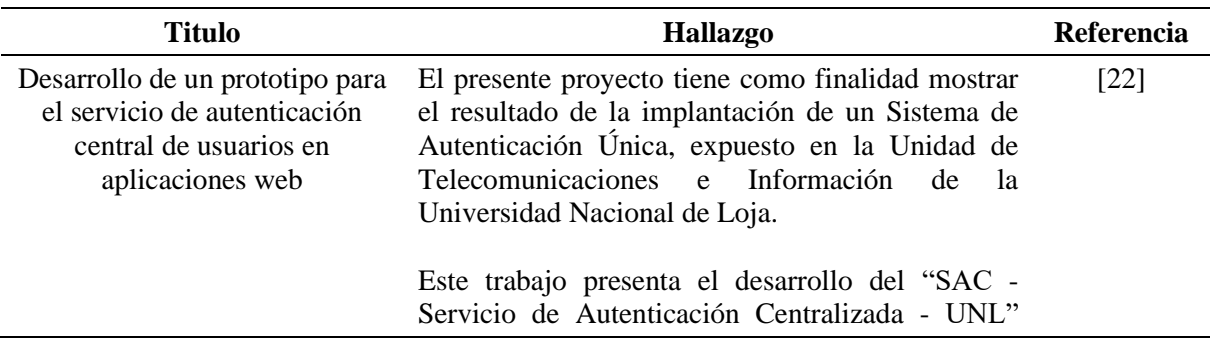

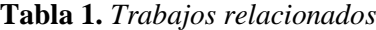

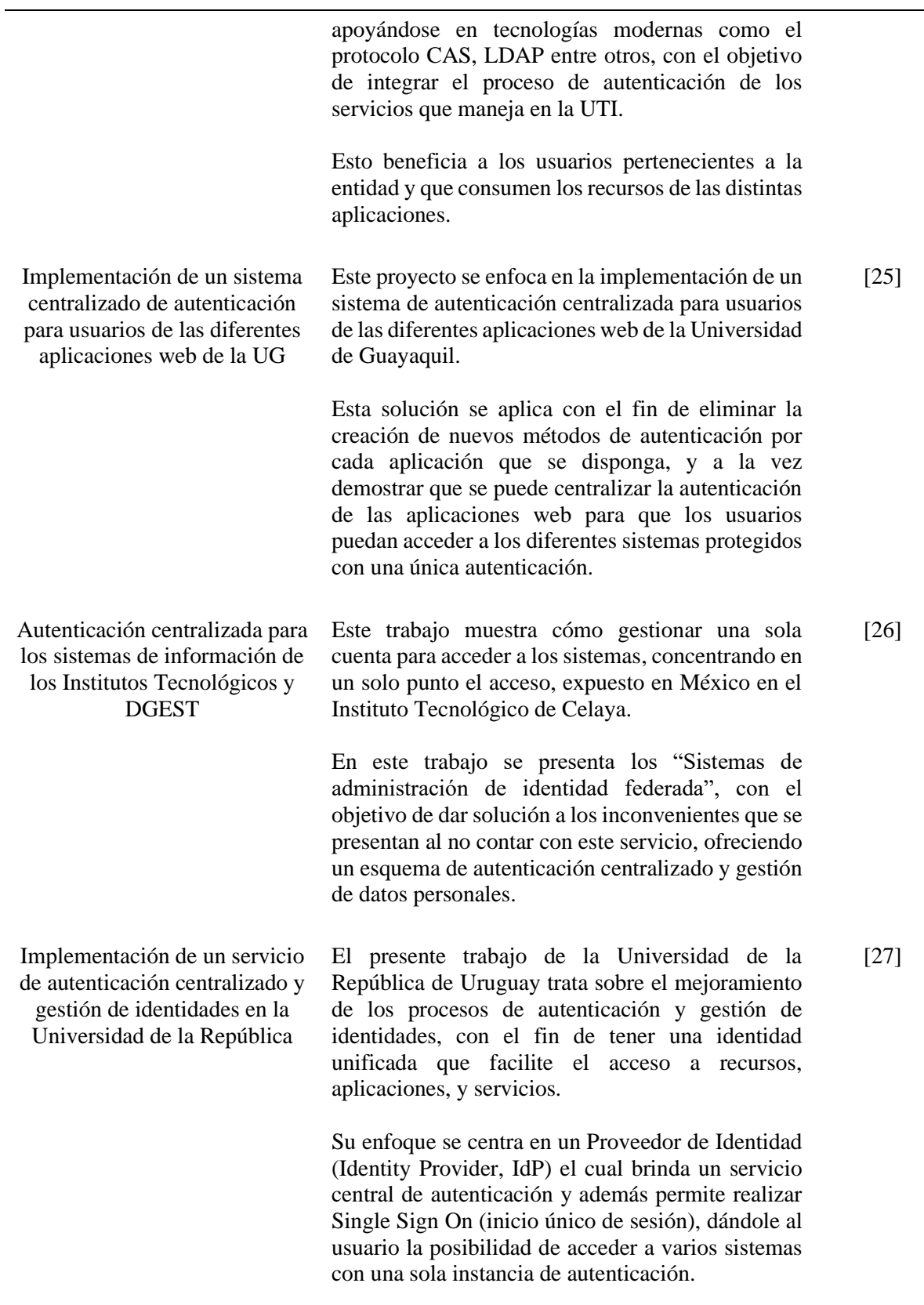

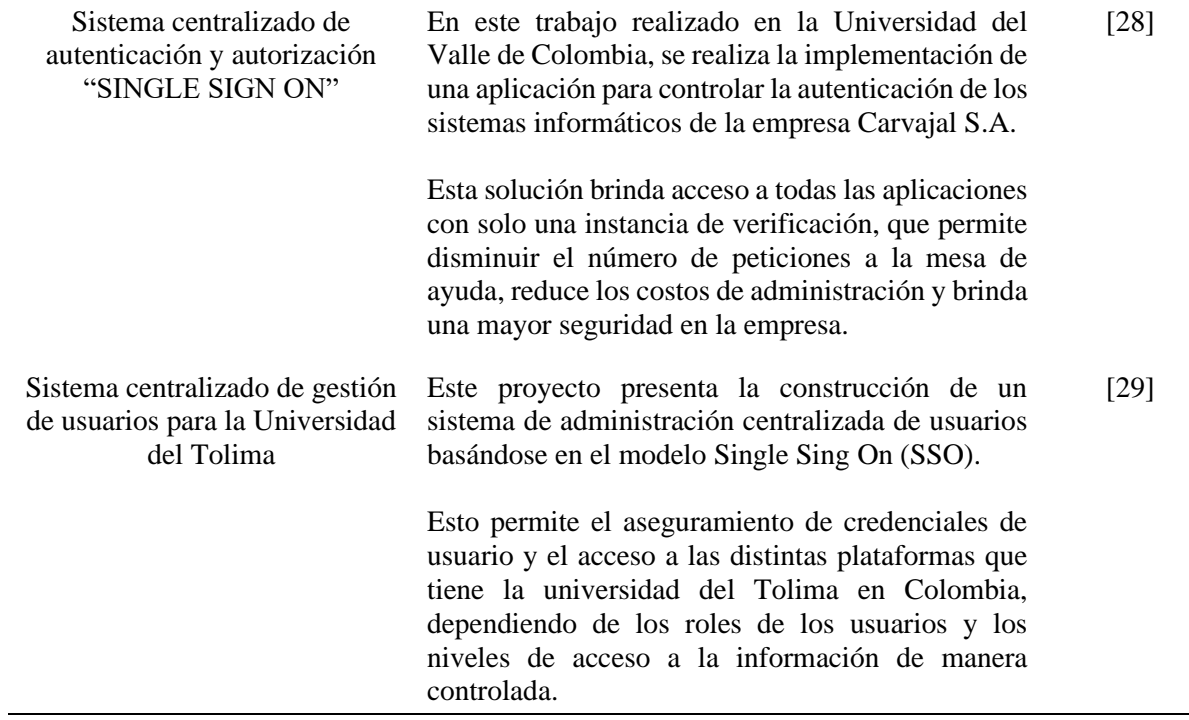

# **5. Metodología**

<span id="page-31-0"></span>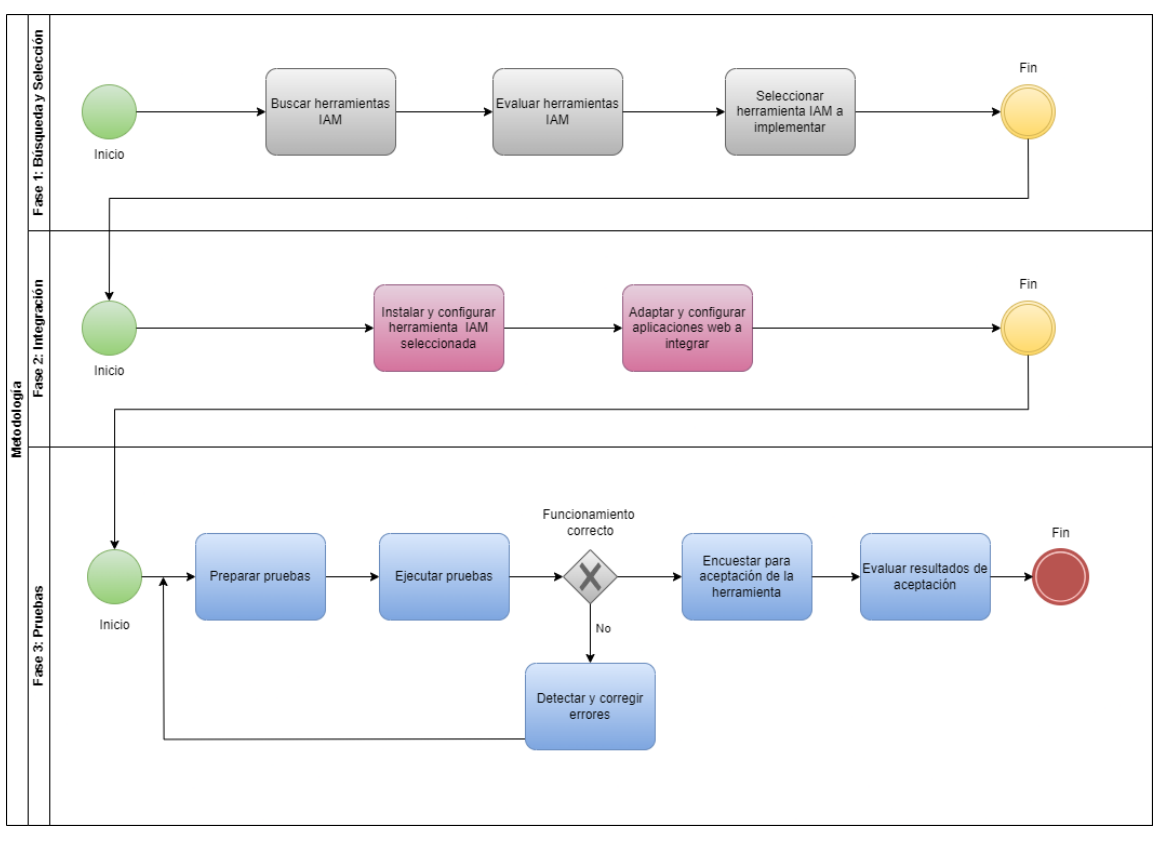

**Figura 1.** *Diagrama general de la metodología empleada*

<span id="page-31-1"></span>Para desarrollar correctamente el TT, se empleó una secuencia de tres fases, como se muestra en la [\(Figura 1\)](#page-31-1). En la primera fase, que abarcó la búsqueda y selección, se llevó a cabo una investigación en varios navegadores web para encontrar herramientas que se adecuaran a las necesidades expuestas en [\(Anexo 1,](#page-84-1) pregunta 7); Una vez recopilado un listado, se procedió a evaluar sus características, lo que permitió seleccionar aquella que ofrecía los mejores beneficios.

En la segunda fase, se procedió con la instalación y configuración de la herramienta seleccionada en la primera fase. Además, se configuraron las aplicaciones web que se mencionan en el [\(Anexo 1,](#page-84-1) pregunta 4), para integrarlas con la tecnología que se seleccionó.

La tercera fase culminó con el diseño y la ejecución de un plan de pruebas para verificar el correcto funcionamiento y rendimiento de los recursos integrados. Cada una de estas fases se llevó a cabo cumpliendo los objetivos establecidos para este trabajo.

## **5.1. Fase 1: Búsqueda y Selección**

<span id="page-32-0"></span>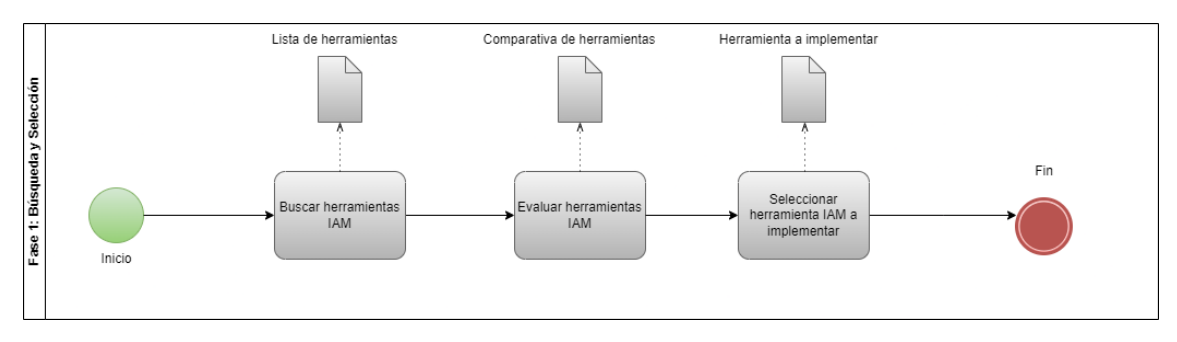

**Figura 2.** *Proceso de búsqueda y selección de la herramienta IAM*

<span id="page-32-4"></span>Esta fase se desarrolló utilizando una metodología específica para evaluar herramientas Free/Open Source, la misma que fue propuesta en [30]. Esta metodología proporcionó una secuencia a seguir detallada para el proceso de búsqueda y selección de una herramienta que permite gestionar usuarios y controlar el acceso a diversas aplicaciones web. En la [\(Figura 2\)](#page-32-4) se pueden observar los procesos de esta metodología a los mismos que se los describe como subfases.

# **5.1.1. Subfase 1: Buscar herramientas IAM**

<span id="page-32-1"></span>Se requirió realizar una investigación en los navegadores web con el propósito de seleccionar un subconjunto de las numerosas herramientas disponibles que se ajusten a un propósito específico. Con este fin, se recopiló y se registró la información necesaria como se muestra en la [\(Tabla 2\)](#page-32-3):

<span id="page-32-3"></span>

| Lista de herramientas |               |             |     |  |
|-----------------------|---------------|-------------|-----|--|
| $\mathbf{N}^{\circ}$  | <b>Nombre</b> | Descripción | URL |  |
|                       |               |             |     |  |

**Tabla 2.** *Plantilla para listar subconjunto de herramientas*

#### **5.1.2. Subfase 2: Evaluar herramientas IAM**

<span id="page-32-2"></span>En esta subfase, se completó las planillas de evaluación de acuerdo con los criterios previamente establecidos en la Subfase 1. Para ello, se recopiló información proveniente de fuentes confiables, como el sitio oficial de la herramienta o sitios reconocidos.

En la [\(Tabla 3\)](#page-33-0) se detalló los aspectos generales de las herramientas que fueron sometidas a evaluación, entre estos están: última versión de la herramienta, año de inicio del proyecto, licencia que maneja la herramienta, plataformas de implementación, tipo de interfaz que utiliza y lenguaje de programación que se utilizó en el proyecto. Estos datos se obtuvieron mediante visitas a los sitios web oficiales de cada herramienta, garantizando así la obtención de información pertinente y confiable, que sirvieron como base para llevar a cabo la evaluación.

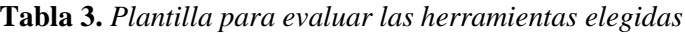

<span id="page-33-0"></span>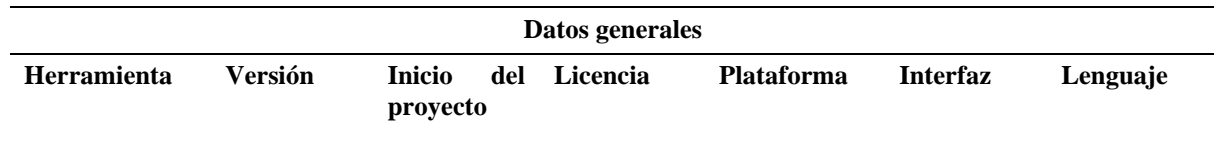

En la [\(Tabla 4\)](#page-33-1) se muestra los criterios de documentación, que nos permitieron conocer los siguientes aspectos de cada herramienta analizada:

- Guía de instalación de la herramienta
- Manual de usuario de la herramienta
- Sección de preguntas frecuentes
- Soporte de la herramienta
- Código comentado
- <span id="page-33-1"></span>▪ Información adicional que permita utilizar la herramienta

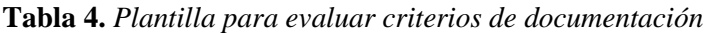

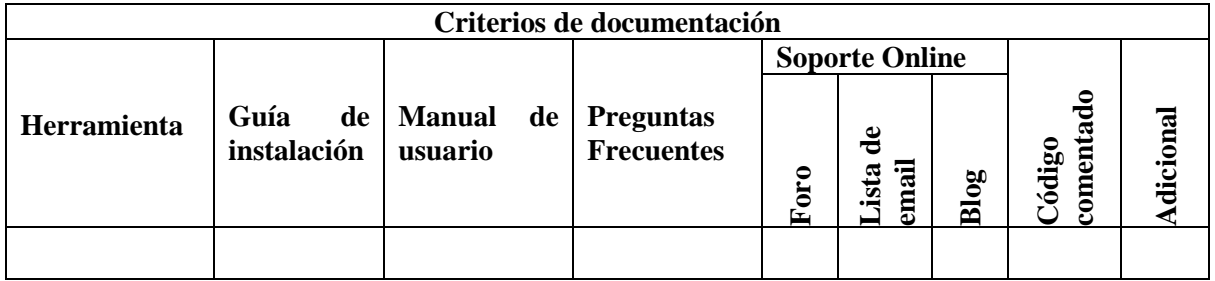

En la [\(Tabla 5\)](#page-33-2) se presentó las pautas que se emplearon para evaluar el nivel de madurez de cada herramienta.

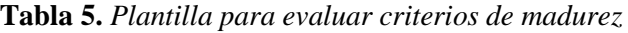

<span id="page-33-2"></span>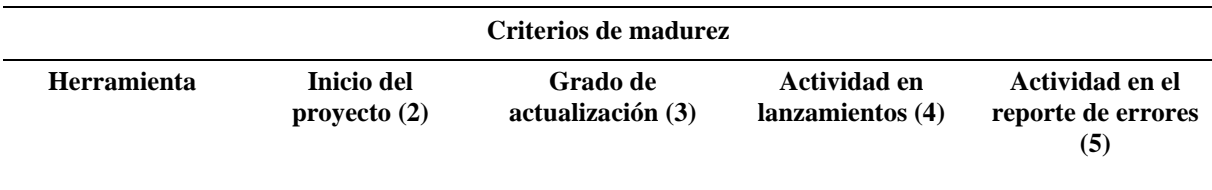

Indicaciones:

Se completó las plantillas con las siguientes siglas donde:

<span id="page-34-1"></span> $M =$ Malo,  $B =$ Bueno,  $R =$ Regular,  $MB =$ Muy bueno

**Tabla 6.** *Valoración numérica para calificar la madurez de herramientas*

| <b>Valoración</b> | <b>Rango</b> |
|-------------------|--------------|
| Malo              | 1            |
| Regular           | 2            |
| <b>Bueno</b>      | 3            |
| Muy bueno         |              |

Es importante tomar en cuenta las siguientes premisas, las cuales ayudaron a completar correctamente tabla:

- (2) Se refiere a que si es muy joven quizás no tenga una madurez suficiente
- (3) La última versión se encuentra cercana al año actual
- (4) Se refiere a la frecuencia en la publicación de versiones
- <span id="page-34-0"></span>• (5) Se refiere a la frecuencia con que se resuelven y reportan errores

#### **5.1.3. Subfase 3: Seleccionar herramienta IAM a implementar**

En esta subfase, se seleccionó la herramienta más apropiada para su implementación, tomando como base la información recopilada en la Fase 2. Dicha selección se fundamentó en criterios que incluyeron la calidad de la documentación, la madurez del proyecto y las características inherentes a cada herramienta. Este proceso de selección se llevó a cabo con el objetivo de garantizar una elección informada y adecuada en función de las necesidades.

### <span id="page-35-0"></span>**5.2. Fase 2: Integración**

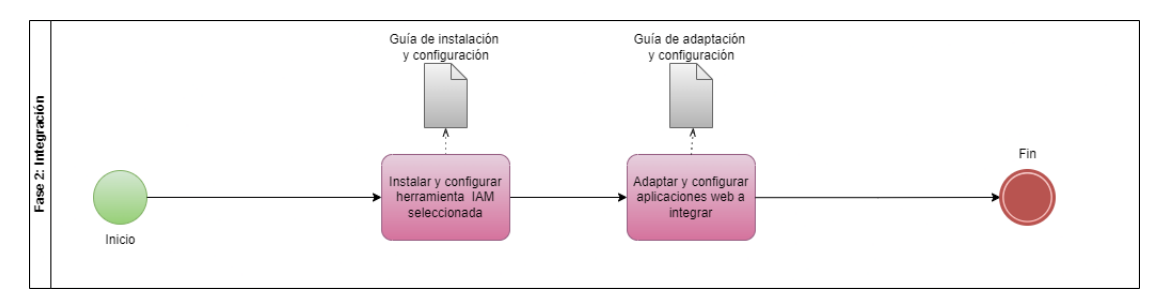

**Figura 3.** *Proceso para la integración de la herramienta IAM con los aplicativos webs*

<span id="page-35-4"></span>El desarrollo de la fase de integración siguió un proceso secuencial tal como se ilustra en la [\(Figura 3\)](#page-35-4). Este proceso se dividió en dos subfases claramente definidas; esta secuencia se estableció para asegurar una ejecución ordenada y efectiva de la fase de integración, permitiendo un seguimiento claro de cada etapa del proceso lo que garantizó que se cumpla el objetivo principal de esta fase del trabajo. A continuación, se describió cada una de las subfases en las que se trabajó.

## **5.2.1. Subfase 1: Instalar y configurar herramienta IAM seleccionada**

<span id="page-35-1"></span>En esta subfase, se realizó la instalación y configuración de la herramienta que fue seleccionada dentro del Objetivo 1. Esta acción fue fundamental, ya que sentó las bases para la implementación exitosa de la herramienta en el entorno deseado. La instalación y configuración adecuadas fueron esenciales para asegurar que la herramienta funcione de manera eficiente y cumpla con las necesidades previamente identificados [\(Anexo 1,](#page-84-1) pregunta 7).

#### **5.2.2. Subfase 2: Adaptar y configurar aplicaciones web a integrar**

<span id="page-35-2"></span>Una vez que se completó la subfase 1, en la que se instaló y configuró la herramienta que permite llevar a cabo la gestión de usuarios de manera centralizada, se inició la etapa de adaptación y configuración de las aplicaciones web; Tanto estas adaptaciones como configuraciones fueron fundamentales para establecer una integración efectiva entre las aplicaciones. A través de esos ajustes, se estableció las conexiones y parámetros necesarios para que las aplicaciones puedan trabajar en conjunto.

#### **5.3.Fase 3: Pruebas**

<span id="page-35-3"></span>La Fase 3 se centró en las pruebas, las cuales se centraron en dos actividades fundamentales que garantizan la calidad y un funcionamiento eficaz de cada integración. Estas actividades son:
#### **5.3.1. Diseño de Pruebas**

En este apartado se planificó las pruebas a realizar con el fin de validar que el sistema cumple con las necesidades requeridas [\(Anexo 1,](#page-84-0) Pregunta 7); para esto, se utilizó una secuencia de pasos la cual se muestra en la [\(Figura 4\)](#page-36-0), y se detalla cada paso a continuación:

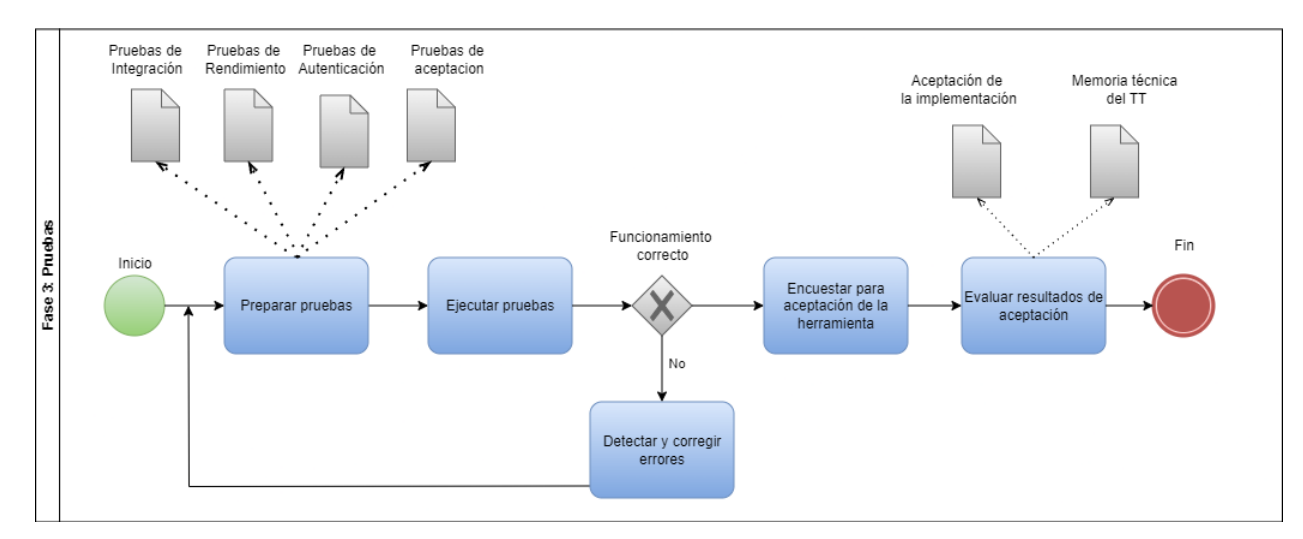

**Figura 4.** Secuencia de pasos para la fase de pruebas

<span id="page-36-0"></span>**Preparar pruebas:** En esta etapa, se planificó las pruebas que se llevaron a cabo. Aquí se incluyó la identificación de los casos de prueba, una descripción y el resultado de cada prueba.

**Ejecutar pruebas:** Una vez que las pruebas estuvieron listas, se llevó a cabo la ejecución de las pruebas.

**Detectar y corregir errores:** Durante la ejecución de las pruebas, era probable que se encuentren errores o problemas. Si el sistema no funcionaba correctamente, se debía tomar medidas para corregir los problemas y asegurarse de que el sistema funcione según lo esperado.

**Encuestar para aceptación de la herramienta:** Después de la ejecución de las pruebas, se realizó una encuesta para determinar si el sistema pasaba o no las pruebas de aceptación por parte de los usuarios finales.

**Evaluar resultados de aceptación:** Finalmente, se realizó una evaluación de los resultados de las pruebas de aceptación para saber si se habia cumplido con los objetivos e identificar cualquier área que pueda necesitar mejoras.

A continuación, se describe una a una las pruebas que se realizaron:

#### **Pruebas de integración**

Culminadas las configuraciones se verifica el correcto funcionamiento de las aplicaciones, mediante pruebas de integración. Para lo cual se necesitó detallar los casos de prueba que serán verificados; y dicha información será presentada con las respuestas esperadas para definir la veracidad de las pruebas y especificadas en el formato de la [\(Tabla 7\)](#page-37-0) [31], [32]. En este caso, las pruebas se centraron en la interacción de interfaces entre distintos sistemas.

Tabla 7. Formato de casos de pruebas de integración

<span id="page-37-0"></span>

| <b>Objetivo</b> | Descripción de la prueba | Resultados esperados |
|-----------------|--------------------------|----------------------|
|                 |                          |                      |

Los test de integración de sistemas se pueden realizar tanto después de las pruebas de sistema, como de forma paralela a ellas [33].

#### **Pruebas de rendimiento**

Para verifica el rendimiento del sistema se necesitó detallar la muestra de usuarios para cada caso de prueba, la misma que se presentó con el tiempo promedio de respuesta del sistema y tasa de error, especificadas en el formato de la [\(Tabla 8\)](#page-37-1).

**Tabla 8.** *Formato de casos de pruebas de rendimiento*

<span id="page-37-1"></span>

| <b>Muestra</b> | Tiempo promedio de<br>respuesta | Tasa de error | Rendimiento del<br>sistema |
|----------------|---------------------------------|---------------|----------------------------|
|                |                                 |               |                            |

## **Pruebas de autenticación**

Para las pruebas de autenticación se enfocó en evaluar diez aspectos clave de la autenticación web, presentando la vulnerabilidad que se analizó y los resultados que se esperaban, esto se especificó en el formato de la [\(Tabla 9\)](#page-37-2).

**Tabla 9.** *Formato de casos de pruebas de autenticación*

<span id="page-37-2"></span>

| No. de<br>Referencia | Vulnerabilidad | Resultados de vulnerabilidad |
|----------------------|----------------|------------------------------|
|                      |                |                              |

#### **Prueba de aceptación**

Para la prueba de aceptación, se recopiló datos para evaluar la utilidad del Servicio Centralizado de Gestión de Identidades y Control de Acceso de Usuarios (IAM), esto mediante una encuesta de utilidad percibida. El diseño de la encuesta se basó en la pregunta de investigación y los objetivos específicos, posteriormente se revisó y se validó el cuestionario para asegurar la claridad y relevancia de las preguntas.

#### **5.3.2. Ejecución de Pruebas**

En esta sección, se ejecutó las pruebas previamente diseñado. Durante esta ejecución, se analizaron los resultados obtenidos a través de criterios de evaluación y aceptación establecidos para cada prueba realizada:

- Pruebas de integración: caso de prueba, descripción de lo que se probara y resultado.
- Pruebas de rendimiento: carga de usuarios, tiempo de respuesta, tasa de error, rendimiento del sistema.
- Pruebas de autenticación: número de referencia, vulnerabilidad y resultados de vulnerabilidad.

Finalmente se realizó una encuesta, la cual se aplicó a los estudiantes de 8vo y 9no ciclo de la carrera de computación, para conocer la utilidad percibida de la integración del servicio de gestión de identidades y control de acceso.

### **5.4.Recursos**

#### **5.4.1. Bibliográficos**

**Revisión de registros**: Dio lugar a una revisión exhaustiva de documentación relevante, la cual permitió obtener información valiosa de las herramientas Open Source, a su vez que ayudó a identificar sus características principales.

#### **5.4.2. Técnicos**

**Entrevista:** Se realizó una entrevista virtual; donde se utilizó preguntas para obtener información acerca de la necesidad de implantar una herramienta para gestionar usuarios y controlar accesos en la carrera de Sistemas/Computación, además de las tecnologías con las que se contaba para realizar la integración de las mismas.

**Encuesta:** Se realizó una encuesta en línea, donde se estableció preguntas claves las cuales permitieron conocer el nivel de rendimiento de la implementación realizada en el presente TT.

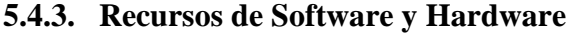

| <b>Recurso</b>         | Descripción                                                                                                    | <b>Acceso</b>                                                                           |
|------------------------|----------------------------------------------------------------------------------------------------|-----------------------------------------------------------------------------------------|
| OneDrive               | Sistema de almacenamiento para llevar un control de<br>versiones del documento                                             | https://www.microsoft.com<br>/es-ww/microsoft-<br>365/onedrive/online-cloud-<br>storage |
| Node js                | Entorno para desarrollar el backend con javascript                                                                         | https://nodejs.org/es                                                                   |
| Visual<br>Studio Code  | Editor de código fuente                                                                                                    | https://code.visualstudio.co<br>m                                                       |
| GitHub                 | Repositorio online para almacenar y realizar el control<br>de versiones de la DApp.                                        | https://github.com                                                                      |
| Selenium<br><b>IDE</b> | Es una herramienta para diversos tipos de pruebas.                                                                         | https://www.selenium.dev/                                                               |
| <b>JMetter</b>         | Aplicación diseñada para probar la carga del<br>comportamiento funcional y medir el rendimiento.                           | https://jmeter.apache.org/                                                              |
| OWSTG                  | de pruebas de<br>ciberseguridad para<br>Recurso<br>desarrolladores de aplicaciones web y profesionales de<br>la seguridad. | https://owasp.org/www-<br>project-web-security-<br>testing-guide/v41/                   |
| AngularJS              | Framework de JavaScript, que se utilizan para crear<br>sitios web dinámicos.                                               | https://angularjs.org/                                                                  |

*Tabla 10. Recursos de Software*

### *Tabla 11. Recursos de Hardware*

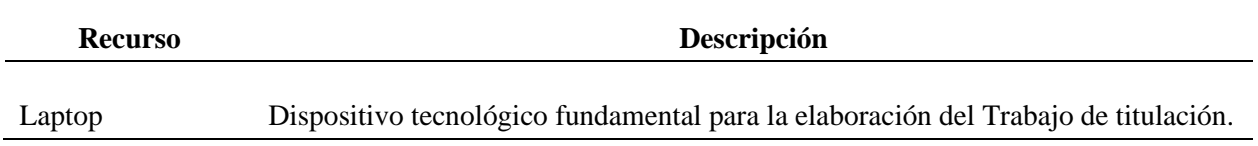

# **5.4.4. Personal**

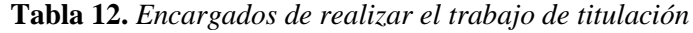

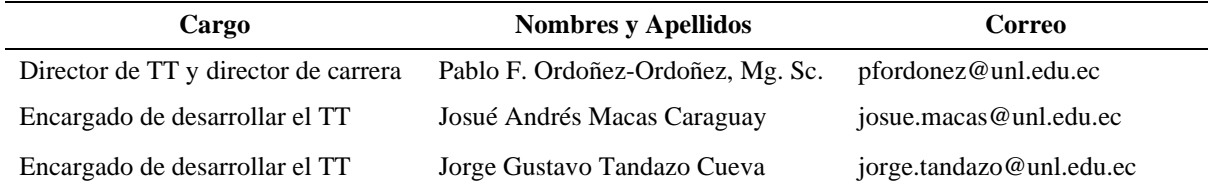

#### **6. Resultados**

# **6.1.Analizar los servicios Open Source que permitan la gestión de identidades y control de acceso mediante una metodología para la evaluación de herramientas Free/Open Source.**

#### **R1. Servicios Open Source para la gestión de identidades y control de acceso.**

Se realizó una búsqueda minuciosa en navegadores web populares como Chrome y Firefox, con el fin de identificar herramientas Open Source que cumplieran con los requisitos de gestión de usuarios y control de acceso en aplicaciones web. De un conjunto de opciones disponibles, se seleccionaron seis de estas herramientas como sujetos de estudio, lo que implicó un proceso de filtración y evaluación para determinar cuáles eran las más adecuadas para los objetivos del TT.

La [\(Tabla 13\)](#page-40-0), que se presenta a continuación, proporciona un resumen de las herramientas seleccionadas para su posterior evaluación. Cada herramienta se acompañó de una descripción detallada, lo que permitió comprender sus características clave y su funcionalidad. Además, se incluyó la dirección electrónica de los sitios web oficiales de estas herramientas, lo que proporcionó un acceso directo a recursos adicionales que resultaron valiosos en el proceso de evaluación.

<span id="page-40-0"></span>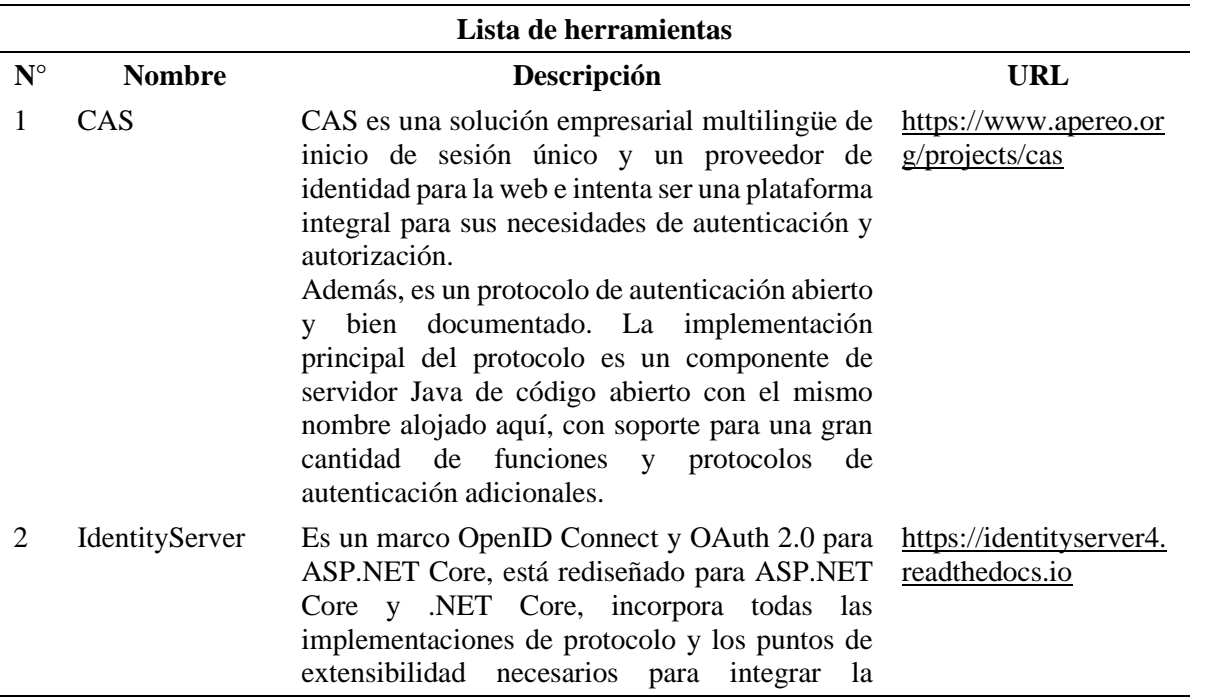

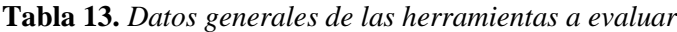

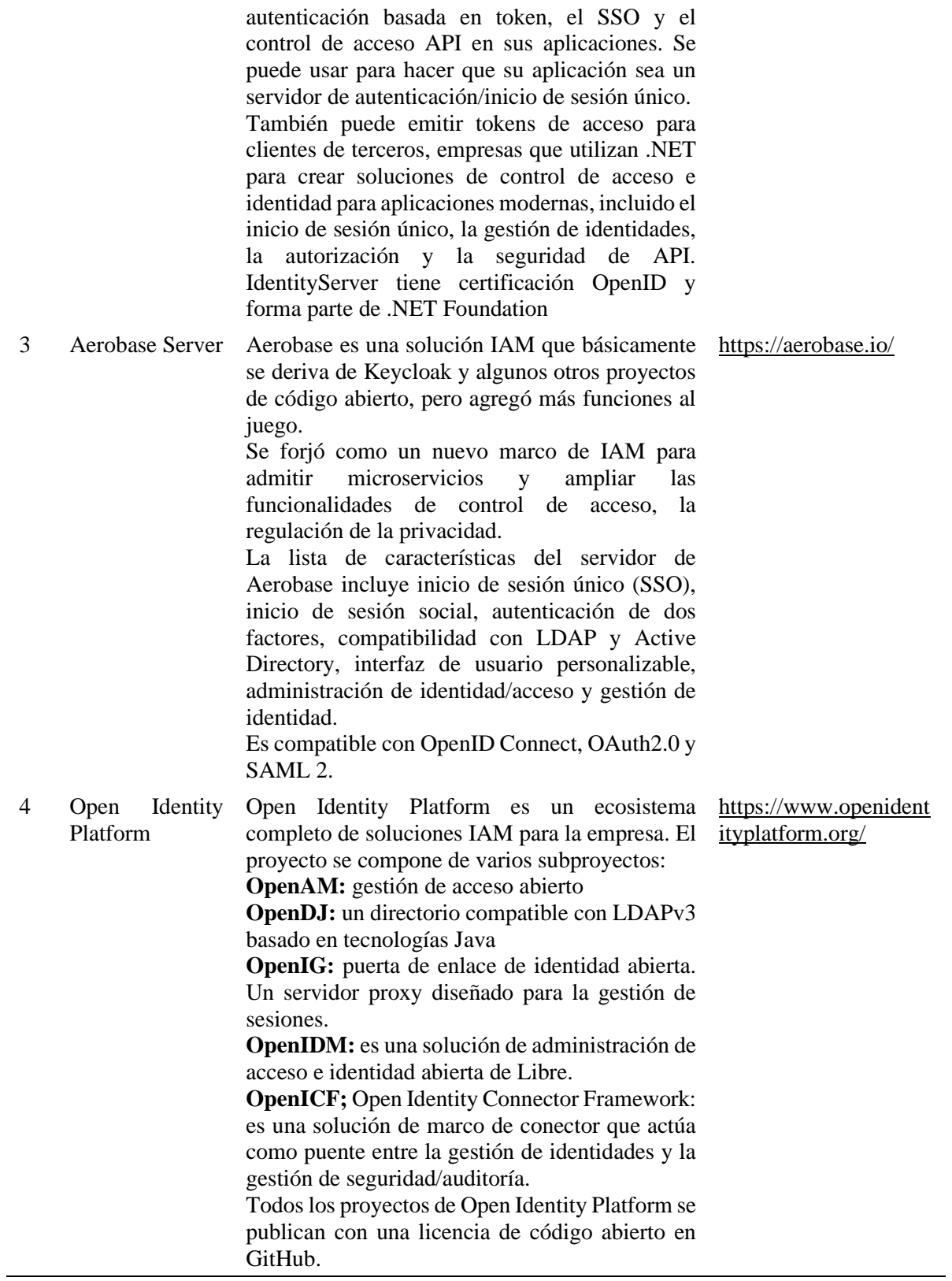

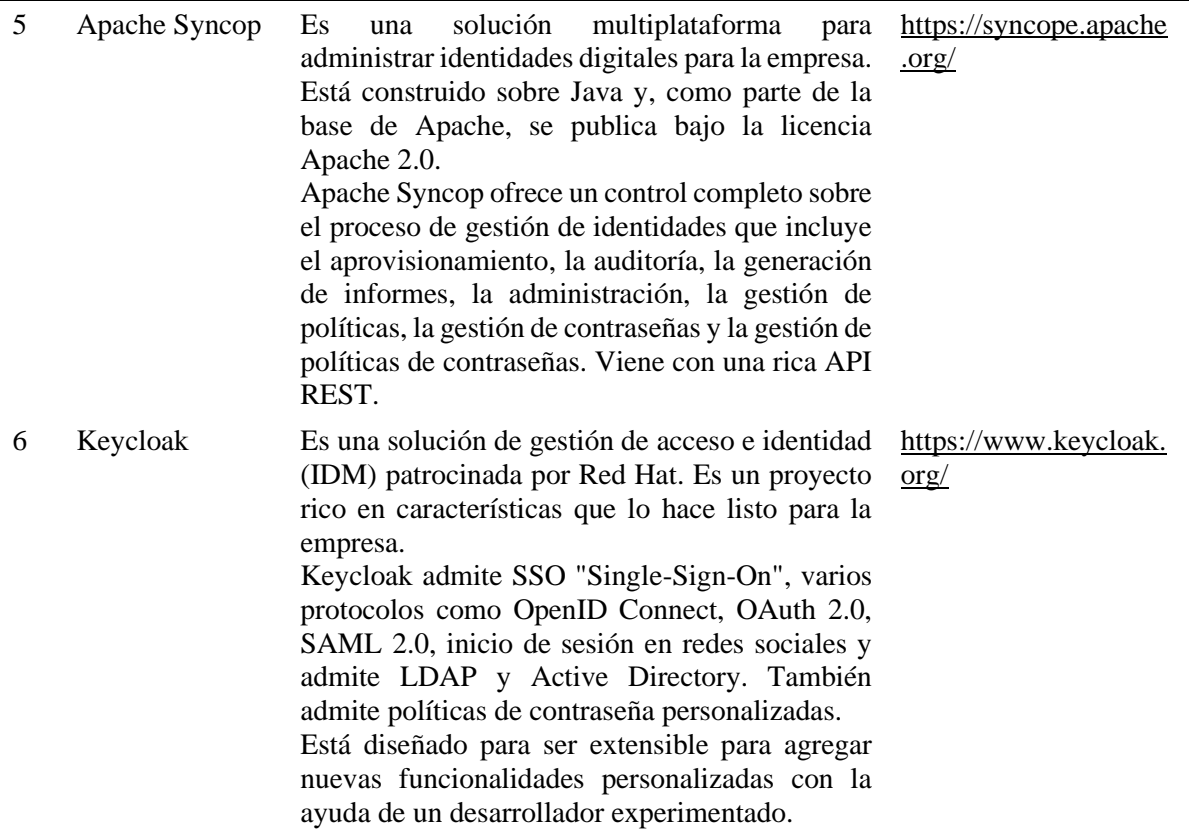

# **R2. Evaluación de servicios Open Source**

En esta sección se expuso la evaluación individual de cada herramienta seleccionada para su análisis dentro de este TT; para ello se tomó en cuenta los siguientes criterios generales: datos generales, criterios de documentación y criterios de maduración; en donde cada uno de estos criterios presentaron distintas pautas que permitieron evaluar de mejor manera cada herramienta.

| Datos generales    |                                |                        |                          |                         |          |               |
|--------------------|--------------------------------|------------------------|--------------------------|-------------------------|----------|---------------|
| <b>Herramienta</b> | <b>Versión</b>                 | Inicio del<br>proyecto | Licencia                 | <b>Plataforma</b>       | Interfaz | enguaje       |
| CAS                | <b>SERVER</b><br>CAS.<br>7.0.X | 2005                   | 2.0<br>Apache<br>License | Windows,<br>Linux       | GUI      | Java          |
| IdentityServer     | IdentityServer4                | 2020                   | 2.0<br>Apache<br>License | Independiente           | GUI      | .NET          |
| Aerobase Server    | aerobase-2.17.3                | 2018                   | 2.0<br>Apache<br>License | Windows,<br>Linux, Unix | GUI      | Ruby,<br>Java |

**Tabla 14.** *Datos generales de las herramientas elegidas*

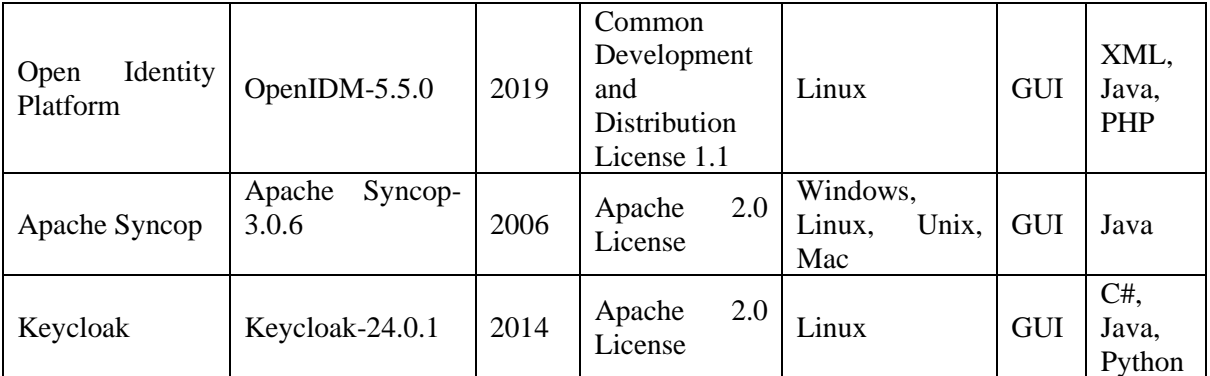

De acuerdo con los criterios del apartado de datos generales se pudo observar que las herramientas más recientes son: IdentityServer en el año 2020, Open Identity Platform en el año 2019 y Aerobase Server en el año 2018; todas estas en su versión más actualizada.

<span id="page-43-0"></span>

| Criterios de documentación |                           |                      |                                       |                |                                |           |                     |              |
|----------------------------|---------------------------|----------------------|---------------------------------------|----------------|--------------------------------|-----------|---------------------|--------------|
|                            |                           |                      |                                       |                | <b>Soporte Online</b>          |           |                     |              |
| Herramienta                | Guía<br>de<br>instalación | Manual de<br>usuario | <b>Preguntas</b><br><b>Frecuentes</b> | Foro           | $\mathbf{e}$<br>email<br>Lista | Blog      | comentado<br>Código | Adicional    |
| CAS                        | <b>SI</b>                 | N <sub>O</sub>       | <b>SI</b>                             | N <sub>O</sub> | NO                             | <b>SI</b> |                     |              |
| IdentityServer             | <b>SI</b>                 | N <sub>O</sub>       | N <sub>O</sub>                        | N <sub>O</sub> | NO                             | SI        |                     |              |
| Aerobase<br>Server         | SI                        | SI                   | <b>SI</b>                             | <b>SI</b>      | N <sub>O</sub>                 | SI        |                     |              |
| Open Identity<br>Platform  | SI                        | N <sub>O</sub>       | N <sub>O</sub>                        | N <sub>O</sub> | <b>SI</b>                      | <b>SI</b> |                     |              |
| Apache Syncop              | <b>SI</b>                 | <b>SI</b>            | NO                                    | NO             | NO                             | NO        |                     | Java<br>docs |
| Keycloak                   | SI                        | SI                   | <b>SI</b>                             | N <sub>O</sub> | N <sub>O</sub>                 | <b>SI</b> |                     |              |

**Tabla 15.** *Evaluación de criterios de documentación de las herramientas elegidas*

Según los criterios de documentación, la herramienta que contó con mayor información de su funcionamiento fue Aerobase Server, seguida de CAS, Open Identity Platform e IdentityServer. Considerando la valoración numérica presentada en la [\(Tabla 6\)](#page-34-0) en donde prevalecen cuatro rangos de calificación: malo (1), regular (2), bueno (3) y muy bueno (4); se realizó la puntuación individual de las herramientas analizadas dentro del ámbito Criterios de madurez.

<span id="page-44-0"></span>

| Criterios de madurez |                              |                                  |                                     |                                            |                          |
|----------------------|------------------------------|----------------------------------|-------------------------------------|--------------------------------------------|--------------------------|
| Herramienta          | Inicio del<br>proyecto $(2)$ | Grado de<br>actualización<br>(3) | Actividad en<br>lanzamientos<br>(4) | Actividad en<br>el reporte de<br>errors(5) | Promedio<br><b>Total</b> |
| <b>CAS</b>           | B                            | B                                | $\mathbb{R}$                        | $\mathbb{R}$                               | 2.5                      |
| IdentityServer       | R                            | B                                | $\mathbb{R}$                        | $\mathbb{R}$                               | 2.25                     |
| Aerobase Server      | B                            | <b>MB</b>                        | B                                   | B                                          | 3.25                     |
| Identity<br>Open     | B                            | B                                | $\mathbb{R}$                        | B                                          | 2.75                     |
| Platform             |                              |                                  |                                     |                                            |                          |
| Apache Syncop        | B                            | R                                | $\mathbb{R}$                        | $\mathbf R$                                | 2.25                     |
| Keycloak             | B                            | R                                | R                                   | R                                          | 2.25                     |

**Tabla 16.** *Evaluación de criterios de madurez de las herramientas elegidas*

Tomando en cuenta todos los criterios de madurez de las herramientas y la calificación otorgada a las mismas; sobresalió la aplicación Aerobase Server con una puntuación de 3.25 equivalente a Bueno.

### **R3. Herramienta Open Source para la integración**

En base a los resultados obtenidos con anterioridad en la [\(Tabla 15\)](#page-43-0) y [\(Tabla 16\)](#page-44-0), sobresalió la herramienta Aerobase Server, la misma que proporcionó una documentación extensa para su instalación y configuración. Dentro de los beneficios que nos brido sobresalen algunos tales como:

- Autenticación multifactor.
- Autenticación móvil.
- Certificación de acceso.
- Gestión de contraseñas.
- Gestión de credenciales.
- Gestión de cuentas privilegiadas.
- Gestión de políticas.
- Gestión de usuarios.
- Panel de comunicaciones.
- Provisión de usuarios.
- Registro único.

En la [\(Figura 5\)](#page-45-0), se observa de forma general como se compone esta herramienta, la misma que por medio de protocolos como Oauth2.0, OpenID Connect Y SAML permitieron gestionar la autenticación en las aplicaciones web.

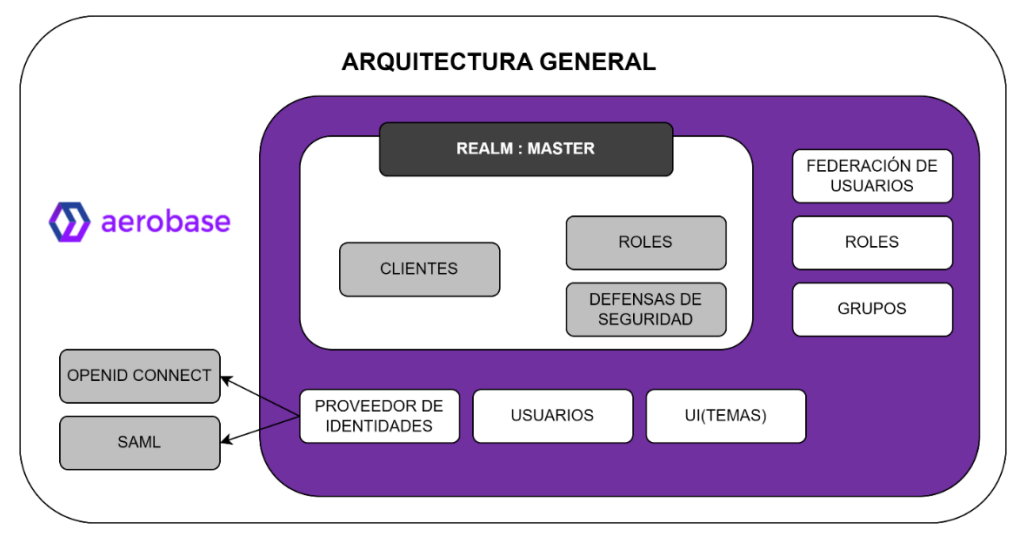

**Figura 5.** *Arquitectura general de Aerobase*

<span id="page-45-0"></span>**6.2.Integrar el servicio centralizado de gestión de identidades y control de acceso con las aplicaciones web existentes en la carrera.**

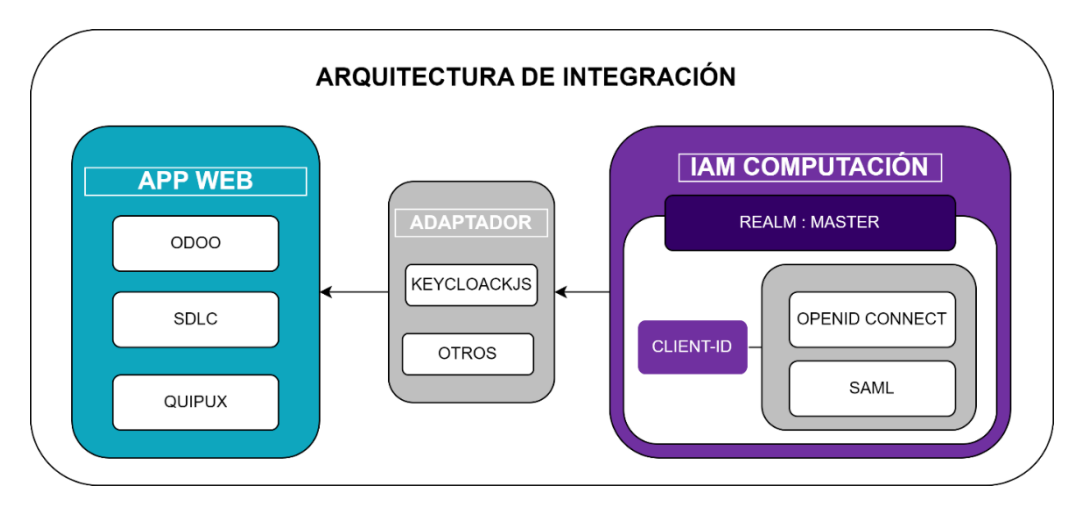

**Figura 6***. Arquitectura utilizada para la integración*

<span id="page-45-1"></span>En esta fase se llevó a cabo la instalación de Aerobase la misma que se empezó a denominar como IAM Computación. En la [\(Figura 6\)](#page-45-1), se presenta de manera general como se integró los aplicativos webs con IAM Computación, para lo que se utilizó un adaptador que nos permitió entablar una conexión (Oauth, OpenID Connect, SAML), entre las dos partes.

# **R4. Instalación de Aerobase Server.**

Para llevar a cabo este proceso de instalación fue necesario contar con los recursos básicos tales como:

- Tener al menos 512Mb de RAM
- Tener al menos 1GB de espacio en disco
- Tener instalado mínimo Java 11 JDK, o posteriores

En el entono de producción donde se procedió a realizar la instalación de la herramienta se cuenta con un almacenamiento de 30GB, 8GB de RAM, sistema operativo CentOS7, Java 11JDK. Para descargar los paquetes de instalación de Aerobase se utilizó:

- *"curl -k -O [https://packages.aerobase.io/rhel/aerobase-2.17.3-1.el7.x86\\_64.rpm"](https://packages.aerobase.io/rhel/aerobase-2.17.3-1.el7.x86_64.rpm)* para descargar el primer paquete de instalación; y
- *"curl -k -O https://packages.aerobase.io/rhel/aerobase-iam-2.17.3-1.el7.x86\_64.rpm"* para el segundo paquete de instalación.

Una vez descargados los paquetes se realizó la instalación de estos utilizando el comando *"rpm -vhi"* tal como se muestra en la [\(Figura 7\)](#page-46-0).

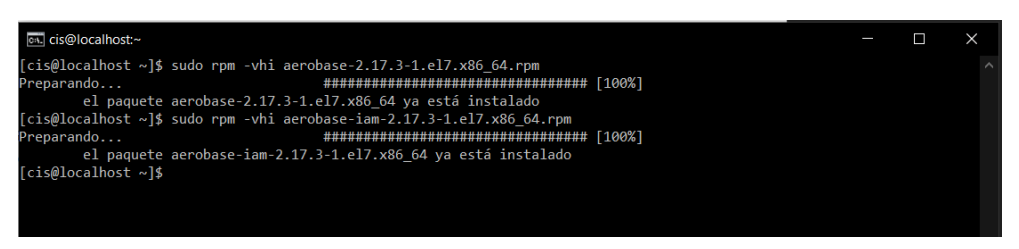

**Figura 7.** *Instalación de los paquetes de Aerobase Server*

<span id="page-46-0"></span>Posteriormente, se ejecutó el proceso de configuración por defecto que trae Aerobase, con el fin de activar las configuraciones en sus componentes, las cuales se realizaron mediante el comando *"sudo aerobase-ctl reconfigure",* tal como se muestra en la [\(Figura 8\)](#page-47-0).

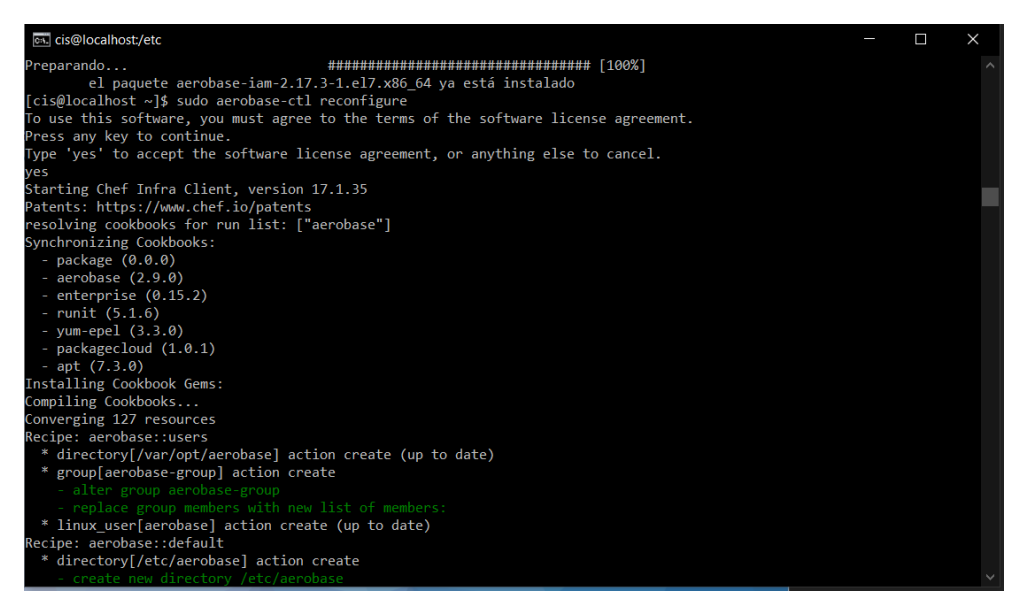

**Figura 8.** *Ejecución del comando aerobase-ctl reconfigure*

<span id="page-47-0"></span>Una vez realizada la configuración se modificó el archivo aerobase.rb ubicado en el directorio */et/aerobase/,* en el cual se cambió la opción *external\_url* tal como se muestra en la [\(Figura 9\)](#page-47-1), ya que es la dirección desde la cual Aerobase Server será accesible.

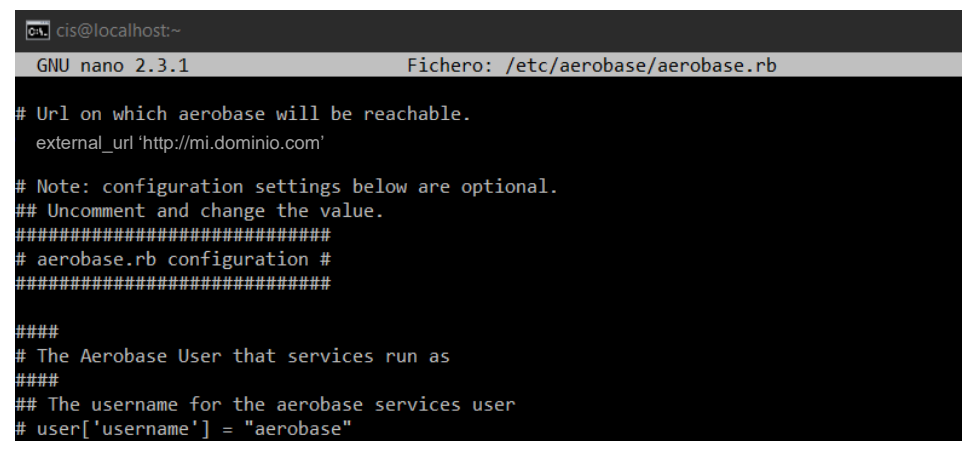

**Figura 9.** *Configuración del external\_url*

<span id="page-47-1"></span>Adicional a esto se crearon los certificados SSL para establecer la conexión segura entre el servidor de Aerobase y el Navegador, dichos certificados se establecieron en la carpeta SSL ubicada en /etc/aerobase/ssl. En el archivo aerobase.rb se habilitó el proxy inverso nginx y se agregó la dirección de los certificados SSL. Para aplicar todos los cambios realizados anteriormente se ejecutó el comando *"sudo aerobase-ctl reconfigure".*

Aplicados los cambios se ingresó al servidor de forma local, para crear el usuario de Superadministrador y poder continuar la administración mediante la interfaz de Usuario; una vez creado el usuario de Superadministrador se puedo acceder a la administración de Aerobase desde "http://mi.dominio/auth/admin", la misma que nos redirecciono hacia un formulario de inicio de sesión el cual que se puede observar en la [\(Figura 10\)](#page-48-0).

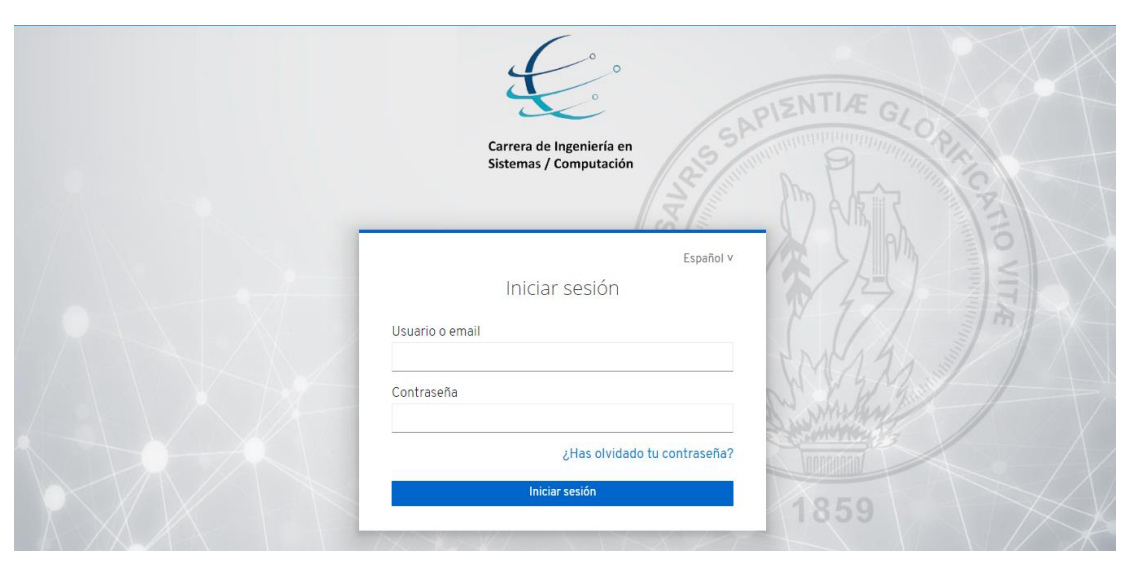

**Figura 10.** *Página de inicio de sesión de Aerobase*

<span id="page-48-0"></span>Finalmente, se ingresó las credenciales correctamente con el fin de poder ingresar a la interfaz principal de Aerobase tal como se muestra en la [\(Figura 11\)](#page-49-0), mediante la cual se pudo realizar configuraciones adicionales para la administración de usuarios y grupos, gestión de identidades, autenticación, entre otras características.

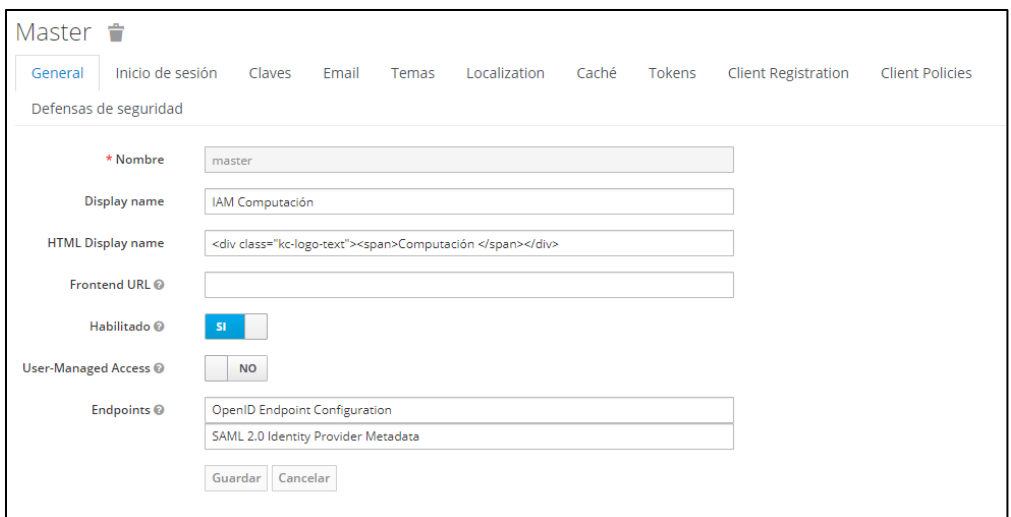

**Figura 11.** *Interfaz principal de Aerobase*

## <span id="page-49-0"></span>**R5. Configuración de Aerobase**

## **R5.1. Configuración de grupos y roles de usuarios**

Para la creación de grupos, primero se seleccionó la opción "Grupos" del menú de la izquierda y se dio clic en la opción "Nuevo". Después, se asignó un nombre descriptivo al grupo y finalmente, se guardó el grupo recién creado.

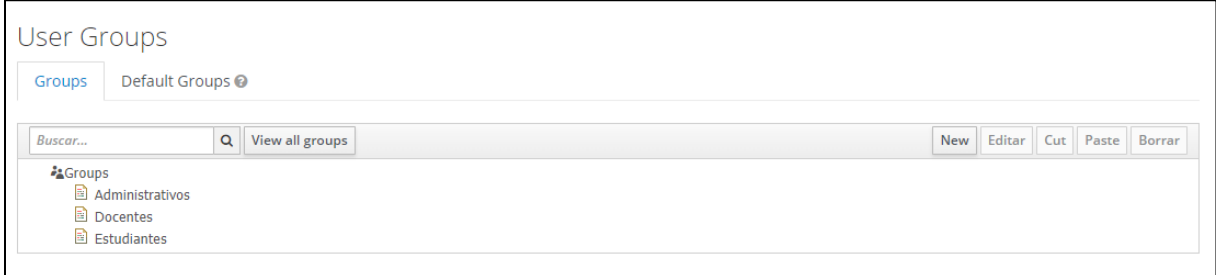

**Figura 12.** *Creación de grupos*

Para asignar usuarios a grupos se navegó a la sección de "Usuarios" y se seleccionó el usuario al que se quería asignar al grupo. Dentro del perfil del usuario, se redirecciono a la pestaña "Grupos" y se agregó el usuario al grupo correspondiente.

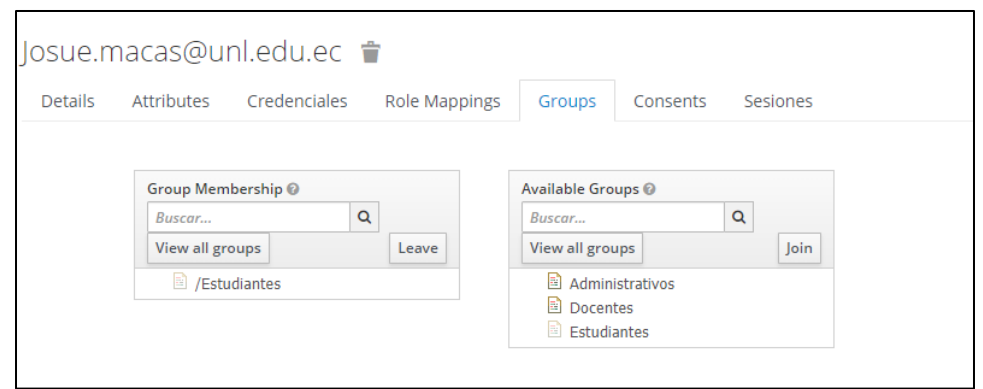

**Figura 13.** *Asignación de usuarios a los grupos*

Para la creación de roles se dirige a la sección "Roles" en el menú lateral izquierdo, luego, se hiso clic en "Añadir Rol" y se asignó un nombre representativo al nuevo rol.

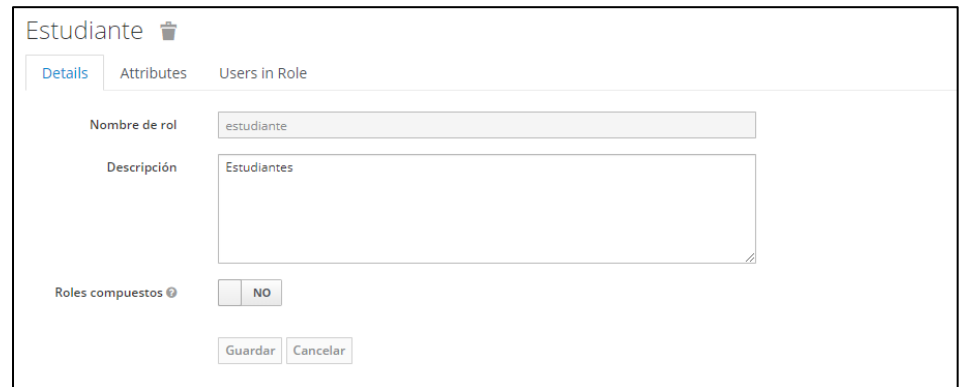

**Figura 14.** *Creación de roles*

Para asignar roles a Grupos o Usuarios se navegó a la sección "Grupos", se seleccionó el grupo y se agregó los roles deseados.

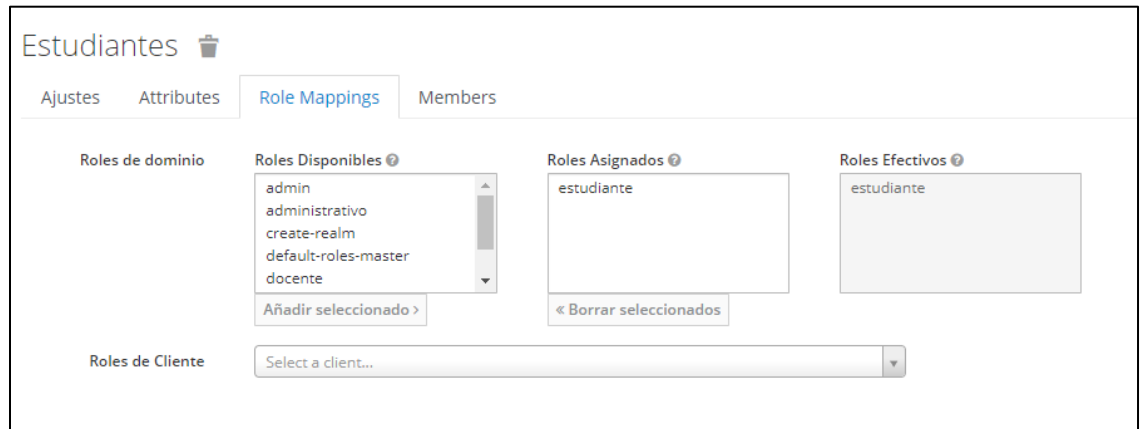

**Figura 15.** *Asignación de roles a los grupos*

Para asignar un rol a un usuario, se redirecciono a la sección "Usuarios", donde se elige el usuario y se le asigna los roles en la pestaña correspondiente.

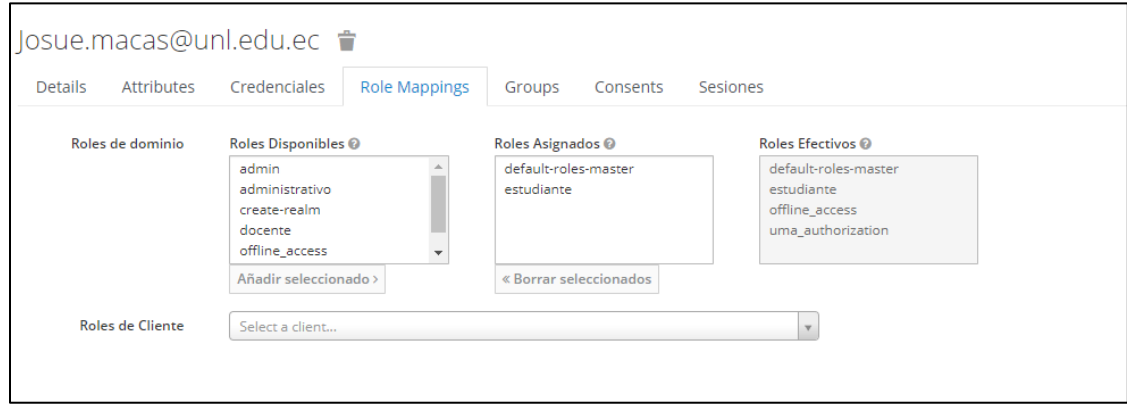

**Figura 16.** *Asignación de roles a usuarios*

Finalmente, para verificar la configuración se inició sesión con los usuarios asignados a diferentes roles y grupos, asegurándose de que los usuarios tengan acceso adecuado según sus roles y grupos.

Esta configuración proporcionó un enfoque escalonado y organizado para la administración de usuarios y sus permisos en Aerobase. Al asignar usuarios a grupos y roles, se simplifica la gestión y se estableció un marco flexible para la aplicación de políticas de seguridad y autorización. Fue fundamental realizar pruebas exhaustivas para garantizar que la configuración se ajustó a las necesidades específicas.

#### **R5.2. Creación de cliente de conexión**

Para realizar el proceso de creación y configuración de un nuevo cliente de conexión dentro de Aerobase se utilizó el protocolo OpenID Connect o el protocolo SAML 2.0. Para registrar un cliente se accedió al apartado de Clientes donde aparece una lista con todos los clientes ya configurados, se procedió a dar clic en el botón Crear, tal como se puede observar en la [\(Figura](#page-52-0)  [17\)](#page-52-0).

| Clientes            |            |                 |          |       |
|---------------------|------------|-----------------|----------|-------|
| Lookup <sup>O</sup> |            |                 |          |       |
| $\alpha$<br>Buscar  |            |                 |          | Crear |
| <b>ID Cliente</b>   | Habilitado | <b>URL Base</b> | Acciones |       |

**Figura 17.** *Creación un cliente de conexión*

<span id="page-52-0"></span>Se estableció el ID Cliente y la URL raíz (URL Base de aplicación web), en este caso, la URL fue "http://mi.dominio.com". En el apartado de Protocolo del Cliente se aseguró de que esté configurado en openid-connect y se guardó la información para registrar el nuevo cliente.

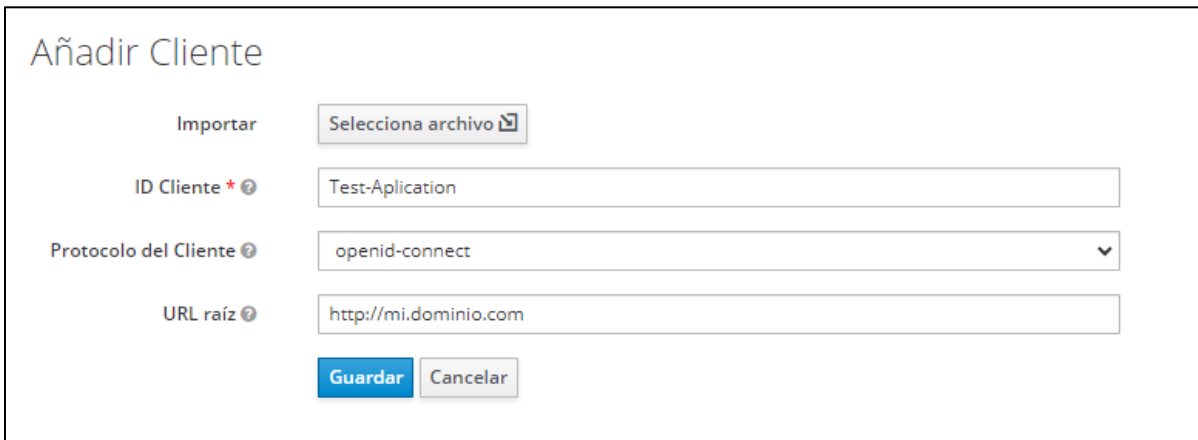

**Figura 18.** *Configuración para añadir un cliente*

En la [\(Tabla 17\)](#page-52-1), se observa las URL necesarias para la configuración correcta de un cliente en Aerobase.

<span id="page-52-1"></span>

| Propiedad                        | <b>Valor</b>                                                                       | <b>Razón</b>                                                                                                    |
|----------------------------------|------------------------------------------------------------------------------------|----------------------------------------------------------------------------------------------------|
| Root URL                         | http://mi.dominio.com<br>$\bullet$                                                 | Se antepone a las URL<br>redirigidas                                                                                     |
| Valid<br>Redirect<br><b>URIs</b> | /realms/master/account/*<br>$\bullet$<br>http://mi.dominio.com:3334/*<br>$\bullet$ | Redirigir ubicación después<br>de cerrar sesión                                                                          |
| <b>Base URL</b>                  | $\bullet$                                                                          | Url que se utiliza por defecto<br>para usar cuando el servidor<br>autorización<br>de<br>necesita<br>redirigir al cliente |
| Web Origins                      | http://mi.dominio.com/*                                                            | permitido<br>Origen<br>para<br><b>CORS</b><br>(Realmente importante para<br>aplicaciones web)                            |

**Tabla 17.** *Valores para completar configuración del cliente en Aerobase*

En la [\(Figura 19\)](#page-53-0), se observa la configuración que se llevó a cabo en Aerobase para poder realizar la conexión con la aplicación a proteger.

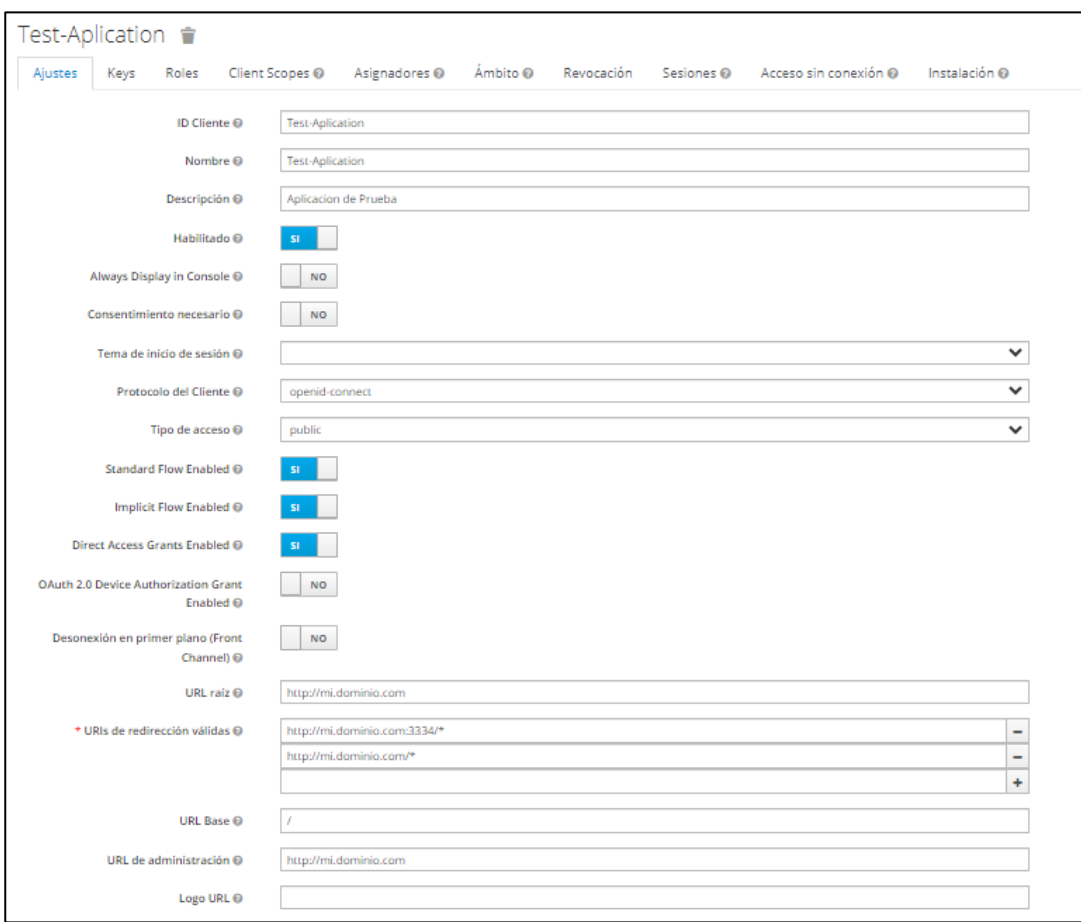

**Figura 19.** *Configuración completa de un cliente en Aerobase*

# <span id="page-53-0"></span>**R6. Configuración de los aplicativos webs ODOO, SDLC Y QUIPUX.**

En la [\(Figura 20\)](#page-54-0) se muestra el proceso general que se empleó para la integración entre Aerobase y los aplicativos webs con los que cuenta la carrera.

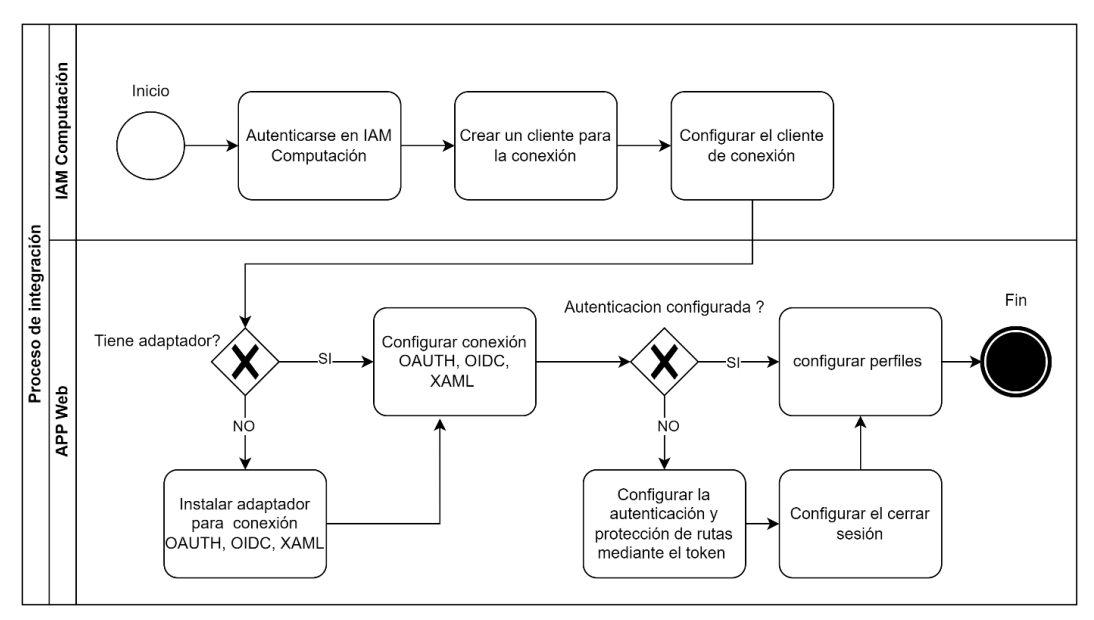

**Figura 20.** *Proceso seguido para la integración*

# <span id="page-54-0"></span>**R6.1. Configuración de ODOO**

OIDC (OpenID Connect), funciona como un marco de autorización, las aplicaciones pueden acceder a las cuentas de usuario en un servicio HTTP. Este protocolo opera a través de la delegación de la autenticación al servicio que aloja la cuenta del usuario, permitiendo que las aplicaciones de terceros obtengan autorización para acceder a dichas cuentas. En este contexto, Aerobase cumple un rol crucial como servicio de autenticación y autorización para las aplicaciones que optan por delegar el proceso de acceso.

Una vez configurado el cliente de lado de Aerobase, se realizó la configuración en Odoo, partiendo de una actualización en su módulo de proveedores de Oauth, para lo cual se instaló una librería llamada **Auth OAuth Keycloak**, el mismo que está disponible en **https://www.odoowiki.org/auth-oauth-keycloak.html.**

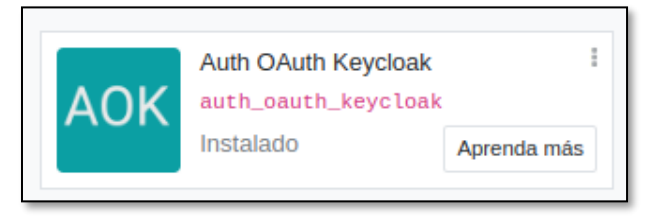

**Figura 21.** *Módulo para instalar en ODOO*

Este módulo realizó los siguientes cambios:

- Agregó un nuevo campo x\_keycloak al modelo auth. oauth.provider.
- Actualizó la vista *auth\_oauth. view\_oauth\_provider\_form* con el campo Keycloak.
- Anuló los métodos de la clase \_auth\_oauth\_rpc y \_auth\_oauth\_validate res.users

Los nuevos métodos admitieron el formato de token de acceso de portador, por lo tanto, hicieron posible la autenticación con Aerobase. Seguidamente se agregó a Aerobase como proveedor de OAuth en Odoo.

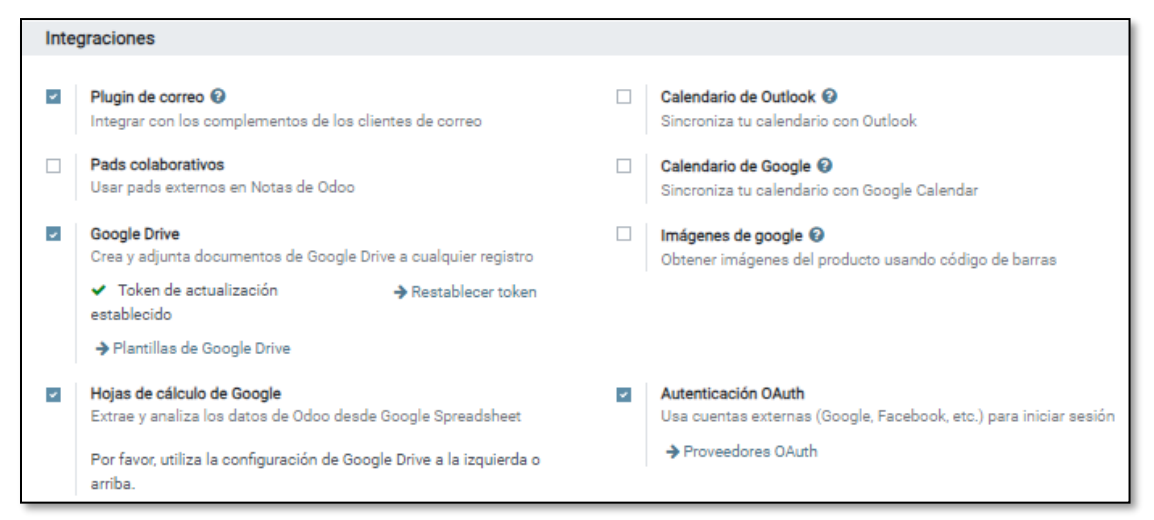

**Figura 22.** *Sección de integraciones en ODOO*

Para realizar la creación de un nuevo proveedor OAuth en Odoo, se abrió el panel de control de Odoo y se dirigió a ajustes, luego se bajó a la sección de Configuración general y en el apartado Integraciones se habilito la Autenticación OAuth; luego se hizo clic en Proveedores OAuth, seguido apareció la lista de los proveedores OAuth que se encontraban registrados, en caso de tenerlos. Se seleccionó la opción de Crear para agregar un nuevo proveedor, para esta integración la configuración establecida se dio tal y como se muestra en la [\(Figura 23\)](#page-56-0).

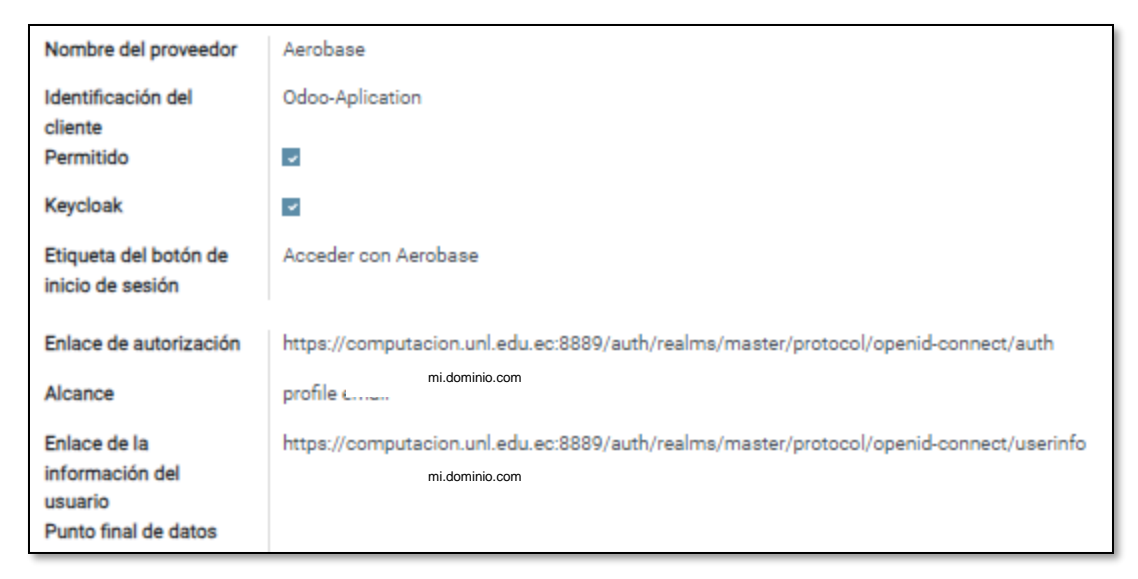

**Figura 23.** *Datos del proveedor OAuth de Aerobase en ODOO*

<span id="page-56-0"></span>Para probar la configuración se partió desde el inicio de sesión de Odoo el mismo que se observa en la [\(Figura 24\)](#page-56-1). En este caso apareció una opción nueva de acceder, la cual se denominó como Acceder con IAM Computación, el mismo que redirecciono a un formulario donde se ingresaron las credenciales de Aerobase.

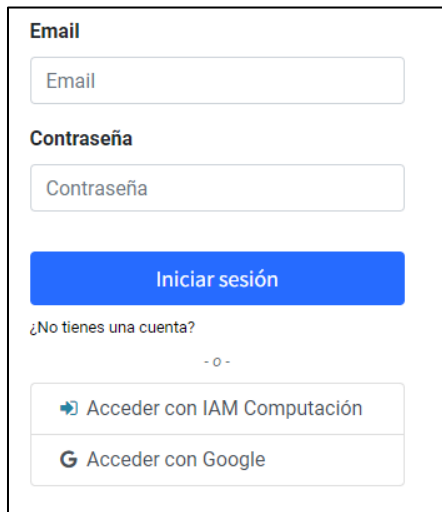

**Figura 24.** *Inicio de sesión de Odoo*

<span id="page-56-1"></span>En caso de no estar iniciado sesión con IAM computación, se presenta el formulario de la [\(Figura 25\)](#page-57-0), el que tiene como requisitos: correo electrónico y una contraseña, dando acceso a la aplicación.

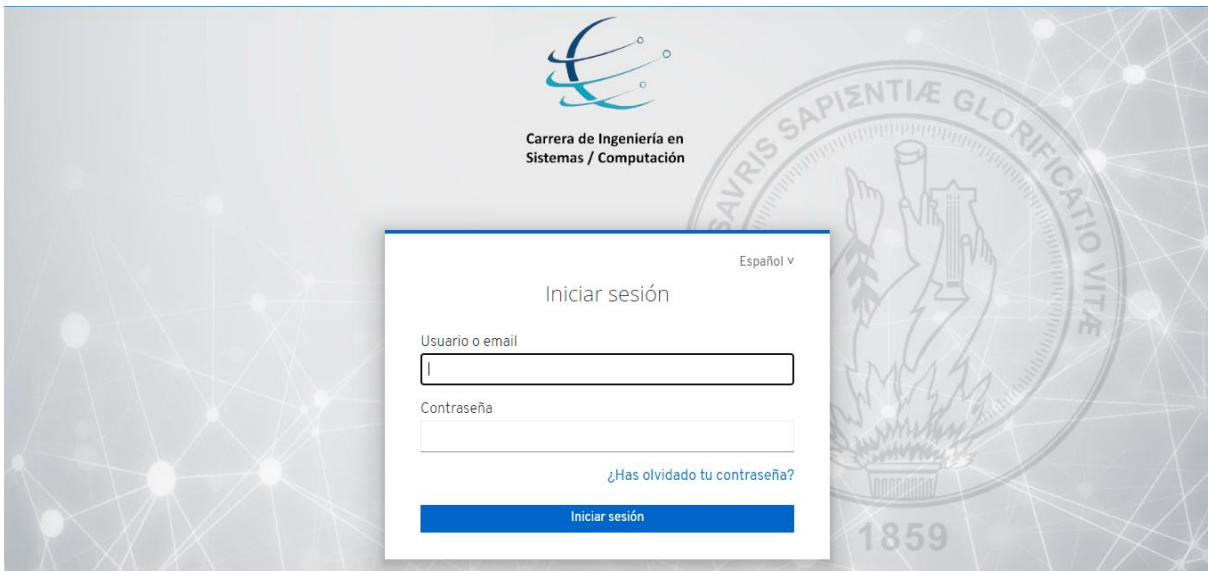

**Figura 25.** *Inicio de sesión con Aerobase*

<span id="page-57-0"></span>De contar con los permisos de acceso correspondientes a la aplicación Odoo, Aerobase procede a redirigir a la aplicación tal y como se presenta en la [\(Figura 26\)](#page-57-1).

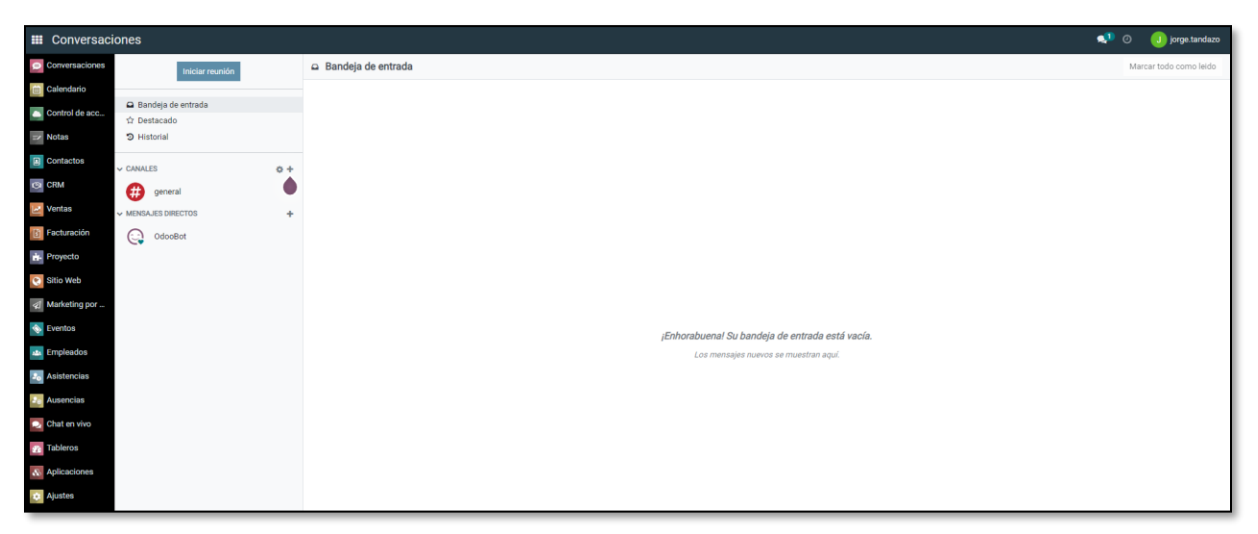

**Figura 26.** *Inicio de sesión a ODOO exitoso*

# <span id="page-57-1"></span>**R6.2. Configuración SDLC**

Una vez configurado el cliente de lado de Aerobase, se realizó la configuración en SDLC. Dentro del archivo App.module.ts, la conexión inicial se estableció mediante la implementación de la biblioteca Keicloack.js. A través del protocolo OpenId Connect, se logró instaurar un eficiente canal de comunicación entre Aerobase y SDLC, como se detalla en la [\(Tabla 18\)](#page-58-0), y en la [\(Figura 27\)](#page-58-1). Este proceso de conexión se realizó juntamente con el proyecto en el frontend <span id="page-58-0"></span>desarrollado en Angular.

**Tabla 18.** *Código para la configuración de conexión entre Aerobase y SDLC*

```
1. import {KeycloakAngularModule, KeycloakService} from 'keycloak-angular';
2. import {AuthenticationService} from './ services/auth.service';
3. function initializeKeycloak (keycloak: KeycloakService) {
4. return () =>
5. keycloak.init({
6. config: {
7. realm: 'Nombre_realms',
8. url:'http://mi.dominio.com/auth',
9. clientId: 'ID_cliente'
10. },
11. initOptions: {
12. onLoad: 'login-required',
13. checkLoginIframe: false
14. }, enableBearerInterceptor: true
15. });
16. \}
```
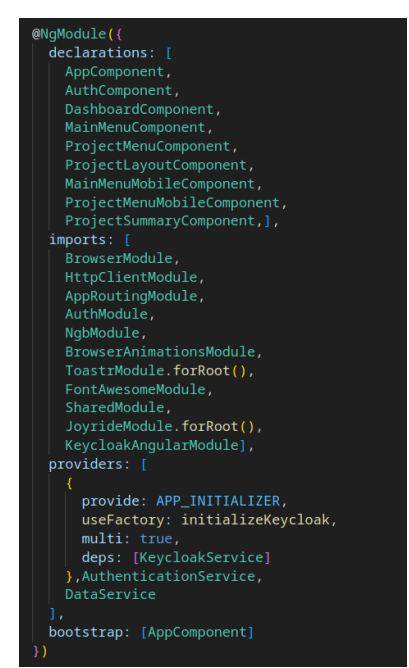

**Figura 27.** *Inicialización de conexión entre SDLC y Aerobase*

<span id="page-58-1"></span>En la [\(Tabla 19\)](#page-59-0), se describe el proceso de obtención del token, fundamental para la emisión al backend y la ejecución de las peticiones necesarias. Este token garantizó la seguridad de las rutas, permitiendo así un control efectivo sobre el acceso y las acciones autorizadas dentro del sistema.

```
1. isAccessAllowed (route: ActivatedRouteSnapshot, state: RouterStateSnapshot): Promise <boolean |
UrlTree> {
2. return new Promise(async (resolve, reject) => {
3. if (!this.authenticated) {
4. this.keycloakAngular.login();
5. resolve(false);
6. return;
7. }
8. var data_token = await this.keycloakAngular.loadUserProfile();
9. var res = await fetch(`${environment.apiURL.v1}/user/email/${data token.email}`, {
10. method: 'GET',
11. headers: {
12. 'Content-Type': 'application/json'
13. }
14. \{\};
15. res = await res.join();16. await localStorage.setItem('currentUser', JSON.stringify(res));
17. const requiredRoles = route.data["roles"];
18. let granted: boolean = false;
19. if (!requiredRoles || requiredRoles.length === 0) {
20. granted = true;
21. } else {
22. for (const requiredRole of requiredRoles) {
23. if (this.noles.indexOf(requiredRole) > -1) {
24. granted = true;
25. break;
26. }
27. }
28. }
29. if (granted == false) {
30. resolve(granted)
31. }
32. resolve(granted)
33. });
34. }
```
**Tabla 19.***Configuración para la protección de rutas*

La [\(Tabla 20\)](#page-60-0) exhibe la función encargada de cerrar sesión tanto en el entorno de desarrollo

de software (SDLC) como en Aerobase, esta función permitió una finalización segura y coherente de las sesiones, contribuyendo a la gestión eficiente de la seguridad y la integridad del sistema.

**Tabla 20.** *Función para el cierre de sesión en SDLC*

```
1. async logout() {
2. await localStorage.removeItem('currentUser');
3. await this.keycloakAngular.logout();
4. this.currentUserSubject.next(null);
5. }
```
En la parte del backend, se llevó a cabo la decodificación del token con el propósito de validar su autenticidad y obtener los correspondientes permisos, además de la información del usuario. Esta información permitió la creación del perfil en caso de que no estuviera previamente configurado, esto se muestra en la [\(Tabla 21\)](#page-60-1).

*Tabla 21. Configuración de token en el bakend de SDLC*

```
1. try {
2. var payload = jwt_decode(token);
3. if (payload.exp \le moment() .unix()) {
4. return res.status(401).send("Token Expirado");
5. }
6. var account = await User.findOne({ email: payload.email });
7. if (account) {
8. account = await User.findByIdAndUpdate(account._id,{ $set: data }, { new: true });
9. } else {
10. account = await User.create(data);
11. }.
12. } catch (error) {
13. console.log(error);
14. return res.status(401).send("Token no válido");
15. }
```
#### **R6.3. Configuración Quipux**

Una vez configurado el cliente en Aerobase, se llevó a cabo la configuración en Quipux. Este proceso se inició con la creación del archivo destinado a la conexión y configuración inicial de Aerobase. Esto se logró mediante la inclusión de la biblioteca JavaScript de Keycloak en el encabezado HTML, tal como se muestra en la [\(Tabla 22\)](#page-61-0).

**Tabla 22.** *Inclusión del script Keycloak.js*

<span id="page-61-0"></span>1. <script src="http://mi.dominio.com/auth/js/keycloak.js"></script>

```
2. <script src="https://ajax.googleapis.com/ajax/libs/jquery/3.5.1/jquery.min.js"></script>
```
En la [\(Tabla 23\)](#page-61-1), se muestra la configuración de la conexión especificando parámetros como: el dominio (realm), la URL del servidor de autenticación, el identificador del cliente (clientId), y otras configuraciones relevantes para asegurar la comunicación; estos parámetros fueron esenciales para que la aplicación web supiera cómo y dónde autenticar a los usuarios.

**Tabla 23.***Configuración para la conexión con Aerobase*

<span id="page-61-1"></span>

|     | 1. $const$ keycloak = Keycloak({                 |
|-----|--------------------------------------------------|
| 2.  | "realm": "Nombre realm",                         |
| 3.  | "auth-server-url": "http://mi.dominio.com/auth", |
| 4.  | "ssl-required": "external",                      |
| 5.  | "clientId": "ID Cliente",                        |
| 6.  | "resource": "php service",                       |
| 7.  | "public-client": true,                           |
| 8.  | "verify-token-audience": true,                   |
| 9.  | "use-resource-role-mappings": true,              |
| 10. | "confidential-port": 0                           |
| 11. | $\}$ )                                           |

Luego, se inicializó Keycloak con las opciones definidas (modo de respuesta y flujo de autenticación), donde se indicó que fuera necesario el inicio de sesión o login-required, para continuar, es decir que, al acceder a la página, el usuario fuera redirigido automáticamente a la página de inicio de sesión de Keycloak, si no se ha iniciado sesión previamente. Una vez que el usuario estuviera autenticado exitosamente, el código captura el correo electrónico del usuario autenticado como parte del token proporcionado por Keycloak y posteriormente, redirige al usuario a la página autenticación\_aerobase.php dentro de la aplicación, pasando el correo electrónico como parte de la URL, esto se muestra en la [\(Tabla 24\)](#page-61-2).

*Tabla 24. Inicialización de Keycloak.js*

<span id="page-61-2"></span>

|      | 1. $const$ initOptions = { |
|------|----------------------------|
| 2.   | responseMode: "fragment",  |
| 3.   | flow: "standard",          |
| 4.   | onLoad: "login-required"   |
| l 5. | };                         |

En el archivo autenticación\_aerobase.php, primero se estableció una ruta base y se incluyó archivos esenciales como: el manejador de conexiones a la base de datos, la configuración principal de la aplicación y configuraciones relacionadas con la replicación de datos, esto se muestra en la [\(Tabla 25\)](#page-62-0).

**Tabla 25.** *Inclusión de archivos esenciales de configuración global*

```
1. $ruta</math> <math>raiz</math> = ".";2. include once("$ruta raiz/include/db/ConnectionHandler.php");
3. include once("$ruta raiz/config.php");
4. include_once("$ruta_raiz/config_replicacion.php");
5. $db = new ConnectionHandler("$ruta_raiz");
```

```
6. $db->conn->SetFetchMode(ADODB_FETCH_ASSOC);
```
Luego se verificó si se proporciona un parámetro email a través de la URL, si está presente, se procede a buscar al usuario correspondiente en la base de datos y se extraen cédula y código de usuario. Si se encuentra el usuario en la base de datos, se prepara y se establece variables para la sesión, iniciando sesión mediante la inclusión de session\_orfeo.php y la configuración de seguridad de sesión con securesession.class.php, [\(Tabla 26\)](#page-62-1).

#### **Tabla 26.** *Validación y autorización del usuario mediante token*

```
1. if (isset($_GET['email'])) {
2. $email = $GET['email'];3. if (isset($krd)) {
4. $acceso = "login";
5. $_GET['acceso'] = $acceso;
6. $POST['krd'] = $krd;7. include once "$ruta raiz/session orfeo.php";
8. require_once "$ruta_raiz/securesession.class.php";
9. if (!isset($ SESSION['initiated']) && isset($ SESSION["krd"])) {
10. $ss = new SecureSession();
11. $ss->check_browser = true;
12. $ss->check_ip_blocks = 2;
13. $ss->secure word = 'QUIPUX COMUNIDAD V4';
14. $ss->regenerate_id = false;
15. $ss->Open();
16. $_SESSION['initiated'] = true;
17. } 
18. if (isset($_SESSION["krd"])) {
19. echo "<script>window.location = 'index frames.php';</script>";
```

```
20. }else{
21. echo "error";
22. }
23. } else {
24. echo "<script>window.location = 'perfilNoEncontrado.php';</script>";
25. }
26. } else {
27. echo "<script>window.location = 'perfilNoEncontrado.php';</script>";
28. }
```
Finalmente, si la sesión se inicia correctamente, el usuario es redirigido a la página principal de la aplicación, tal como se muestra en la [\(Figura 28\)](#page-63-0); caso contrario, se redirige al usuario a una página de error.

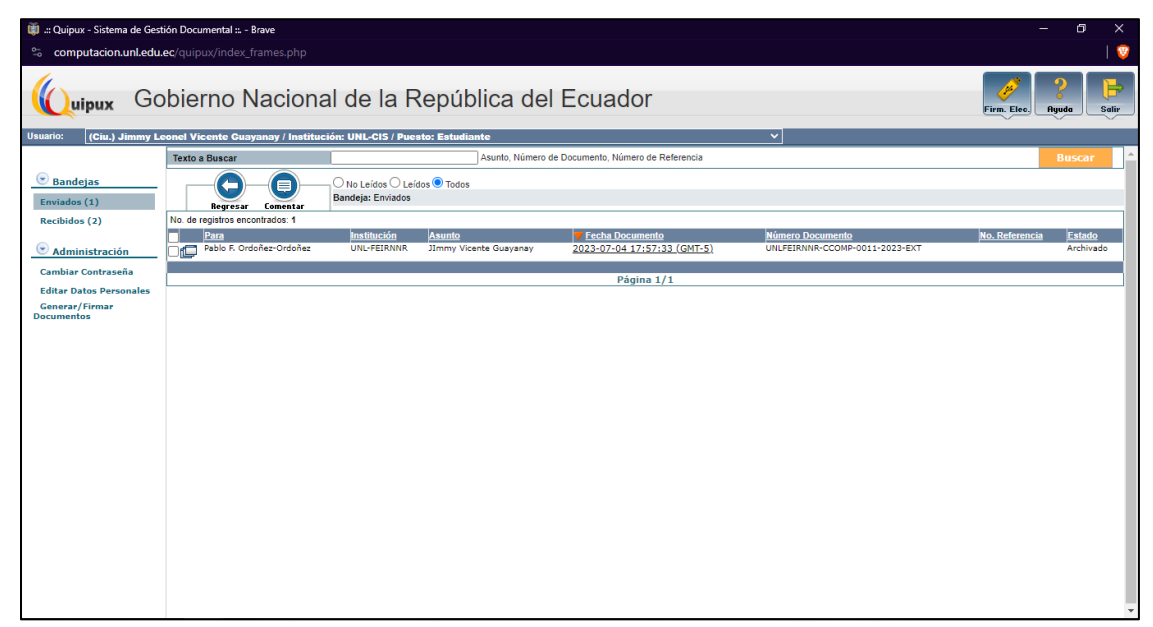

**Figura 28.** *Página principal de Quipux*

# <span id="page-63-0"></span>**6.3.Evaluar el servicio centralizado de gestión de identidades y control de acceso en escenarios de experimentación.**

#### **Preparar pruebas**

Se diseñaron diversos tipos de pruebas para evaluar distintos aspectos de la herramienta implementada. Entre ellas, se prepararon tres casos de prueba específicos para verificar la integración de la herramienta con las aplicaciones web seleccionadas. Estas pruebas se centraron en comprobar la conexión, los accesos o autenticación y la finalización de sesión.

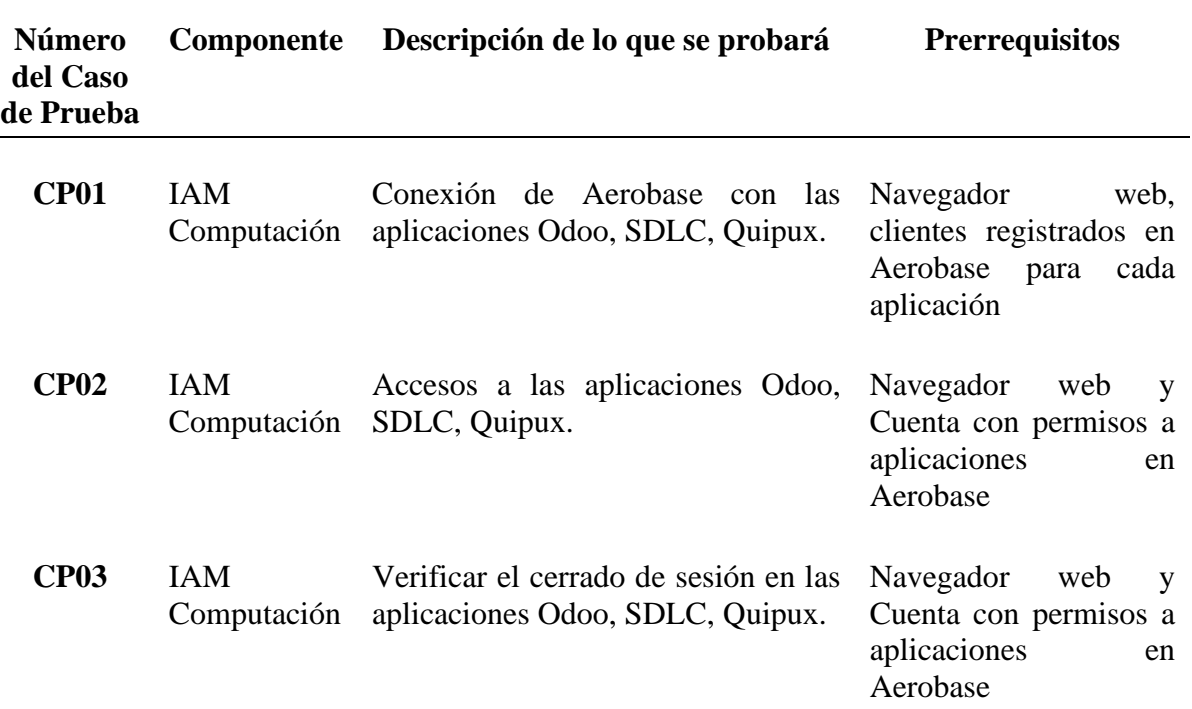

**Tabla 27.** *Casos de pruebas de integración*

Para medir el rendimiento, se prepararon seis tipos de casos de prueba, los cuales fueron evaluados utilizando la herramienta JMeter. Estos casos incluyeron aquellos que se espera sean utilizados con mayor frecuencia por los usuarios, garantizando así una evaluación exhaustiva y representativa del rendimiento en condiciones de uso real.

| Número del Caso de<br>Prueba | <b>Componente</b>      | Descripción de lo que se probará                   |
|------------------------------|------------------------|----------------------------------------------------|
| <b>CP01</b>                  | <b>IAM</b> Computación | Página de inicio de sesión                         |
| CP <sub>02</sub>             | <b>IAM</b> Computación | Acceso a la cuenta mediante el inicio de<br>sesión |
| CP <sub>03</sub>             | <b>IAM</b> Computación | Información de perfil                              |
| <b>CP04</b>                  | <b>IAM</b> Computación | Actualización de credenciales                      |
| <b>CP05</b>                  | <b>IAM</b> Computación | Autenticación de un cliente de IAM<br>Computación  |
| <b>CP06</b>                  | <b>IAM</b> Computación | Cerrado de sesión                                  |

**Tabla 28.** *Casos de pruebas de rendimiento*

Para realizar pruebas de autenticación, se tomó como referencia el manual OWASP, específicamente el apartado 4.4, que proporciona diez casos de prueba fundamentales para validar la seguridad de la implementación. Este enfoque asegura que las pruebas aborden los aspectos

críticos de autenticación, incluyendo la robustez de las contraseñas, la gestión de sesiones y la protección contra ataques de fuerza bruta. Al seguir estas directrices, se busca garantizar que la implementación cumpla con los estándares de seguridad más rigurosos y proteja adecuadamente los datos de los usuarios. La aplicación de estos casos de prueba es esencial para identificar y mitigar posibles vulnerabilidades en el sistema.

| Categoría                   | Numero de<br>Referencia | Nombre de la Prueba                                                    | <b>Vulnerabilidad</b>                                                  |
|-----------------------------|-------------------------|------------------------------------------------------------------------|------------------------------------------------------------------------|
| Pruebas de<br>autenticación | OWASP-AT-001            | Transporte de Credenciales sobre<br>canal cifrado                      | Transporte de<br>Credenciales sobre canal<br>cifrado                   |
|                             | OWASP-AT-002            | Credenciales predeterminadas                                           | Credenciales<br>predeterminadas                                        |
|                             | OWASP-AT-003            | Mecanismo de bloqueo débil                                             | Mecanismo de bloqueo<br>débil                                          |
|                             | OWASP-AT-004            | Omitir el esquema de<br>autenticación                                  | Omitir el esquema de<br>autenticación                                  |
|                             | <b>OWASP-AT-005</b>     | Recordar contraseña vulnerable                                         | Recordar contraseña<br>vulnerable                                      |
|                             | OWASP-AT-006            | Debilidades de la caché del<br>navegador                               | Debilidades de la caché<br>del navegador                               |
|                             | OWASP-AT-007            | Política de contraseñas débiles                                        | Política de contraseñas<br>débiles                                     |
|                             | OWASP-AT-008            | Respuesta débil a preguntas de<br>seguridad                            | Respuesta débil a<br>preguntas de seguridad                            |
|                             | OWASP-AT-009            | Funcionalidades de cambio o<br>restablecimiento de contraseña<br>débil | Funcionalidades de<br>cambio o restablecimiento<br>de contraseña débil |
|                             | OWASP-AT-010            | Autenticación más débil en un<br>canal alternativo                     | Autenticación más débil<br>en un canal alternativo                     |

**Tabla 29.** *Casos de pruebas de autenticación*

Para evaluar la aceptación de la implementación, se llevó a cabo una encuesta compuesta por 12 preguntas. Estas preguntas fueron diseñadas para medir de manera precisa y detallada la satisfacción y aceptación de los usuarios respecto a la nueva herramienta.

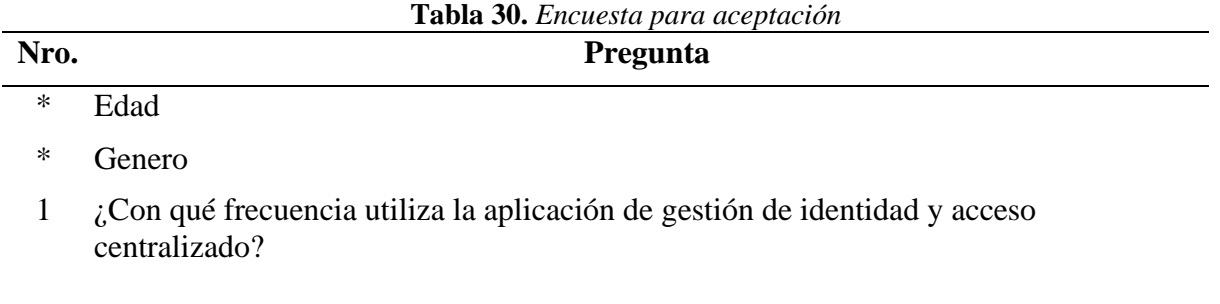

- 2 ¿Cuál es el propósito principal de utilizar esta aplicación?
- 3 ¿Cómo calificaría la actualización de credenciales proporcionado por IAM Computación?
- 4 Respecto a la recuperación de contraseña, ¿Considera que IAM Computación ofrece un proceso claro y eficiente para recuperar contraseñas olvidadas o perdidas?
- 5 ¿Qué tan efectiva considera usted la implementación de la autenticación de doble factor en IAM Computación para garantizar la seguridad de las cuentas de usuario?
- 6 En general, ¿Cómo calificaría la utilidad del servicio proporcionado por IAM Computación en relación con la gestión de credenciales y accesos a los aplicativos webs?
- 7 ¿Cómo evalúa la experiencia de acceso a las aplicaciones web mediante el Servicio IAM incorporado en la Carrera de Ingeniería en Sistemas/Computación de la UNL?
- 8 *i*Oué características de la aplicación encuentras más útiles?
- 9 ¿Qué características de la aplicación cree que podrían mejorarse para que sea más útil?
- 10 ¿Confía en la seguridad de la aplicación para proteger sus datos personales y contraseñas?
- 11 ¿Siente que sus datos personales están adecuadamente protegidos mientras utiliza esta aplicación?
- 12 ¿Ha experimentado algún problema significativo al utilizar IAM Computación en cualquiera de los aspectos mencionados?

## **R7. Resultados de las pruebas de Integración**

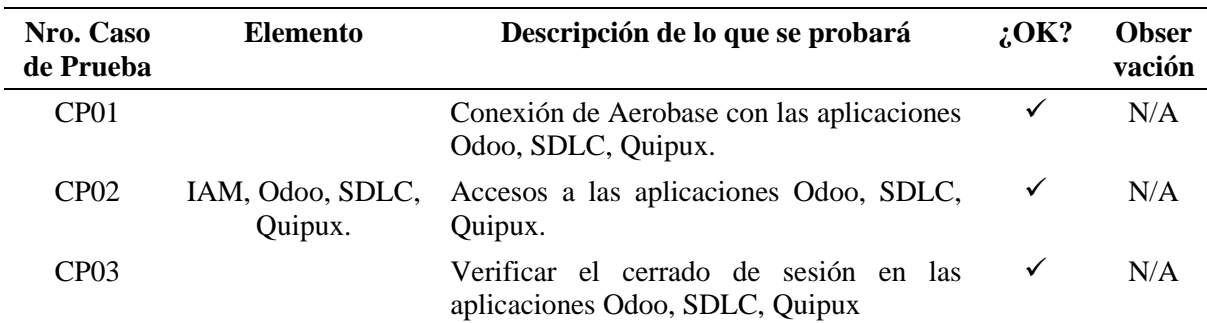

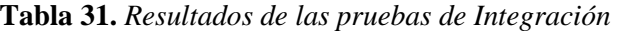

En este apartado se muestra el resultado de las pruebas de integración realizadas en el [\(Anexo 5\)](#page-103-0), las cuales se complementan con las pruebas unitarias del [\(Anexo 4\)](#page-98-0). Además, se muestra los casos de pruebas planificados y ejecutados bajo el framework de testing denominado Selenium IDE, como se muestra en la [\(Figura 29\)](#page-67-0).

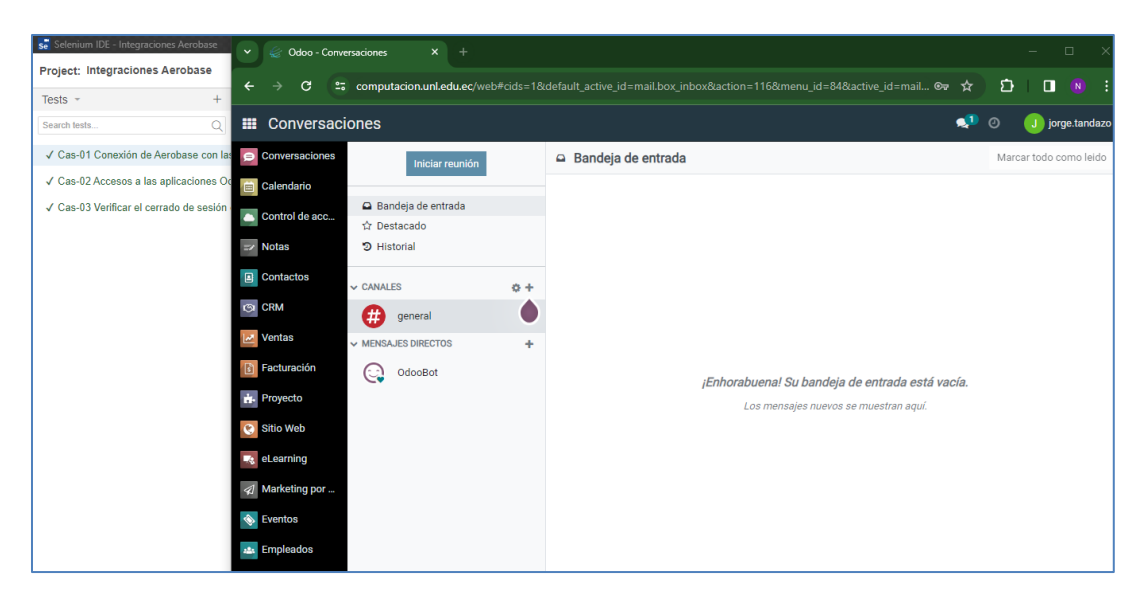

**Figura 29.** *Resultado de las Pruebas de Integración*

# <span id="page-67-0"></span>**R8. Resultados de las pruebas de Rendimiento**

Durante la evaluación de IAM Computación, se llevaron a cabo pruebas de rendimiento [\(Anexo](#page-119-0) 7) en: página de inicio de sesión, acceso a la cuenta mediante el inicio de sesión, información de perfil, actualización de credenciales, autenticación de clientes y cierre de sesión. Estas pruebas se realizaron utilizando muestras 100, 200, 800, 1600 y 5000 usuarios interactuando simultáneamente.

| <b>Muestra</b> | Tiempo promedio de<br>respuesta | Tasa de error | Rendimiento del<br>sistema         |
|----------------|---------------------------------|---------------|------------------------------------|
| 100 usuarios   | 1878 milisegundos               | $0\%$         | 32.3 transacciones por<br>segundo  |
| 200 usuarios   | 1156 milisegundos               | $0\%$         | 105.4 transacciones<br>por segundo |
| 800 usuarios   | 6409 milisegundos               | $0\%$         | 91.3 transacciones por<br>segundo  |
| 1600 usuarios  | 9025 milisegundos               | $0\%$         | 75,1 transacciones por<br>segundo  |
| 5000 usuarios  | 32101 milisegundos              | 16,65%        | 75,5 transacciones por<br>segundo  |

**Tabla 32.** *Resultados de las pruebas de rendimiento*

En la presente tabla se puede visualizar que cada muestra se aplicó a los 6 casos de prueba, mencionados en el [\(Anexo](#page-119-0) 7), en donde una carga de 100 usuarios por caso da como resultado un

tiempo de respuesta de 1878 ms y una tasa de error del 0%; mientras que, al establecer una carga de 5000 usuarios el tiempo de respuesta aumenta a 32101 ms, al igual que su tasa de error con el 16,65%, es decir que su aumento es considerable en la tasa de error, sin embargo esta no tiene una mayor afección en el rendimiento del sistema, esto se puede evidenciar en la [\(Figura 30\)](#page-68-0).

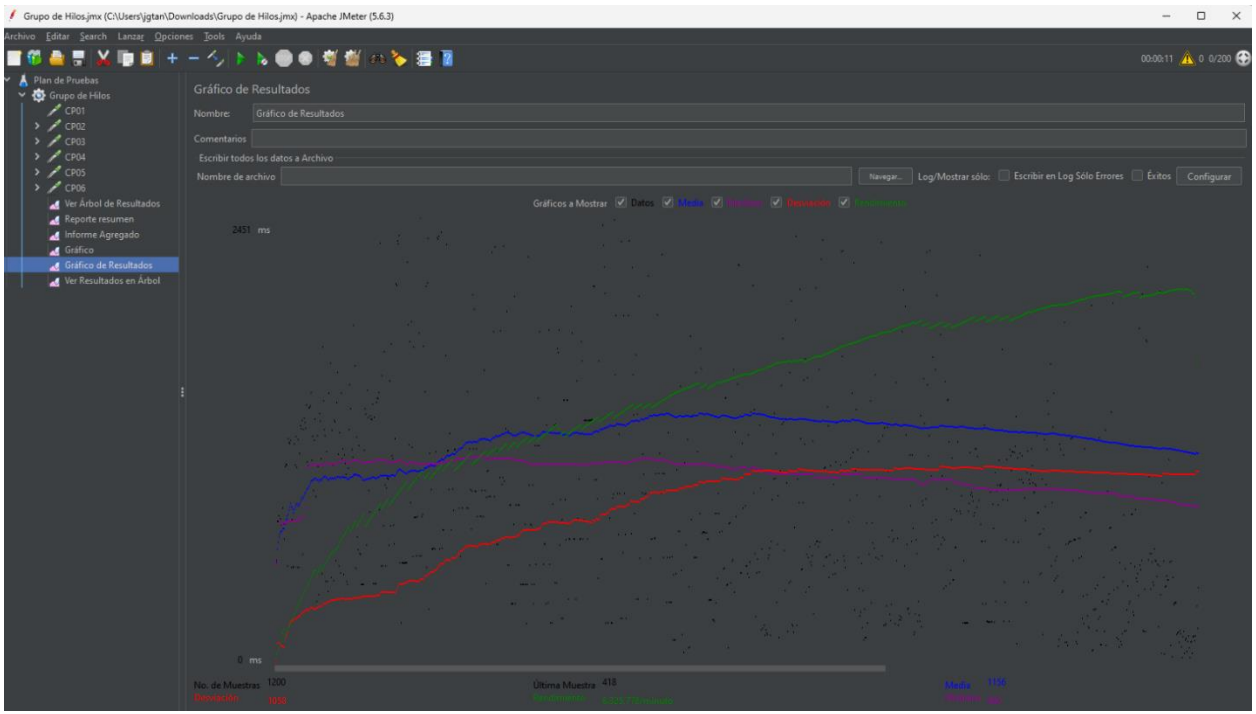

**Figura 30.***Rendimiento del sistema durante la ejecución de pruebas*

# <span id="page-68-0"></span>**R9. Resultados de las pruebas de Autenticación**

<span id="page-68-1"></span>

| No. de<br>Referencia | <b>Vulnerabilidad</b>                             | Resultados de vulnerabilidad                                                                                                    |
|----------------------|---------------------------------------------------|----------------------------------------------------------------------------------------------------|
| OWASP-AT-001         | Transporte de Credenciales sobre<br>canal cifrado | En el inicio de sesión, las credenciales se<br>$\bullet$<br>cifran gracias a la URL de solicitud<br>HTTPS.<br>El servidor devuelve información de<br>$\bullet$<br>cookie para un token de sesión |
| OWASP-AT-002         | Credenciales predeterminadas                      | IAM Computación no acepta<br>$\bullet$<br>credenciales predeterminadas; para<br>obtener acceso, es necesario registrarse<br>por parte del administrador del sistema.                             |

**Tabla 33.** *Resultados de las pruebas de Autenticación*

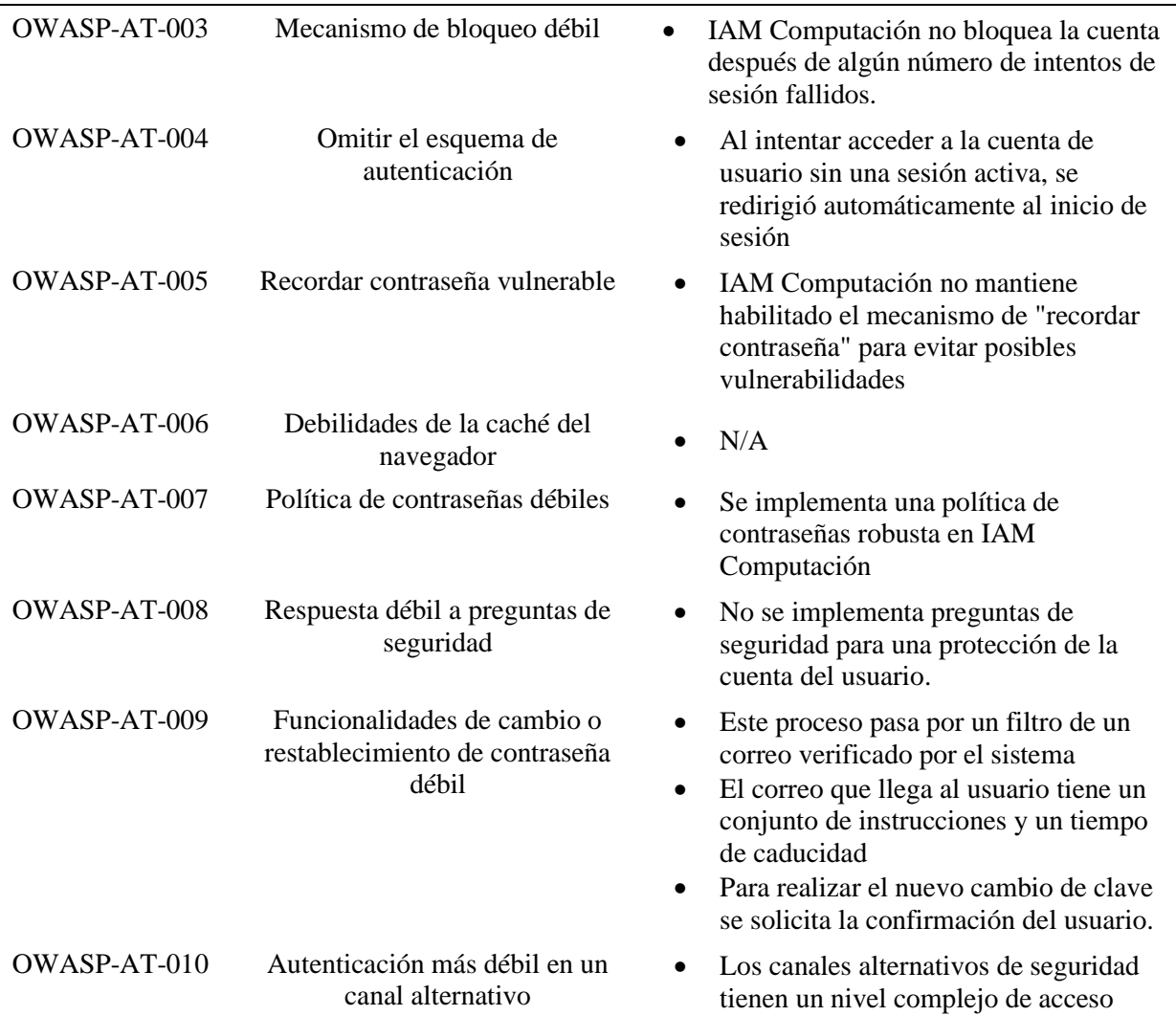

Los datos obtenidos en la [\(Tabla 33\)](#page-68-1) se pueden resumir en que IAM Computación implementa una autenticación robusta y medidas de seguridad adecuadas para proteger las cuentas de usuario y los datos sensibles. Sin embargo, se identificaron algunas áreas de mejora potencial, como el bloqueo de cuentas después de intentos fallidos de inicio de sesión y la implementación de preguntas de seguridad adicionales. Los detalles de esta prueba se encuentran en el [\(Anexo 8\)](#page-127-0).

#### **R10. Resultados de la prueba de aceptación**

En este apartado se presenta la tabulación de la encuesta que se aplicó a los estudiantes de octavo y noveno ciclo de la carrera de Computación de la UNL [\(Anexo 9\)](#page-136-0); esta constó de 5 partes, la primera mostro datos generales que permitieron conocer el perfil del encuestado; la segunda parte expuso ítems referentes al funcionamiento y utilidad de la aplicación; la tercera parte permitió conocer la experiencia del usuario; la cuarta parte hizo referencia a la seguridad y privacidad de los datos del usuario; finalmente la quinta parte correspondió a sugerencias de los usuarios sobre la aplicación.

### ▪ **Datos demográficos**

### **Edad**

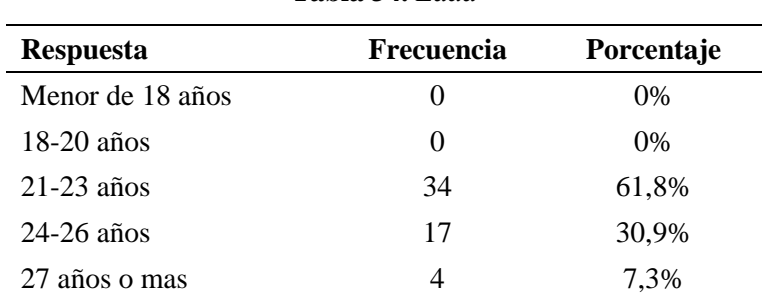

**Tabla 34.** *Edad*

# **Género**

**Tabla 35.** *Género*

| <b>Respuesta</b>    | Frecuencia        | Porcentaje |
|---------------------|-------------------|------------|
| Femenino            | 5                 | 9.1%       |
| Masculino           | 50                | 90.9%      |
| Prefiero no decirlo | $\mathbf{\Omega}$ | $0\%$      |
| Otro                | $\mathbf{\Omega}$ | $0\%$      |

**Interpretación:** De acuerdo con los datos mostrados, el 61,8% corresponde a la edad de 21-23 años, sobresaliendo el género masculino con el 90,9%.

### ▪ **Sobre la aplicación de gestión de identidades y acceso**

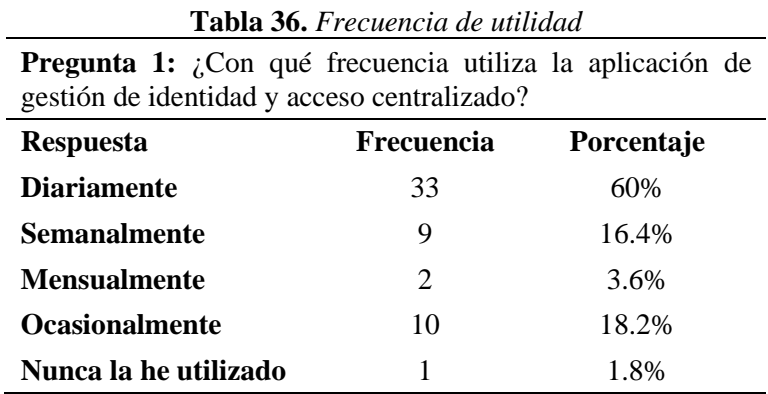

**Interpretación:** La mayoría de los encuestados utilizan la aplicación diariamente lo que corresponde al 60% seguido por aquellos que lo hacen de manera ocasional con el 18,2% y finaliza con aquellos que nunca han utilizado la aplicación con el 1,8%.

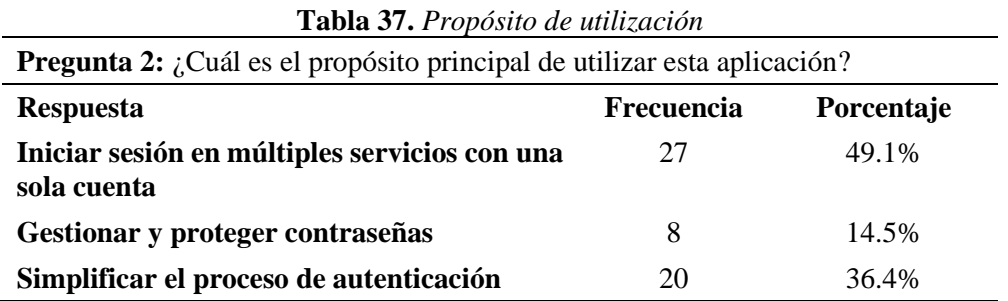

**Interpretación:** Iniciar sesión en múltiples servicios con una sola cuenta fue el propósito más elegido para utilizar la aplicación con el 49.1%, seguido por simplificar el proceso de autenticación con 36.4% y el 14.5%. corresponde a la gestión y protección de contraseñas.

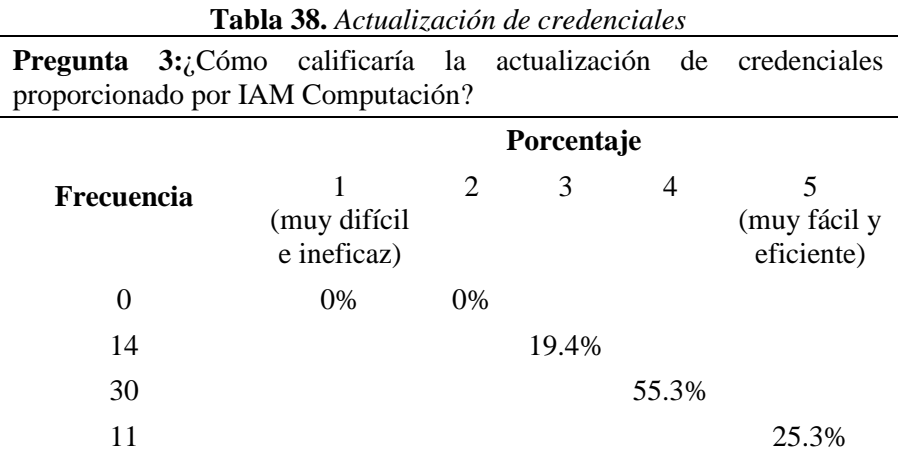

**Interpretación:** la calificación para la actualización de credenciales proporcionada por IAM Computación fue de 4 con el 55.3%, lo que corresponde a una calificación buena para este tipo de proceso.

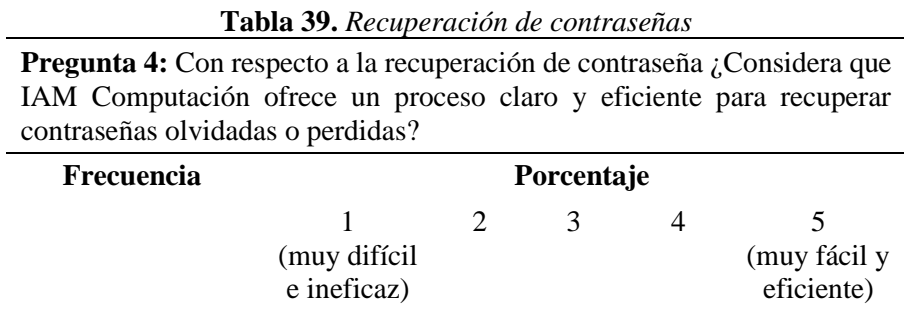
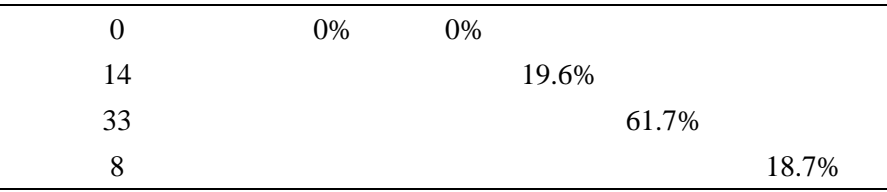

**Interpretación:** los encuestados consideraron que IAM Computación ofrece un proceso claro y eficiente para recuperar contraseñas olvidadas o perdidas, dando una puntuación de 4 que corresponde al 61.7%.

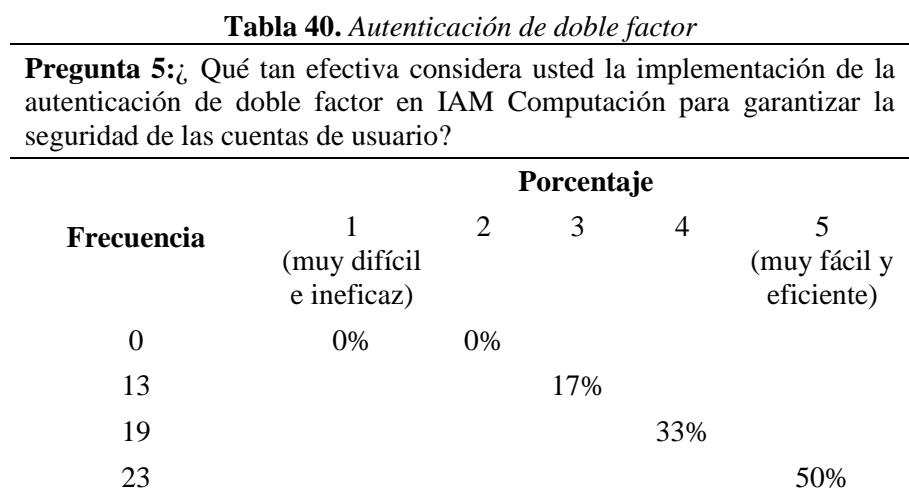

**Interpretación:** La implementación de la autenticación de doble factor en IAM Computación fue percibida como muy eficiente dándole una puntuación de 5 con el 50%.

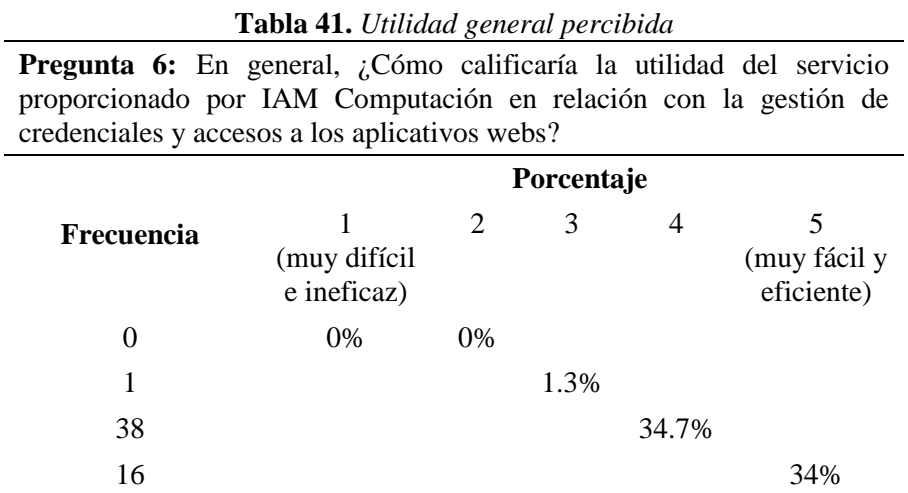

**Interpretación:** los encuestados dan a este ámbito una puntuación de 4 que corresponde al 34.7%, percibiendo una utilidad favorable del servicio proporcionado por IAM Computación.

# ▪ **Experiencia del usuario**

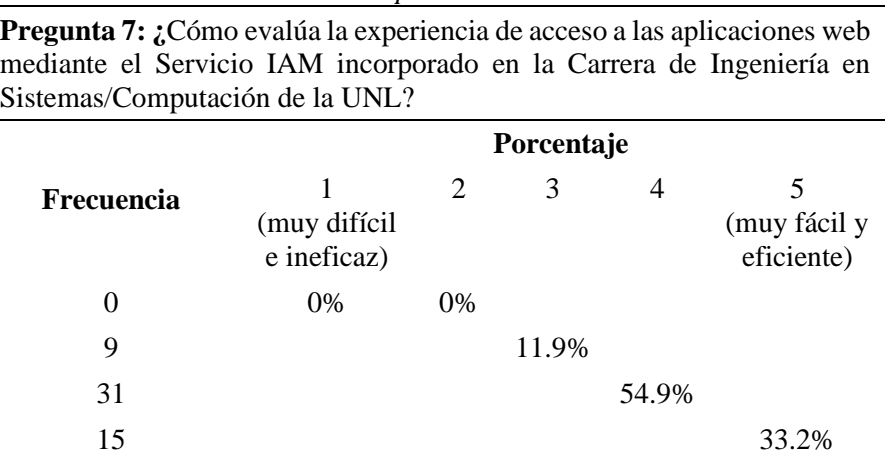

**Tabla 42.** *Experiencia de acceso*

**Interpretación:** La mayoría de los encuestados calificaron positivamente este apartado, dándole un puntaje de 4 con el 54,9%, es decir que la experiencia de acceso a aplicaciones web mediante el Servicio IAM incorporado en la Carrera de Ingeniería en Sistemas/Computación de la UNL es buena.

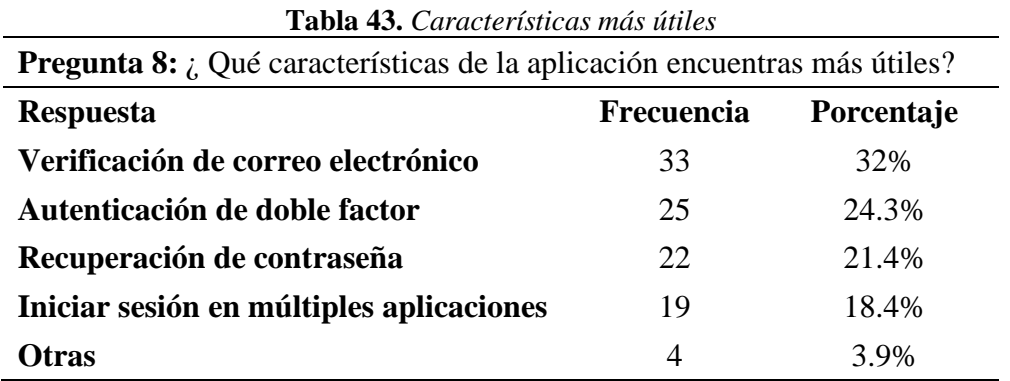

**Interpretación:** los resultados muestran que, la característica más útil para los usuarios es la verificación de correo electrónico correspondiente al 32% y la menos seleccionada es el inicio de sesión en múltiples aplicaciones con el 18.4%. Es importante recalcar que dentro de esta pregunta los encuestados tuvieron la opción de elegir más de una respuesta.

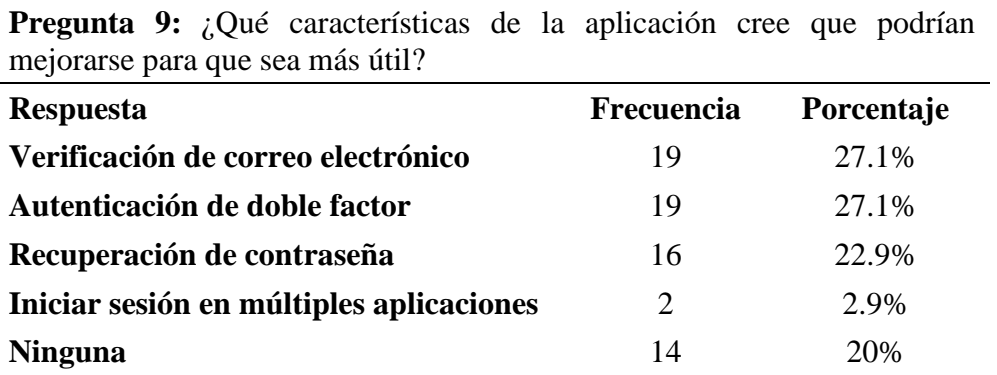

**Tabla 44.** *Áreas de mejora*

**Interpretación:** se puede observar que las características de verificación de correo electrónico y autenticación de doble factor son las que los encuestados consideran se podrían mejorar ya que cuenta con el 27.1%, siendo la característica iniciar sesión en múltiples aplicaciones la de menor requerimiento de mejoras con el 2.9%. Al igual que la pregunta anterior, en esta interrogante los encuestados tuvieron la opción de elegir más de una respuesta.

#### **Seguridad y Privacidad**

**Tabla 45.** *Confianza en la seguridad de los datos* **Pregunta 10:** ¿Confía en la seguridad de la aplicación para proteger sus datos personales y contraseñas? **Respuesta Frecuencia Porcentaje SI** 31 56.4% **NO** 3 5.5% **TALVEZ** 21 38.2%

| <b>Tabla 46.</b> Confianza en la protección de datos<br><b>Pregunta 11:</b> ¿Siente que sus datos personales están adecuadamente protegidos<br>mientras utiliza esta aplicación? |    |       |  |  |  |
|----------------------------------------------------------------------------------------------------|----|-------|--|--|--|
|                                                                                                    |    |       |  |  |  |
| <b>SI</b>                                                                                                    | 31 | 56.4% |  |  |  |
| NO.                                                                                                    | 3  | 5.5%  |  |  |  |
| TALVEZ                                                                                                    | 21 | 38.2% |  |  |  |

**Interpretación:** La mayoría de los encuestados expresaron que confían en la seguridad de la aplicación, como en la protección de sus datos personales y contraseñas otorgándole el 56.4% a la respuesta positiva, en ambos casos.

# ▪ **Sugerencias y Comentarios Adicionales:**

| <b>Lavia +1.</b> Froblemas experimentatives                                                                                                 |                   |            |  |  |  |
|----------------------------------------------------------------------------------------------------|-------------------|------------|--|--|--|
| <b>Pregunta 12:</b> Ha experimentado algún problema significativo al utilizar IAM<br>Computación en cualquiera de los aspectos mencionados? |                   |            |  |  |  |
| <b>Respuesta</b>                                                                                                    | <b>Frecuencia</b> | Porcentaje |  |  |  |
| SI                                                                                                    | $\mathbf{0}$      | $0\%$      |  |  |  |
| NO                                                                                                    | 55                | 100\%      |  |  |  |

**Tabla 47.** *Problemas experimentados*

**Interpretación:** todos los encuestados concuerdan en no haber experimentado problemas al utilizar IAM Computación.

Estos resultados reflejan una percepción general positiva del servicio IAM implementado en la Carrera de Sistemas/Computación de la UNL, con un rendimiento óptimo para una carga de usuarios considerable y una percepción de la utilidad muy buena.

#### **7. Discusión**

El presente TT partió de la selección de una herramienta Open Source para la gestión de identidades y control de accesos para las aplicaciones web de la carrera de sistemas/computación; dando como resultado la elección de la herramienta Aerobase Server (R3), la cual cumplió con los requerimientos mencionados anteriormente; esto tuvo relación con lo mencionado por Vielberth [1] y Shostack [2], los cuales mencionan que la gestión de identidades es fundamental para proteger los datos de los usuarios en las diferentes aplicaciones. Así mismo lo mencionado por Krehnke [5] y Ferraiolo et al.[6], quienes resaltan que el control de acceso permite asignar roles específicos a los usuarios lo que le brinda a la aplicación mayor seguridad y control sobre los datos que manejan las aplicaciones.

Por otro lado, la herramienta seleccionada contó con aspectos específicos necesarios para su adecuada implementación, entre ellas: la autenticación, autorización y administración de usuarios; esto coincidió con lo mencionado por Spivey y Echeverria [4], Whitman y Mattord [3], los mismos que definen estos 3 aspectos como parte fundamental para llevar una adecuada administración de los usuarios.

La metodología aplicada al TT fue beneficiosa, ya que al contar con tres fases: Búsqueda y selección; integración y pruebas; permitió obtener información detallada para el proceso de selección y evaluación de la herramienta Open Source (R2,R3), de entre todas las analizadas. Adicional a esto se empleó criterios específicos para las diferentes pruebas de integración (R7), lo que ayudo a comprobar su correcto funcionamiento.

La sección de búsqueda y selección (R1,R2 yR3) conto con tres partes: listado y datos generales de todas las herramientas que se analizaron, la segunda correspondió a los criterios de documentación, mientras que la tercera parte, la conformaron los criterios de madurez; el cumplimiento de los criterios presentados en esas tres etapas permitió la selección de la herramienta Aerobase Server.

La integración de la herramienta seleccionada se desarrolló en dos fases ; la primera correspondió a la instalación y configuración de Aerobase en los servidores de la carrera (R4 y R5), dando como resultado el registro de clientes para cada aplicación (R5.2), la segunda fase

correspondió a la integración y configuración de las aplicaciones web ODOO, SDLC y Quipux con Aerobase (R6), a través de la utilización de protocolos como OpenID Connect que contribuyó a la interoperabilidad y seguridad en la autenticación, dio lugar a una conexión eficiente, además proporcionó una visión clara de cómo se incorporó las aplicaciones en el entorno de trabajo, en donde se pudo evaluar la coherencia del proceso de integración.

Para la evaluación del servicio se estableció un proceso dividido en tres pruebas: integración (R7), rendimiento (R8) y de autenticación (R9), cada una de ellas con criterios específicos sobresaliendo los siguientes: resultados de la integración, rendimiento del sistema y resultados de vulnerabilidad; lo que ayudo a conocer los errores presentes, para su posterior solución, lo que añade una capa adicional de validación sobre las integraciones de software. Los resultados mostraron un rendimiento satisfactorio en todas estas áreas, lo que indicó que el sistema era capaz de manejar cargas de trabajo intensivas de manera eficiente y presentó un nivel adecuado de seguridad. Adicional a esto, los resultados de la encuesta realizada para percibir la utilidad de la integración del servicio IAM (R10), reflejaron una percepción general positiva del servicio, ya que los usuarios afirmaronn que su utilidad es buena, así como su funcionalidad y su seguridad para proteger datos personales.

Para dar respuesta a la pregunta de investigación planteada al inicio del estudio, misma que manifestaba lo siguiente: ¿Cuál es el rendimiento del servicio centralizado de gestión de identidades y control de acceso de usuarios en la Carrera de Ingeniería en Sistemas/Computación de la UNL?, a través de los resultados del TT, podemos decir que efectivamente el rendimiento de la implementación de este servicio aportó positivamente para la carrera, esto se demostró a través de las pruebas de rendimiento (R8) y autenticación (R9), ya que estas incluyeron casos para evaluar el rendimiento y seguridad de la página de inicio de sesión, el acceso a la cuenta, la presentación de la información de perfil, entre otros aspectos relevantes, cuyos resultados mostraron un rendimiento satisfactorio en todas estas áreas.

#### **8. Conclusiones**

Una vez terminado el trabajo de titulación, se concluye que:

- La implantación de un servicio centralizado de gestión de identidades y control de acceso para las aplicaciones web ha demostrado ser una solución eficaz y necesaria para una gestión más confiable, garantizando un control preciso desde la autorización hasta la autenticación.
- Al centralizar la gestión de identidades y el control de acceso, se sientan unas bases sólidas para la seguridad y la integridad de los usuarios, además facilita la integración y escalabilidad, al tiempo que impulsa la innovación en el desarrollo de aplicaciones web.
- Después de evaluar criterios de madurez, documentación y características específicas, se concluyó que Aerobase Server es la herramienta más adecuada debido a su versatilidad, fácil instalación, y soporte para múltiples sistemas operativos, la hacen una elección optima.
- Aerobase Server permitió reducir el uso de múltiples credenciales de acceso a un único identificador de usuario y contraseña asociada, así mismo la optimización en la gestión de información en un único directorio centralizado.
- OpenID Connect utiliza estándares de autenticación modernos y robustos, como OAuth 2.0 y JSON Web Tokens (JWT), lo que garantiza un alto nivel de seguridad en la autenticación y autorización de usuarios. Esto ayuda a proteger los datos confidenciales y los recursos de la aplicación contra accesos no autorizados.
- OpenID Connect proporciona un marco estándar para la integración de servicios de identidad, lo que simplifica la interoperabilidad entre diferentes aplicaciones y proveedores de identidad. Esto facilita la integración de nuevas aplicaciones en el ecosistema existente de SmartLab, permitiendo un crecimiento escalable y sostenible del sistema.

## **9. Recomendaciones**

Una vez terminado el trabajo de titulación, se recomienda:

- Organizar sesiones de capacitación periódicas para el personal encargado de administrar y mantener el servicio centralizado de gestión de identidades y control de acceso. Esto garantizará que estén al tanto de las últimas prácticas de seguridad y puedan aprovechar al máximo las funcionalidades ofrecidas por la herramienta seleccionada.
- Utilizar versiones estables y actuales de las aplicaciones Web para que no existan problemas de implementación e incompatibilidad durante la conexión con la herramienta Aerobase Server.
- Tomar en cuenta la adaptación de certificados de seguridad mediante una Autoridad de Certificación (CA) de jerarquía superior que garantice la confidencialidad, integridad y autenticación segura de los usuarios. Realizar evaluaciones periódicas de la herramienta y su integración con las aplicaciones para asegurarse de que siga cumpliendo con los requisitos y expectativas. Esto permitirá realizar ajustes proactivos en lugar de reactivos a medida que evolucionen las necesidades de la carrera y la seguridad de la información.
- Fomentar una cultura de seguridad de la información entre los usuarios y el personal, destacando la importancia de proteger la información confidencial y adoptar prácticas de seguridad sólidas en el uso de las aplicaciones web.
- Hacer uso de API's para las aplicaciones o sistemas Web que no cuenten con soporte directo con la herramienta Aerobase Server.

Se recomienda para trabajos a futuros:

• Desarrollar un plan de respuesta a incidentes detallado que defina los pasos a seguir en caso de una brecha de seguridad o un incidente relacionado con la gestión de identidades y el control de acceso; esto ayudará a minimizar el impacto de los incidentes y a restablecer rápidamente la seguridad y la integridad del sistema.

- Las aplicaciones o sistemas Web que se integren a la herramienta Aerobase Server deben incorporar la multi-identificación para garantizar el acceso a los recursos de las distintas aplicaciones web en caso de existir inconvenientes en la interfaz principal de acceso.
- Para manejar la seguridad en el inicio de sesión único en diferentes aplicaciones o sistemas web, tomar en cuenta la verificación mediante hardware, verificación en dos pasos, mensaje de alerta al iniciar sesión o gestión de notificaciones de acceso.

#### **10. Bibliografía**

[1] M. Vielberth, 'Security Information and Event Management (SIEM)', in Encyclopedia of Cryptography, Security and Privacy, Springer Berlin Heidelberg, 2021, pp. 1–3. doi: 10.1007/978-3-642- 27739-9\_1681-1.

[2] Adam Shostack, Threat Modeling Designing for Security, t. 53, n. 9. 2013.

[3] M. Whitman et H. Mattord, 'Principles of Information Security Fourth Edition', Learning, 2011.

[4]B. Spivey et J. Echeverria, Hadoop Security: Protecting Your Big Data Platform.

[5] M. Krehnke et D. Krehnke, Information security management handbook, fifth edition, t. 3. 2006.

[6] D. Ferraiolo, R. Sandhu, S. Gavrila, D. Kuhn, et R. Chandramouli, 'Proposed NIST Standard for Role-Based Access Control', ACM Transactions on Information and System Security, t. 4, n. 3, 2001, doi: 10.1145/501978.501980.

[7] J. Scheidel, Designing an IAM framework with Oracle Identity and Access Management Suite. 2010.

[8] F. Castro, 'Gestión de identidades y accesos unificados', 2020.

[9] D. Gibson, 'Hacking Point of Sale: Payment Application Secrets, Threats, and Solutions', ohn Wiley & Sons, 2015.

[10] A. Jain, S. Dass, et K. Nandakumar, 'Soft biometric traits for personal recognition systems', t. 3072, pp. 812–821, 2004, doi: 10.1007/978-3-540-25948-0\_99.

[11] D. Hardt, 'The OAuth 2.0 Authorization Framework [RFC 6749]', RFC 6749, 2012.

[12] L. Welling et L. Thomson, 'Desarrollo Web con PHP y MySQL', ANAYA, t. 25, n. 1, 2018.

[13] N. Sakimura et al., 'OpenID Connect Core 1.0 incorporating errata set 1', OpenID Foundation, 2014.

[14] OASIS, 'Bindings for the OASIS Security Assertion Markup Language (SAML) V2.0 OASIS Standard, 15 March 2005', saml-bindings-2.0-os.

[15] E. Vega Briceño, Seguridad de la información. 2021. doi: 10.17993/tics.2021.4.

[16] P. Grassi et al., 'Digital identity guidelines: authentication and lifecycle management', Gaithersburg, MD, iun. 2017. doi: 10.6028/NIST.SP.800-63b.

[17] FFIEC, 'Authentication in an Internet Banking Environment', Federal Financial Institutions Examination Council, t. 1, 2011.

[18] D. Ferraiolo et D. Kuhn, 'Role-Based Access Controls', 2009.

[19] N. Rivera, 'Modelo de Single Sign-On para Herramientas del Grupo QualDev Introducción', 2019.

[20] J. Mart, A. Gonzalez, C. Ancert, et A. Notarial, 'Implantación de un SSO (Single Sign On)', pp. 1–72, 2018.

[21] J. I. Mart, A. Gonzalez, C. Ancert, et A. Notarial, 'Implantación de un SSO (Single Sign On)', pp. 1–72, 2018.

[22] W. Aguilar et M. Armijos, Desarrollo de un prototipo para el servicio de autenticación central de usuarios en aplicaciones web. 2019.

[23] A. Ghaffar, 'Introducción a LDAP sobre Linux ¿Qué es LDAP? Directorio Base o Root (raíz)', 2019.

[24] M. Jose, M. Gonzáles, et Á. España, 'User Management with LDAP (Lightweight Directory Access Protocol) for access to technology and Information Services in Companies ´', Journal of Science and Research: Revista Ciencia E Investigaci ´ on, E-Issn: 2528- 8083, Vol. 1, Citt, Pp. 10-15, t. 1, pp. 10–15, 2016.

[25] C. Leonardo, P. Valencia, D. Mishell, V. Villafuerte, I. N. G. Marlon, et A. Di, 'Implementación de un sistema centralizado de autenticación para usuarios de las diferentes aplicaciones web de la UG', 2017.

[26] J. Jesús et al., 'Autenticación centralizada para los sistemas de información de los Institutos Tecnológicos', n. 106, pp. 73–85, 2013. [27] E. Penna, M. De León, et others, 'Implementación de un servicio de autenticación centralizado y gestión de identidades en la Universidad de la República', 2016.

[28] U. Valle, "Sistema centralizado de autenticación y autorización 'Single Sign On' ", 2013.

[29] H. Mendieta et F. Andrade Navarro, 'Sistema centralizado de gestión de usuarios para la Universidad del Tolima', reponame: Repositorio Institucional de la Universidad Nacional Abierta y a Distancia, 2015.

[30] F. Díaz, C. Banchoff, A. Rodríguez, et V. Soria, 'Metodologías para la evaluación de herramientas Free / Open Source para pruebas de software proyectos Free / Open Source', Laboratorio de Investigación de Nuevas Tecnologías Informáticas, Facultad de Informática, Universidad de La Plata, Buenos Aires, Argentina, pp. 1– 5, 2011, [In linea]. Praestatus ad: http://www.linti.unlp.edu.ar/uploads/docs/evaluacion\_de\_herramienta s\_open\_source\_para\_pruebas\_de\_software.pdf

[31] F. Chambó, P. Bazán, et Juan Cortabitarte, 'Automatización de Pruebas de Integración en Arquitecturas Orientadas a Servicios', Universidad Nacional de la Plata, 2015.

[32] N. Gómez Rodríguez, 'Las Pruebas de Integración como Proceso de la Calidad del Software en el Ámbito de las Telecomunicaciones', 2015.

[33] AEC, 'UNE 66177 Guía para la integración de los sistemas de gestión', Iso, 2016.

#### **11. Anexos**

**Anexo 1:** Entrevista al Gestor de la Carrera de Ingeniería en Sistemas y Computación de la Universidad Nacional de Loja

# **Entrevista a Gestor de la Carrera de Ingeniería en Sistemas/Computación**

**Proyecto:** Implementación de un Servicio Centralizado de Gestión de Identidades y Control de Acceso de usuarios en aplicaciones web para la Carrera de Ingeniería en Sistemas/Computación de la UNL: SmartLab

> Versión: 1.0 Fecha: 25/12/2023

# **1. ¿Con cuántos aplicativos webs cuenta la carrera actualmente?**

Cuenta con 4 aplicativos webs que son:

- **Odoo:** Sistema de trabajo abierto y modular, en el cual contiene varios submódulos para: Gestionar el plan de mejoras de evaluación al docente, Crear y diseñar sílabos y Consulta de matrículas
- **BonitaSoft:** Aplicativo basado en procesos sobre el cual existen sub-aplicativos que sirven para: Solicitar una certificación, Gestionar el proceso de trabajo de Titulación y Dar seguimiento al Plan de mejoras.
- **Quipux Comunitario:** Sistema de gestión documental
- **SDLC:** Sistema para la Gestión del Ciclo de Vida de Desarrollo de Software

# **2. ¿Entre los aplicativos webs existe algún tipo de relación?**

Si, ciertas aplicaciones se relacionan por hecho de compartir una misma arquitectura y cierta información en cuanto a sub-aplicaciones, pero otras no mucho debido a la segmentación de tecnologías.

# **3. ¿Existen aplicativos webs en desarrollo actualmente?**

Sí, actualmente existen algunas aplicaciones que están en desarrollo y son alrededor de unos cuatro o cinco. Entre ellos se encuentra el de comunidades de estudiantes, el de prácticas preprofesionales, el de becas y otros dos aplicativos webs más; pero en conclusión sí hay aplicativos webs que están en desarrollo. 

# **4. ¿Qué tecnologías utilizan estos aplicativos webs?**

Las aplicaciones que están en producción son las cuatro mencionadas anteriormente, y la tecnología que utilizan son:

- **Odoo:** Es un sistema de distribución con ERP de arquitectura modular y de software libre con licencia comunitaria, utiliza una combinación de Python, PostgreSQL y tecnologías web estándar para proporcionar una plataforma empresarial completa. La elección de estas tecnologías contribuye a la flexibilidad, escalabilidad y rendimiento de Odoo.
- **BonitaSoft:** Es un software para la gestión de procesos de negocio (BPM) y el desarrollo

de aplicaciones de negocio. Es de software libre con licencia comunitaria y está basada en tecnologías como Java, servidores de aplicaciones como Tomcat o WildFly, Hibernate para el acceso a la base de datos, JavaScript para la interfaz de usuario, y sigue los estándares BPMN para el modelado de procesos de negocio. Estas tecnologías permiten a BonitaSoft ofrecer una plataforma flexible y potente para la gestión de procesos de negocio.

- **Quipux Comunitario:** Es un sistema de gestión documental basado en tecnologías específicas utilizadas para gestionar identidades y servicios, además involucra una combinación de tecnologías de base de datos, seguridad, y desarrollo de software.
- **SDLC:** Es un sistema para la Gestión del Ciclo de Vida de Desarrollo de Software y está basado en tecnologías como AngularJs para la interfaz y ejecución del entorno del sistema, NodeJs para el acceso a los datos y MongoDB para la base de datos del sistema.

#### **5. ¿Cuántos usuarios utilizan estos aplicativos webs?**

Los docentes son alrededor de veinte usuarios y los estudiantes que hasta ahora han consumido estas aplicaciones son alrededor de cien. En general existe un aproximado de ciento cincuenta usuarios, los mismo que no son concurrentes, sino que dependen del proceso. Por ejemplo, si vamos a iniciar el proceso de seguimiento a sílabo estaríamos hablando de alrededor de cien usuarios que van a comenzar a interactuar con esa aplicación en ese momento, pero más o menos unos cien a ciento cincuenta usuarios están interactuando con las aplicaciones.

#### **6. ¿Se manejan perfiles de acceso para los aplicativos webs?**

No, tanto Odoo como BonitaSoft tienen gestión de usuarios, pero el que mejor gestiona los usuarios es Odoo, ahí tú puedes controlar las reglas de negocio o los permisos a las propiedades del módulo mediante los roles. Así yo puedo definir si es estudiante, si es decano, si es director, etc. Entonces dependiendo del rol se le otorga permisos a las distintas funcionalidades de los módulos. En BonitaSoft no supone roles, todas las actividades van ancladas a un rol que está sujeto a que el conjunto de actividades que hagas en el proceso pertenezca a un rol determinado nada más, como un flujo de un proceso de negocios, en otras palabras, solo se limitan a peticiones de software.

# **7. ¿Se ha presentado algún problema, al autenticarse de manera independiente en cada aplicativo web?**

Sí, porque obviamente se tiene un usuario para las soluciones que hay en Odoo, otro para las soluciones que está en Bonita y hay otro tercer usuario para las aplicaciones que están en otras tecnologías, por lo tanto, si se tiene acceso a estas tres arquitecturas entonces debemos tener tres perfiles o tres identificadores de usuarios, lo cual se complica bastante. Lo mejor sería una sola identificación para todas las aplicaciones, dependiendo del perfil de usuario, si es estudiante deberíamos tener un control de aplicaciones para dar el acceso a ese usuario, pero actualmente no se realiza eso. Actualmente se tiene tres usuarios o más para acceder a las aplicaciones que están en arquitecturas distintas.

**Anexo 2:** Listado de herramientas Open Source

# **Listado de herramientas Open Source a evaluar**

**Proyecto:** Implementación de un Servicio Centralizado de Gestión de Identidades y Control de Acceso de usuarios en aplicaciones web para la Carrera de Ingeniería en Sistemas/Computación de la UNL: SmartLab

> Versión: 1.0 Fecha: 25/12/2023

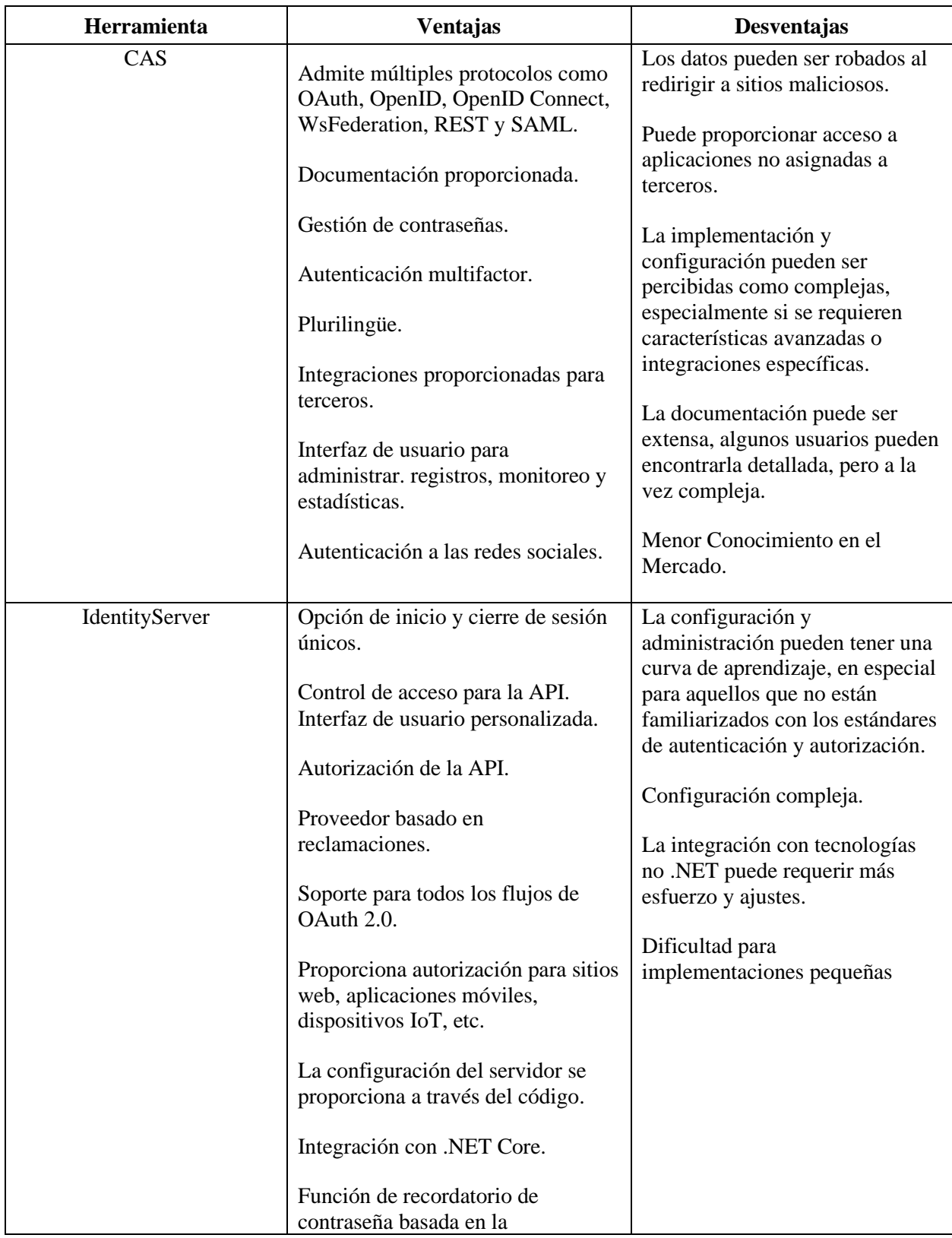

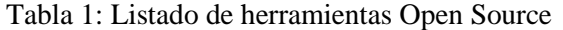

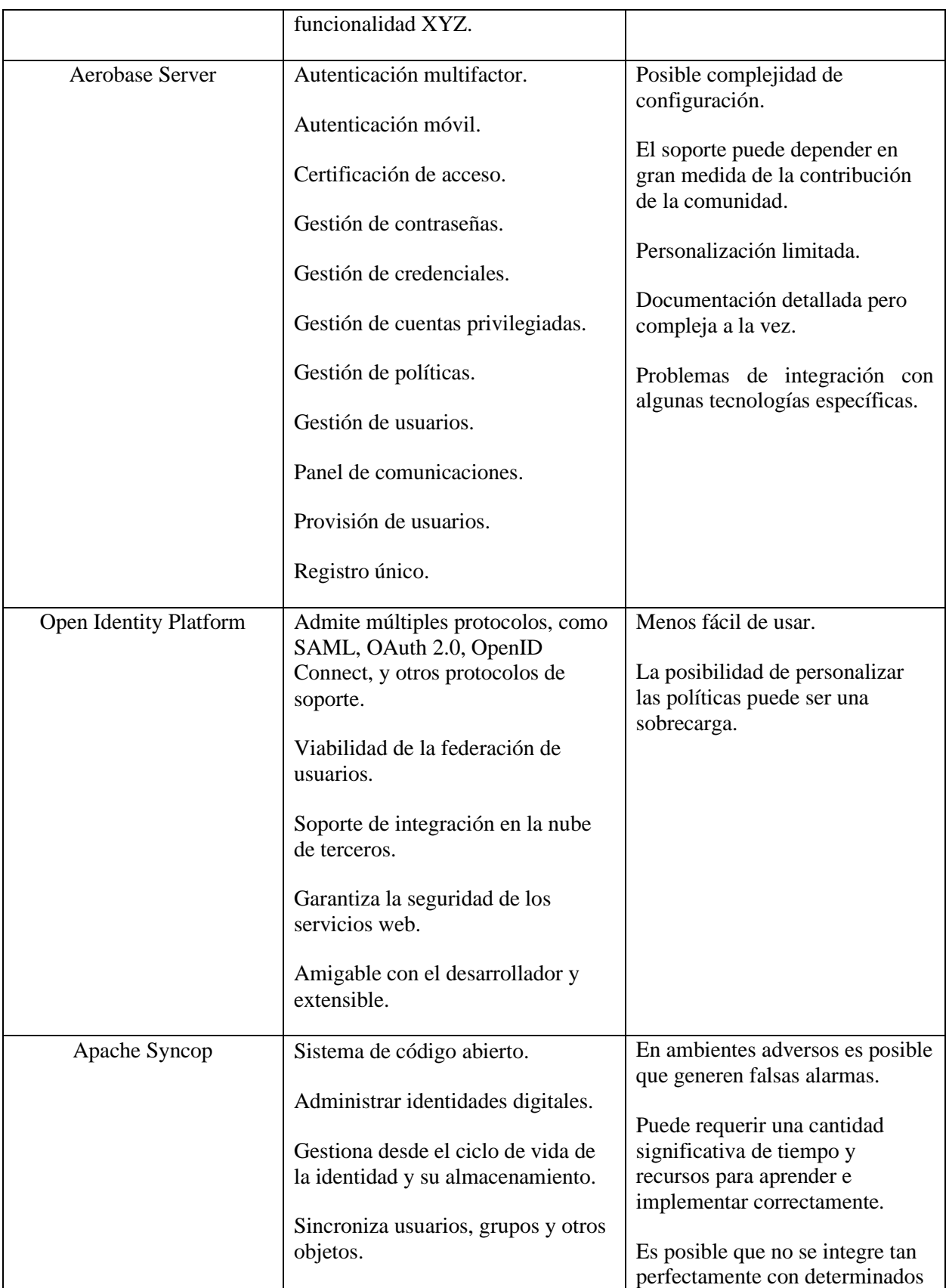

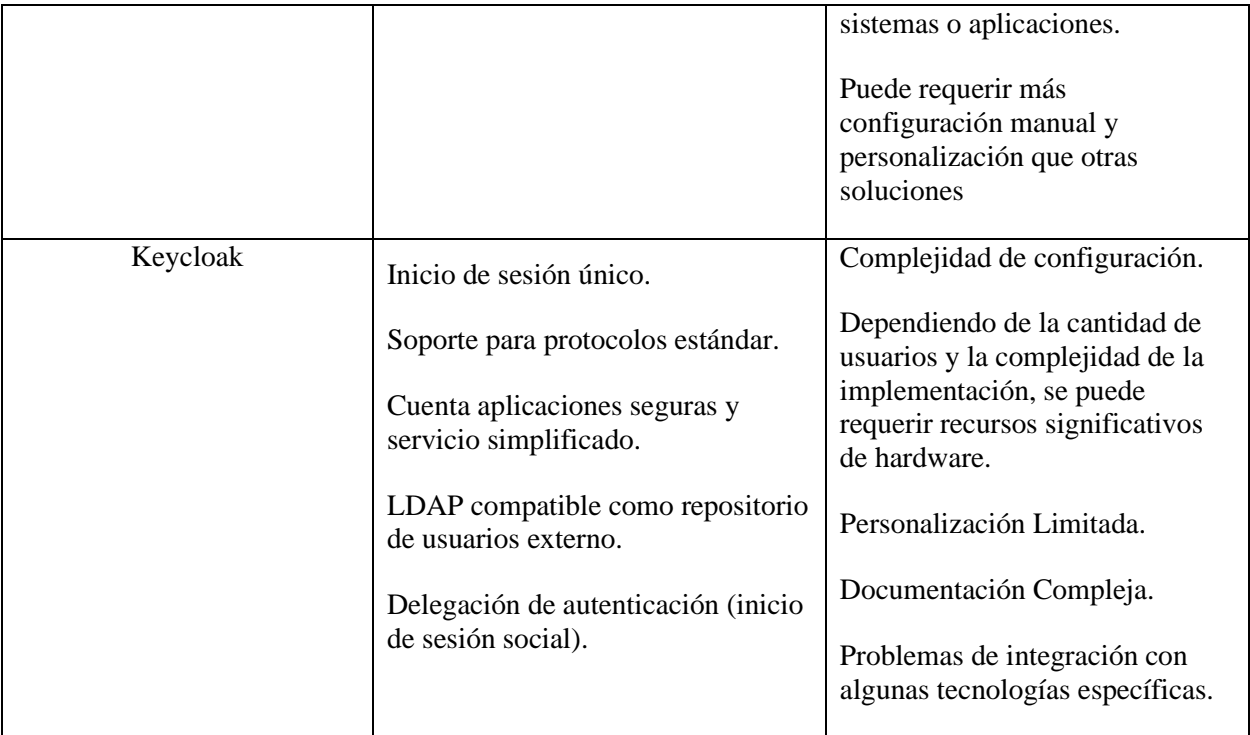

**Anexo 3:** Descarga e instalación de Aerobase Server en forma local

# **Descarga e instalación de Aerobase Server**

**Proyecto:** Implementación de un Servicio Centralizado de Gestión de Identidades y Control de Acceso de usuarios en aplicaciones web para la Carrera de Ingeniería en Sistemas/Computación de la UNL: SmartLab

> Versión: 1.0 Fecha: 25/12/2023

Para instalar Aerobase Server se necesita cumplir con requisitos previos los cuales son:

- Instalar o tener instalado mínimo Java 11 JDK o superior.
- Tener un mínimo de al menos 512Mb de RAM.
- Tener al menos 1G de espacio en disco.

A continuación, se detallan los pasos a seguir para descargar e iniciar la instalación y configuración de Aerobase Server, teniendo en cuenta que esta guía está desarrollada en un servidor con el sistema Centos7:

Paso 1:

Se debe actualizar la lista de paquetes disponibles y sus versiones, ingresando el siguiente comando en la terminal:

```
sudo yum -y update
```
Paso 2:

Se descarga los paquetes aerobae.deb y aerobase-iam.deb, desde el sitio oficial de Aerobase Server (https://www.aerobase.io/downloads):

|                              | <b>Latest Release</b> | Latest +OpenJDK           |
|------------------------------|-----------------------|---------------------------|
| $\blacksquare$ Windows       | 2.17.1                | 2.17.1                    |
| $\frac{1}{20}$ CentOS        | 2.17.1                | $\pmb{\times}$            |
| $\bigcirc$ Redhat            | 2.17.1                | $\pmb{\times}$            |
| $\overrightarrow{Q}$ Ubuntu  | 2.17.1                | $\pmb{\times}$            |
| $\overline{\odot}$<br>Debian | 2.17.1                | $\boldsymbol{\mathsf{x}}$ |
| $\bigoplus$ Fedora           | 2.17.1                | $\pmb{\times}$            |
|                              |                       |                           |

*Figura 1: Sistemas operativos con soporte*

<span id="page-93-0"></span>En la Figura 1: [Sistemas operativos con soporte,](#page-93-0) se presenta la disponibilidad de soporte para ciertos sistemas operativos, en el caso de esta guía se optó por usar Centos7. Mediante el comando curl se realiza la descargar de los paquetes a instalar tal y como se muestra a continuación:

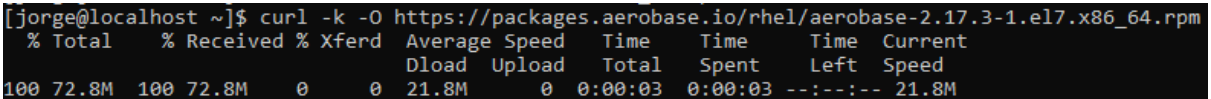

*Figura 2: Uso del comando "curl -k -O https://packages.aerobase.io/rhel/aerobase-2.17.3- 1.el7.x86\_64.rpm"*

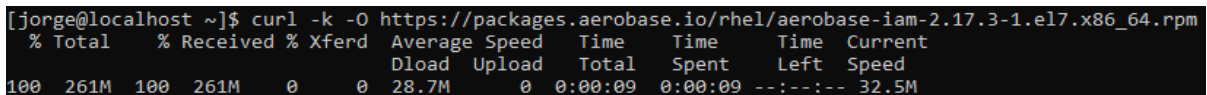

*Figura 3: Uso del comando "curl -k -O https://packages.aerobase.io/rhel/aerobase-iam-2.17.3- 1.el7.x86\_64.rpm"*

Como se puede observar en [Figura 4. Resultado de descarga de paquetes mediante el comando](#page-94-0)  [curl,](#page-94-0) los archivos de instalación se encuentran previamente en el directorio donde se procedió a la descarga, en el caso de esta guía se encuentran en el directorio raíz "/".

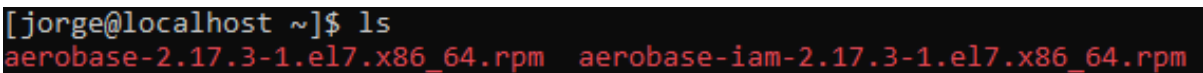

*Figura 4. Resultado de descarga de paquetes mediante el comando curl*

<span id="page-94-0"></span>Paso 3:

Realizar la instalación de Java 8 JDK, mediante el uso del comando:

*sudo yum install -y java-1.8.0-openjdk*

Paso 4:

Como se muestra en la Figura 5: [Instalación de paquetes de Aerobase,](#page-95-0) Se realiza la instalación desde la carpeta donde descargamos los paquetes a través del siguiente comando:

*sudo yum install aerobase-2.17.3-1.el7.x86\_64.rpm aerobase-iam-2.17.3-1.el7.x86\_64.rpm*

| [sudo] password for jorge:<br>Complementos cargados: fastestmirror<br>Examinando aerobase-2.17.3-1.el7.x86 64.rpm: aerobase-2.17.3-1.el7.x86 64<br>Marcando aerobase-2.17.3-1.el7.x86 64.rpm para ser instalado<br>Examinando aerobase-iam-2.17.3-1.el7.x86 64.rpm: aerobase-iam-2.17.3-1.el7.x86 64<br>Marcando aerobase-iam-2.17.3-1.el7.x86 64.rpm para ser instalado<br>Resolviendo dependencias<br>--> Ejecutando prueba de transacción<br>---> Paquete aerobase.x86 64 0:2.17.3-1.el7 debe ser instalado<br>---> Paquete aerobase-iam.x86 64 0:2.17.3-1.el7 debe ser instalado<br>--> Resolución de dependencias finalizada<br>Dependencias resueltas |                  |                              | [jorge@localhost ~]\$ sudo yum install aerobase-2.17.3-1.el7.x86 64.rpm aerobase-iam-2.17.3-1.el7.x86 64.rpm |                |
|----------------------------------------------------------------------------------------------------|------------------|------------------------------|----------------------------------------------------------------------------------------------------|----------------|
| Package                                                                                                    | Arquitectura     | Versión                      | Repositorio                                                                                                  | Tamaño         |
| Instalando:<br>aerobase<br>aerobase-iam                                                                                                    | x86 64<br>x86 64 | 2.17.3-1.el7<br>2.17.3-1.el7 | /aerobase-2.17.3-1.el7.x86 64<br>/aerobase-iam-2.17.3-1.el7.x86 64                                           | 219 M<br>354 M |
| Resumen de la transacción                                                                                                    |                  |                              |                                                                                                    |                |
| Instalar 2 Paquetes<br>Tamaño total: 573 M<br>Tamaño instalado: 573 M<br>Is this ok [y/d/N]: y<br>Downloading packages:<br>Running transaction check<br>Running transaction test<br>Transaction test succeeded<br>Running transaction                                                                                                    |                  |                              |                                                                                                    |                |

Figura 5: Instalación de paquetes de Aerobase

<span id="page-95-0"></span>En la Figura 6: [Resultado de instalación de paquetes,](#page-95-1) se puede observar el resultado que se debe obtener, después de una correcta instalación.

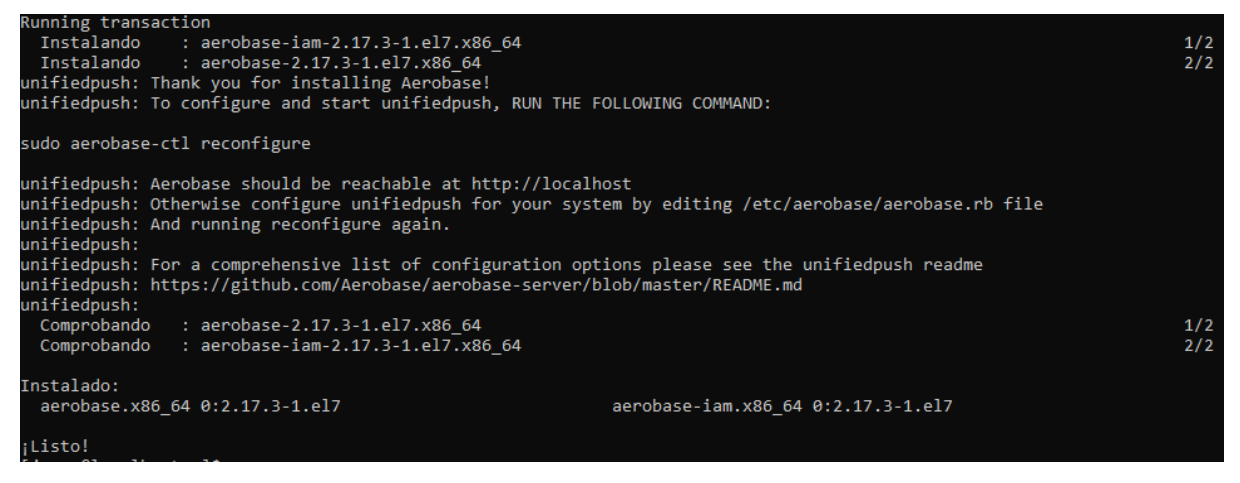

Figura 6: Resultado de instalación de paquetes.

<span id="page-95-1"></span>Paso 5:

Para continuar con su correcta instalación se procede a ejecutar el proceso de configuración por defecto que trae Aerobase con el fin de activar las configuraciones en sus componentes esto

mediante el siguiente comando:

*sudo aerobase-ctl reconfigure*

```
[jorge@localhost ~]$ sudo aerobase-ctl reconfigure
To use this software, you must agree to the terms of the software license agreement.
Press any key to continue.
Type 'yes' to accept the software license agreement, or anything else to cancel.
Type 'yes' to accept the software license agreement, or anything else to cancel.
yes
Starting Chef Infra Client, version 17.1.35
Patents: https://www.chef.io/patents
resolving cookbooks for run list: ["aerobase"]
Synchronizing Cookbooks:
  - aerobase (2.9.0)
  - package (0.0.0)- enterprise (0.15.2)
  - runit (5.1.6)- apt (7.3.0)- packagecloud (1.0.1)
  - yum-epel (3.3.0)
Installing Cookbook Gems:
Compiling Cookbooks...
Converging 127 resources
Recipe: aerobase::users
  directory[/var/opt/aerobase] action create (up to date)
  * group[aerobase-group] action create
      create group aerobase-group
  * linux_user[aerobase] action create
     create user aerobase
Recipe: aerobase::default
```
*Figura 7: Ejecución de configuraciones.*

En caso de que se esté ejecutando de manera local se puede hacer un levantamiento manual mediante el siguiente comando:

## *sudo aerobase-ctl start*

Una vez inicializado el servidor se puede continuar con las configuraciones extras para lo cual se puede acceder a su administración desde "http://localhost/auth/admin/aerobase/console" en caso de que se ejecute localmente, la misma ruta que redireccionará hacia un formulario de inicio de sesión el mismo que se puede observar en Figura 8: [Página de inicio de sesión de Aerobase.](#page-97-0)

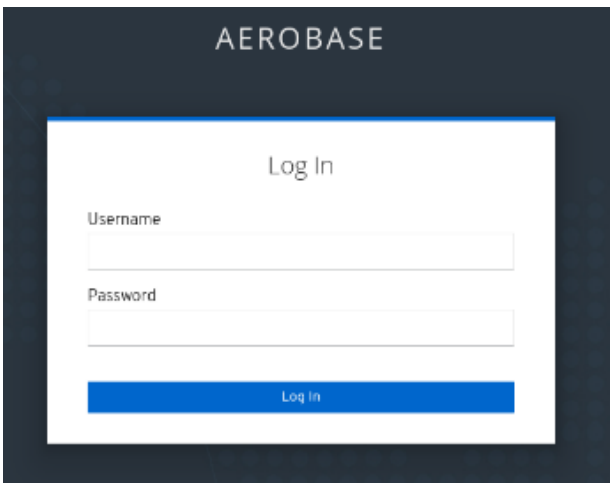

*Figura 8: Página de inicio de sesión de Aerobase*

<span id="page-97-0"></span>En la página de inicio se debe ingresar el nombre de usuario y la contraseña por defecto (admin/123). A continuación, Aerobase pedirá actualizar nuestra contraseña para activar nuestra cuenta.

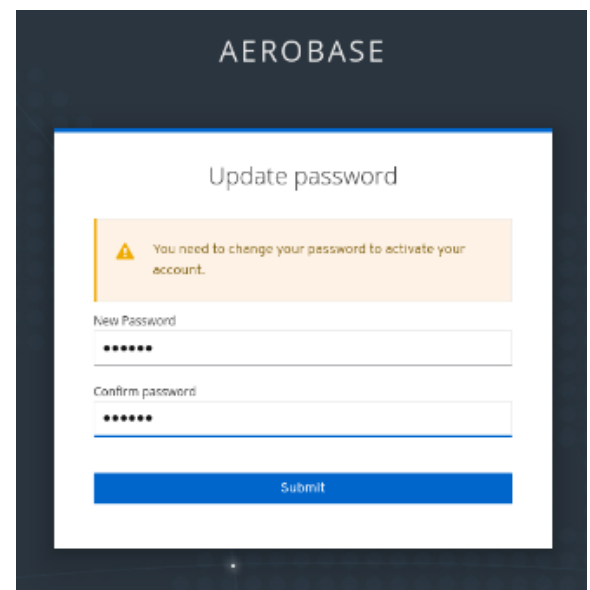

*Figura 9: Actualización de contraseña para activación de cuenta*

Finalmente, una vez actualizada la contraseña se presentará la interfaz principal mediante la cual se puede realizar configuraciones adicionales para la administración de usuarios y grupos, gestión de identidades, autenticación, entre otras características.

**Anexo 4:** Pruebas Unitarias

**Proyecto:** Implementación de un Servicio Centralizado de Gestión de Identidades y Control de Acceso de usuarios en aplicaciones web para la Carrera de Ingeniería en Sistemas/Computación de la UNL: SmartLab

> Versión: 1.0 Fecha: 25/12/2023

# **Hoja de control**

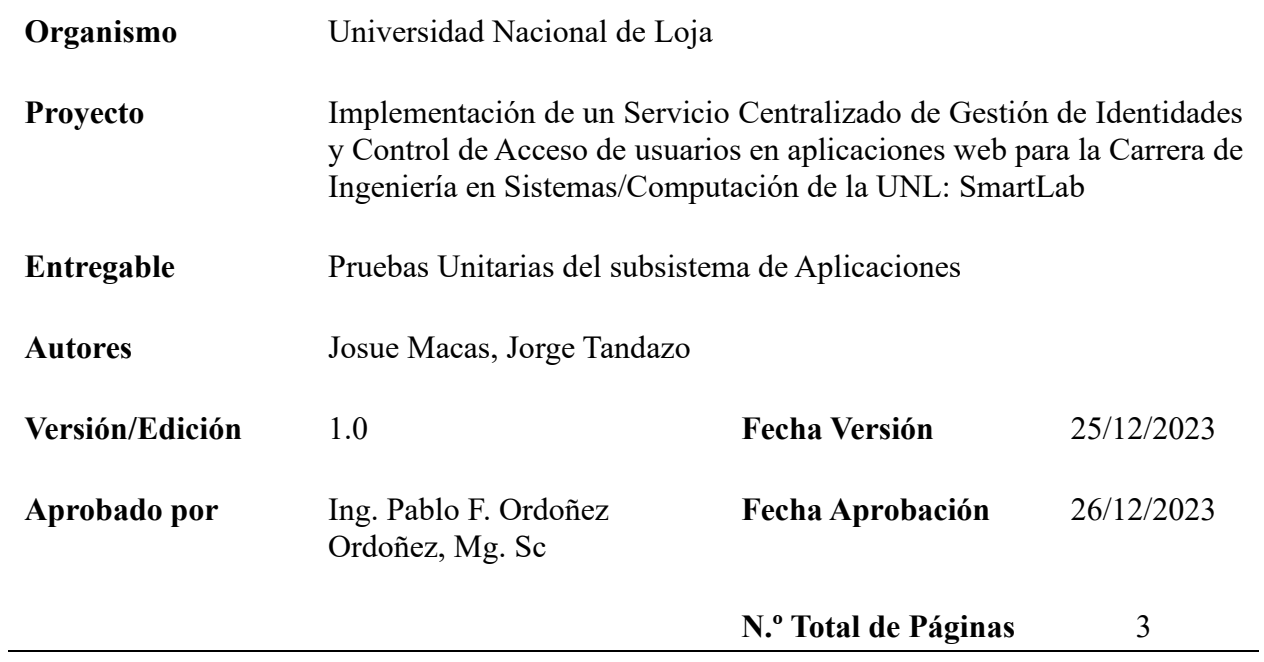

# **Introducción**

### **Objeto**

El objetivo de este documento es confirmar la operatividad adecuada del subsistema de aplicaciones, analizando el código en sus elementos constituyentes y asegurando el correcto funcionamiento de cada uno, según lo previsto.

## **Propósito**

Verificar y demostrar que el software está funcionando correctamente. La implementación de una herramienta IAM, permitirá la autenticación y autorización a los diferentes aplicativos de la carrera de Computación, y lo hará de una manera que aborde cada función principal individualmente.

#### **Definición de los casos de pruebas**

En esta sección, se presentará una explicación minuciosa de cada uno de los casos de prueba que se han previamente identificado. Se detallará el propósito de cada caso de prueba, se describirán los pasos necesarios para su ejecución, se especificarán los datos de entrada requeridos, y se establecerán los resultados esperados. La descripción pormenorizada de los casos de prueba resulta crucial para asegurar la cobertura de todas las posibles situaciones y verificar el correcto funcionamiento del sistema en cada escenario. Además, proporciona a evaluadores y desarrolladores una comprensión más profunda del comportamiento del sistema, garantizando la conformidad con los requisitos y especificaciones establecidos.

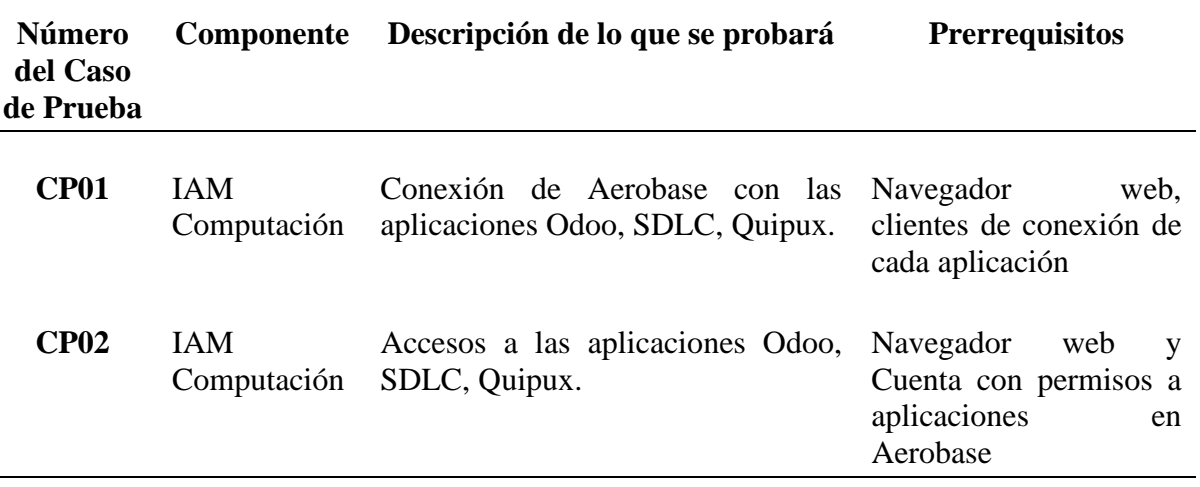

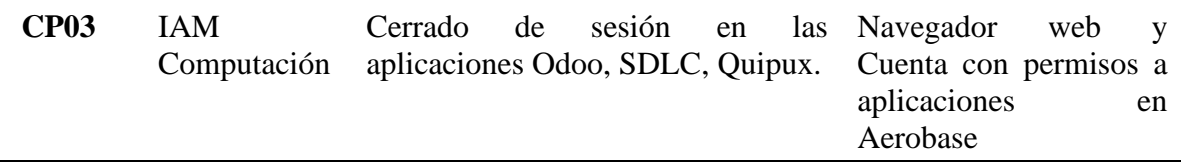

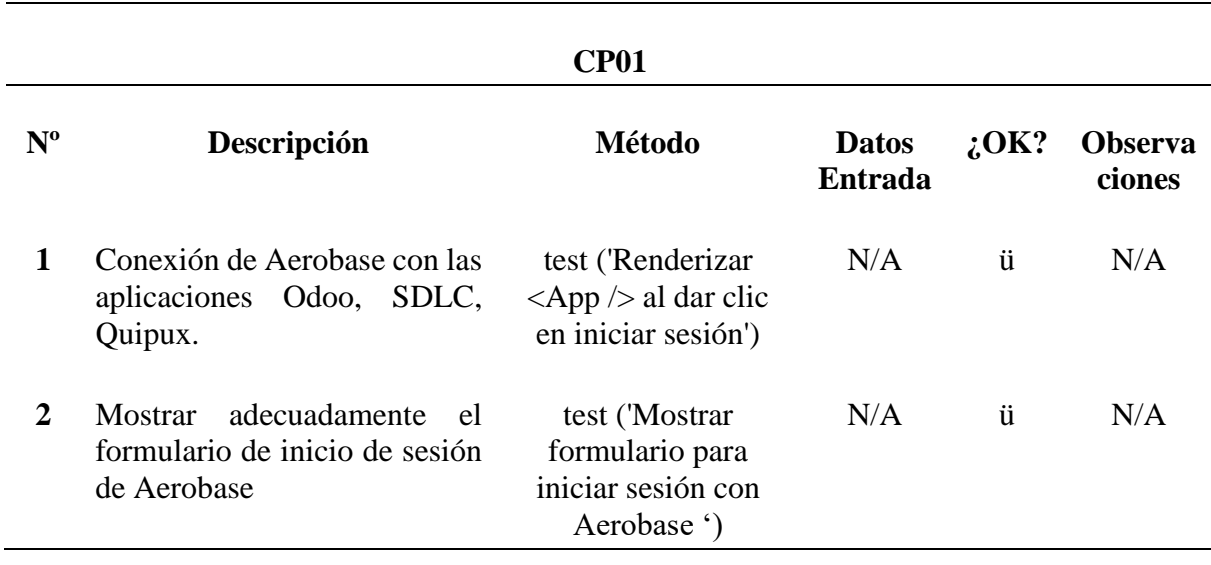

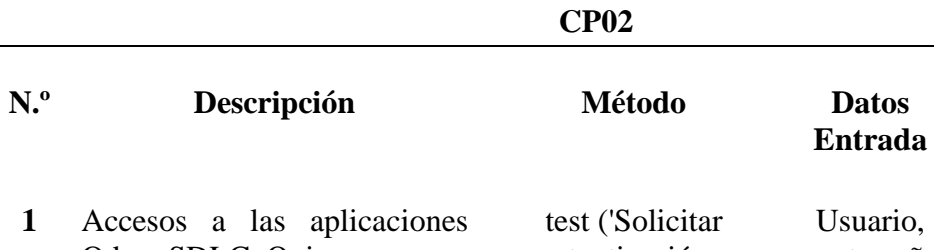

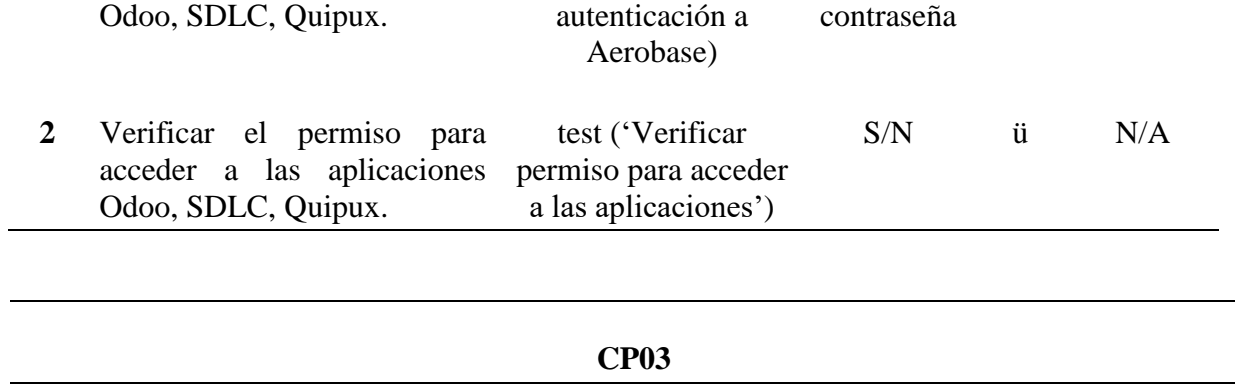

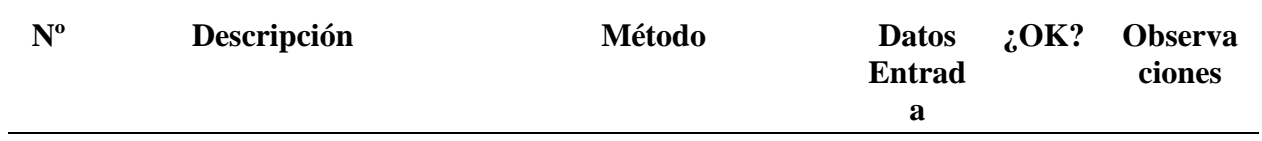

**¿O K?** **Observa ciones**

ü N/A

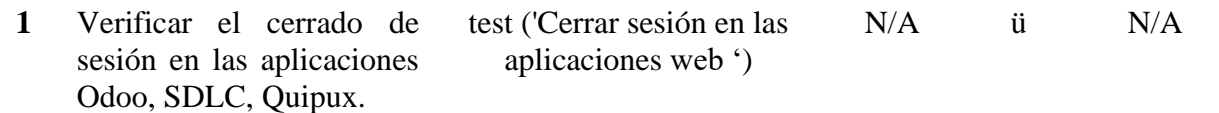

# **Glosario**

En esta sección, se detallan y explican los términos técnicos, acrónimos o jerga utilizados en el documento con el fin de facilitar su comprensión. Esto es especialmente importante para aquellas personas que no tienen experiencia en el área o que no están familiarizadas con el lenguaje técnico.

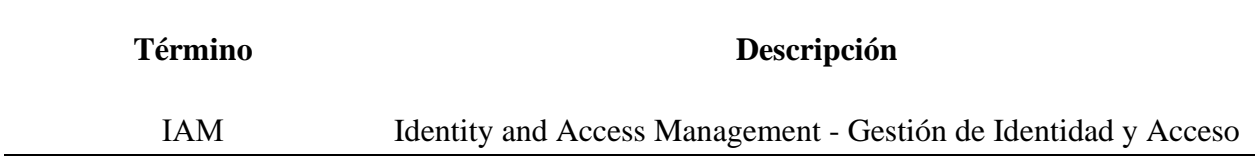

**Anexo 5:** Pruebas de Integración

**Proyecto:** Implementación de un Servicio Centralizado de Gestión de Identidades y Control de Acceso de usuarios en aplicaciones web para la Carrera de Ingeniería en Sistemas/Computación de la UNL: SmartLab

> Versión: 1.0 Fecha: 25/12/2023

# **Hoja de control**

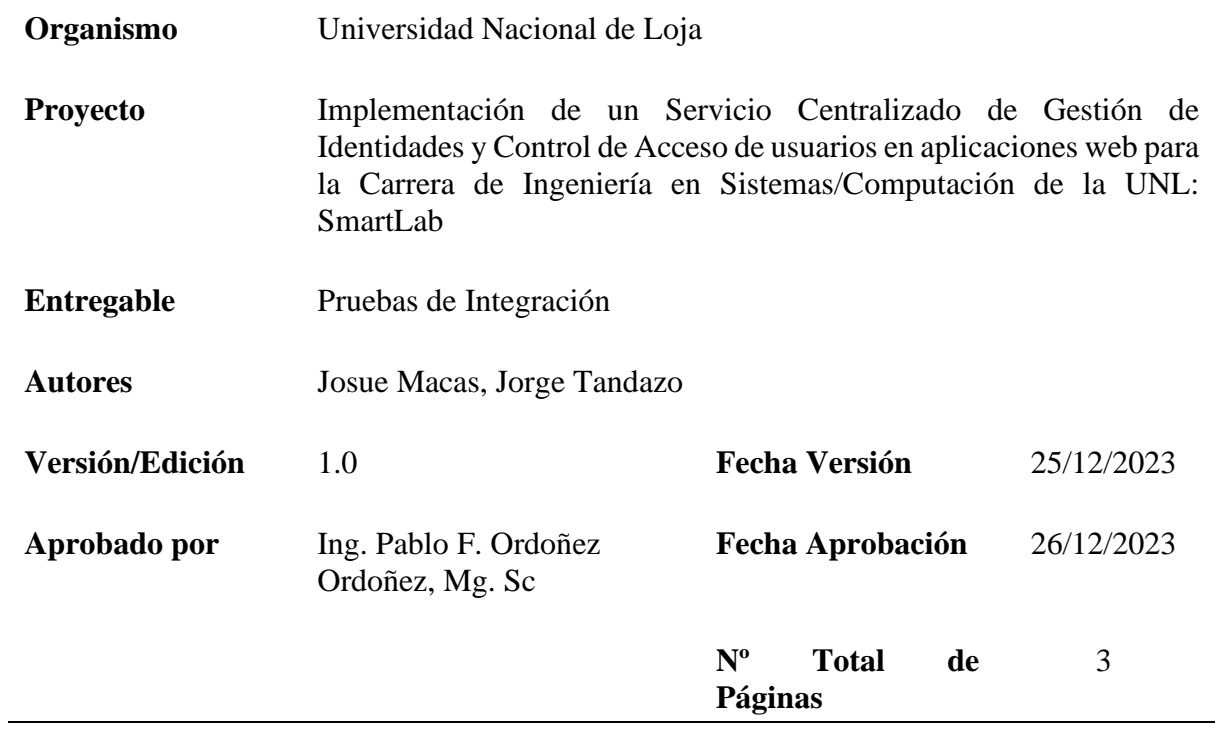

## **Introducción**

### **Objeto**

El objetivo de este documento es ejecutar los casos de prueba que confirman que la integración de Aerobase con los diferentes aplicativos webs está funcionando correctamente. Una vez que las pruebas unitarias se han completado con éxito, se crean pruebas de integración para garantizar que se mantenga la naturaleza unitaria del software cuando se combinan elementos unitarios

#### **Alcance**

Los diferentes casos de prueba son validados por el profesor Ing. Pablo Ordoñez (director del TT), quien enseña ingeniería de sistemas y computación en la Universidad Nacional de Loja. Po otro lado Josue Macas y Jorge Tandazo, estudiantes, son quienes crean y graban los múltiples escenarios de prueba.

### **Definición de los casos de pruebas**

Este apartado se enfoca en proporcionar una descripción detallada de cada uno de los escenarios de prueba que han sido identificados para la integración en cuestión. Aquí, se proporciona información completa sobre los casos de prueba, incluyendo los datos de entrada, la acción que se espera que se realice, la salida esperada y cualquier mensaje que pueda aparecer durante el proceso. Al proporcionar una descripción exhaustiva de cada escenario de prueba, se asegura de que se cubran todos los aspectos de la integración y se verifique su correcto funcionamiento en diferentes situaciones. Esto permitirá identificar cualquier problema o error en la integración antes de su implementación.

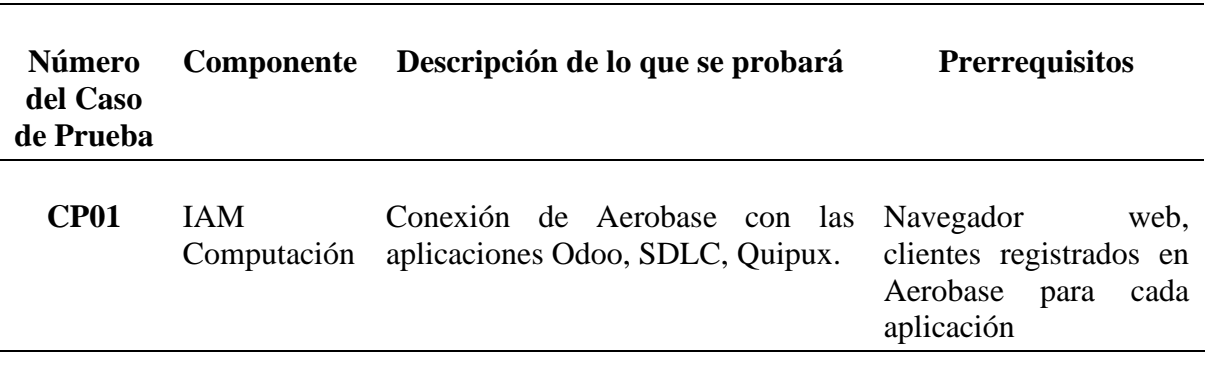

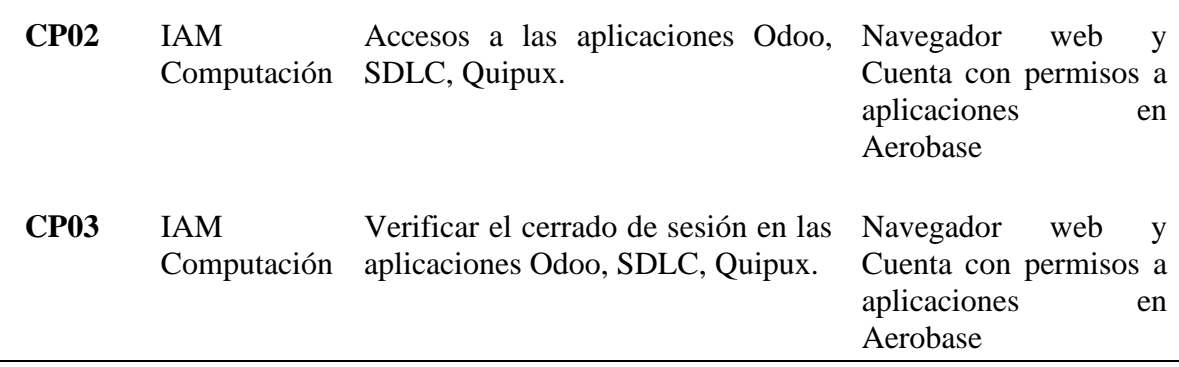

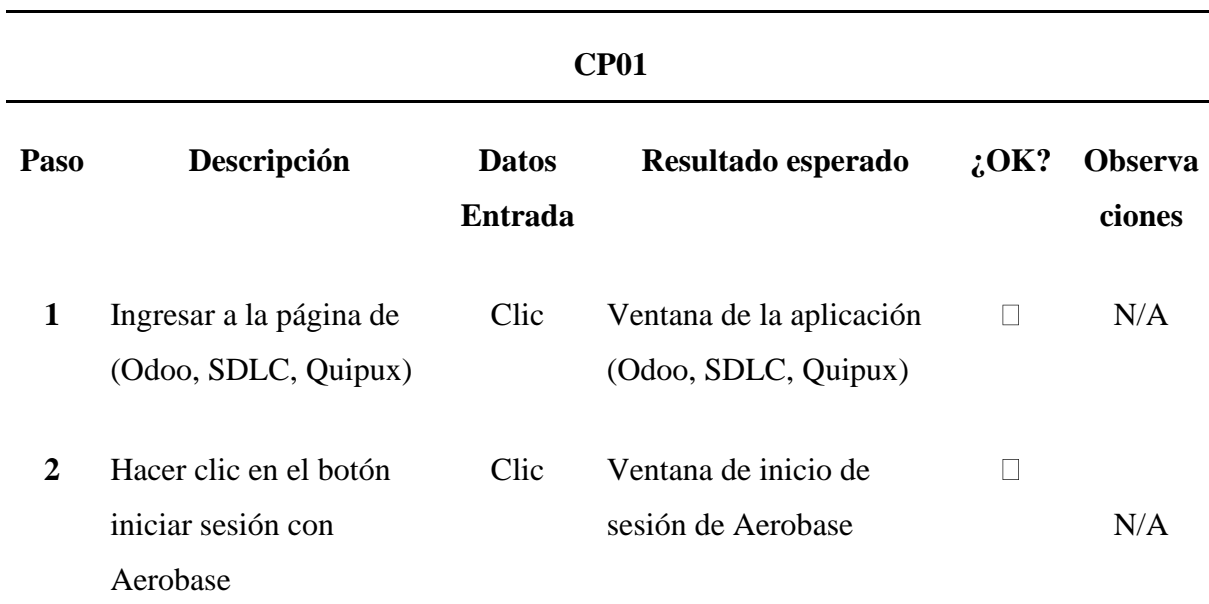

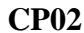

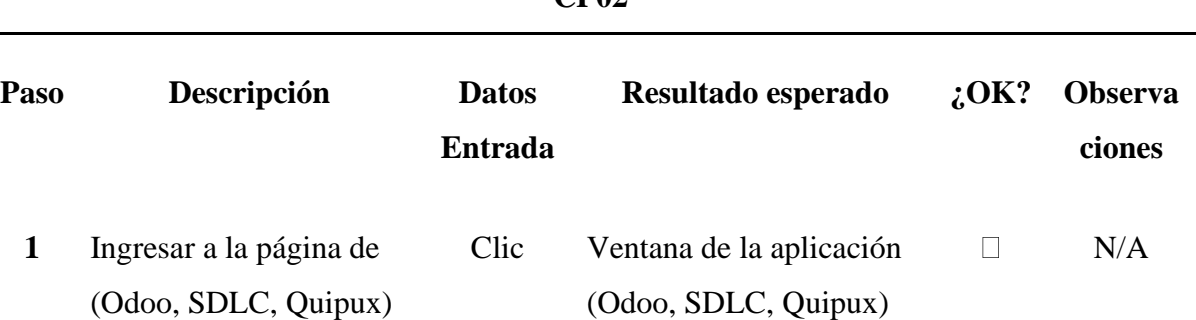

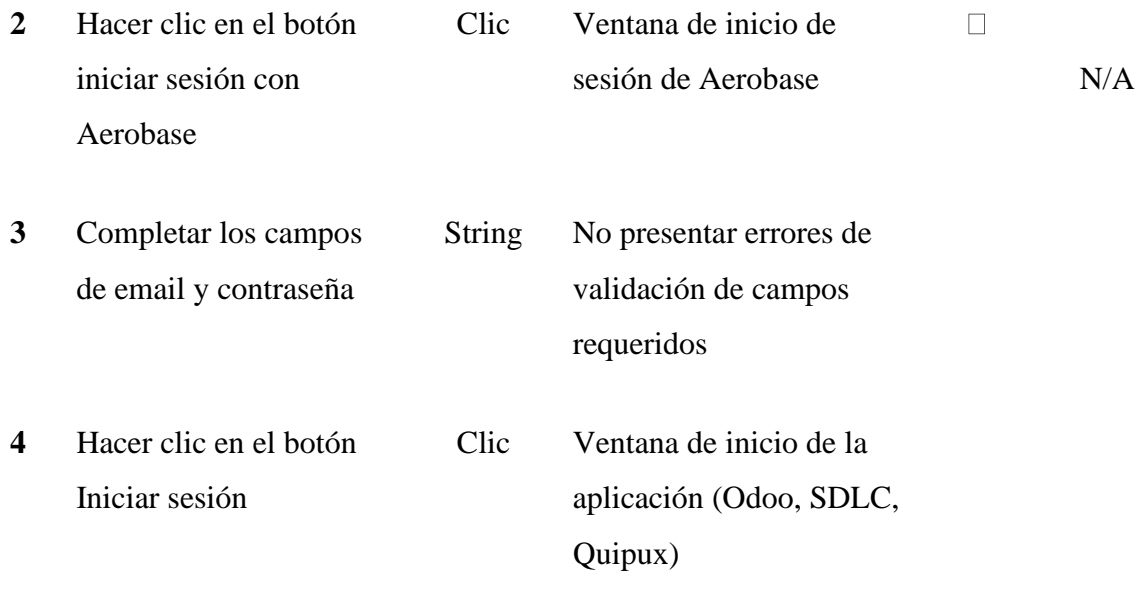

# **CP03**

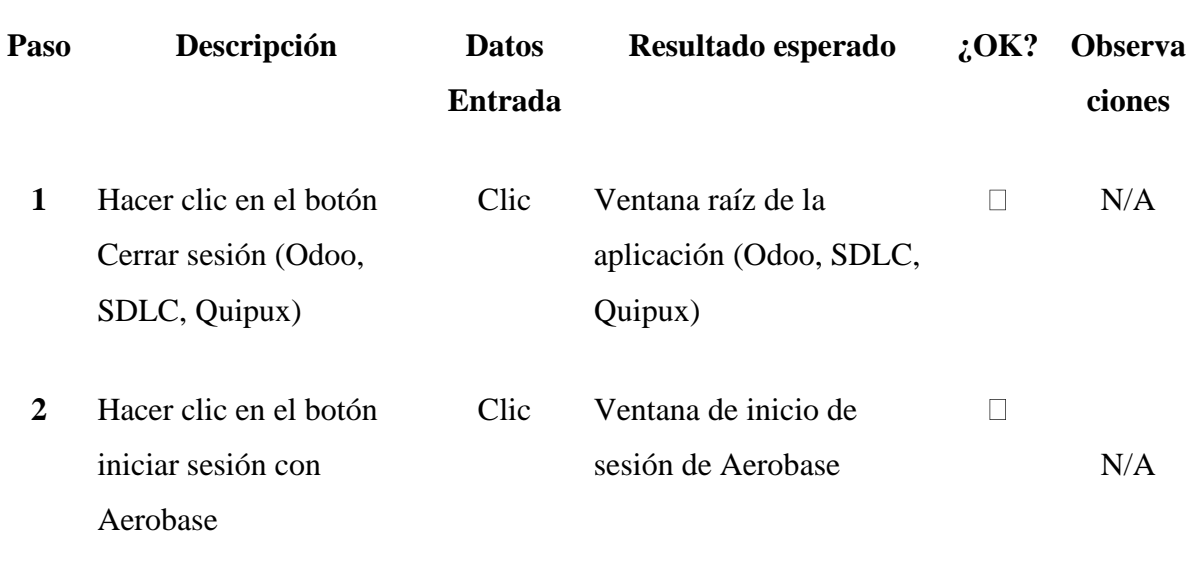
**Anexo 6:** Pruebas Funcionales

**Proyecto:** Implementación de un Servicio Centralizado de Gestión de Identidades y Control de Acceso de usuarios en aplicaciones web para la Carrera de Ingeniería en Sistemas/Computación de la UNL: SmartLab

> Versión: 1.0 Fecha: 25/12/2023

# **Hoja de control**

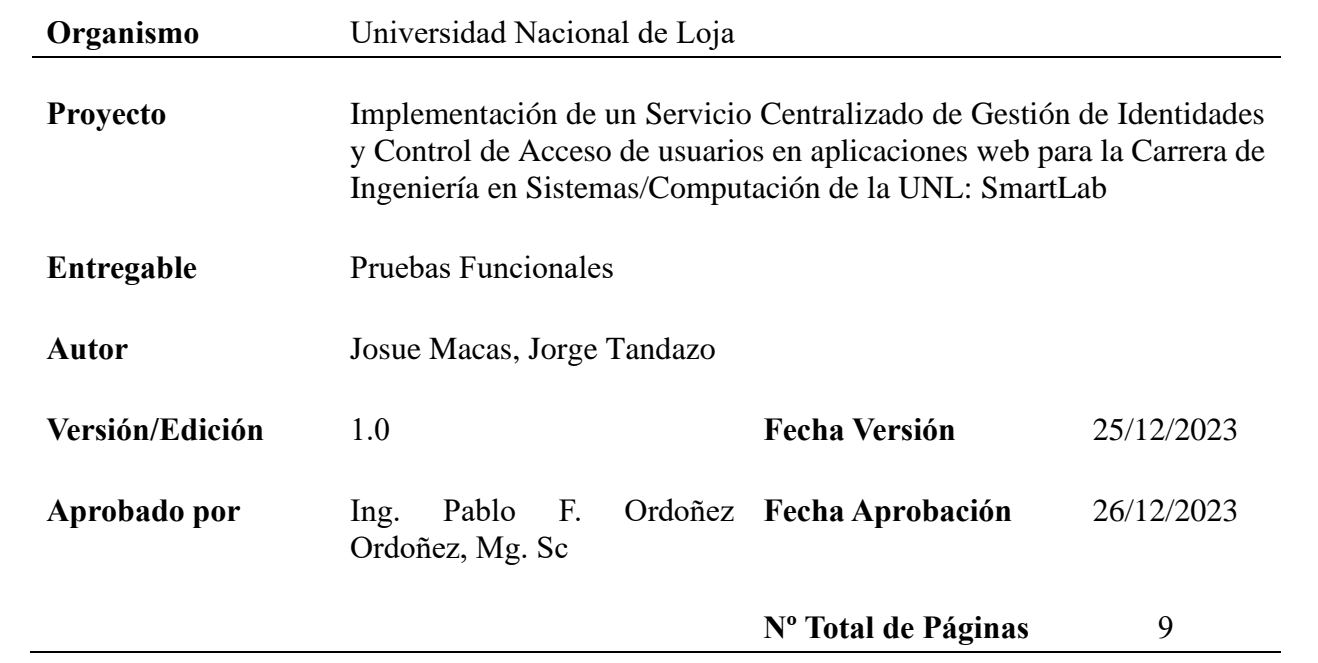

## **Introducción**

## **Objetivo**

Este documento tiene como objetivo crear casos de prueba que evidencien la conformidad del software con los requisitos establecidos. Se buscó proporcionar una descripción detallada de los casos de prueba, una matriz que ilustre la correspondencia entre estos y los requisitos, así como un plan detallado para llevar a cabo la ejecución de las pruebas.

## **Alcance**

El profesor Ing. Pablo F. Ordoñez Ordoñez, Mg. Sc (director de la TT) es el encargado de validar cada uno de los casos de prueba identificados. Él es un docente que imparte sus conocimientos en la carrera de ingeniería de sistemas y computación en la Universidad Nacional de Loja. Por otro lado, los escenarios de prueba son creados y grabados por Josue Macas y Jorge Tandazo, estudiantes del TT.

## **Definición de los casos de pruebas**

Cada caso de prueba que se identificó para confirmar la funcionalidad del sistema se describe en profundidad en esta sección. Además de enumerar las que se deben hacer para garantizar que la herramienta IAM se implemente correctamente.

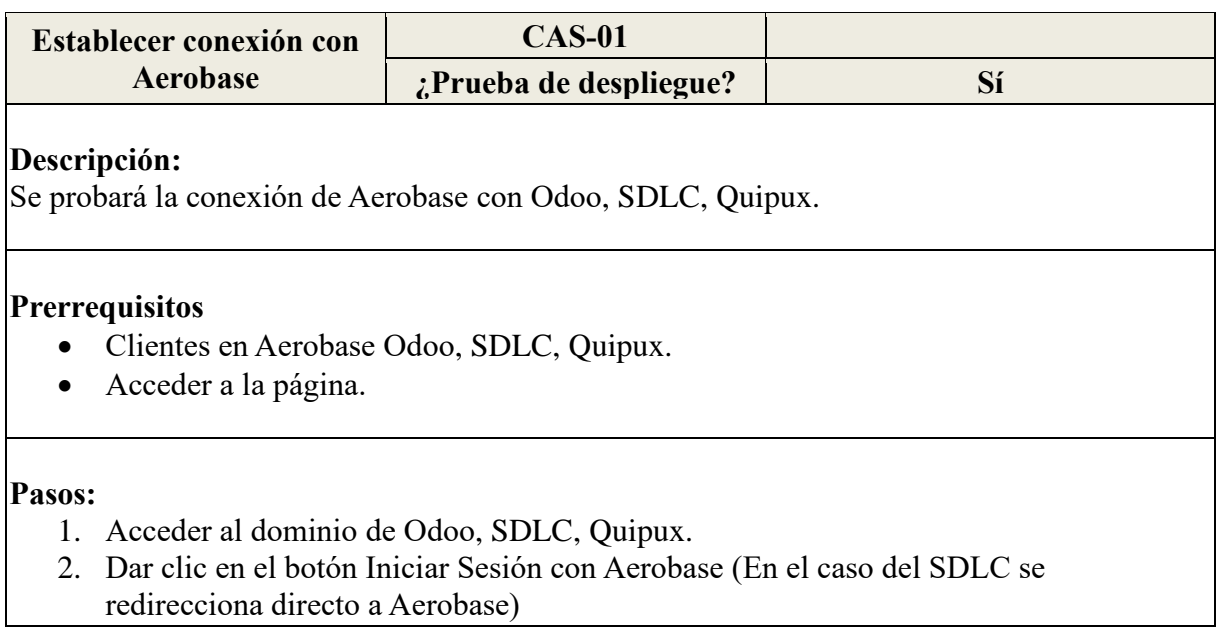

3. Esperar visualizar la página de inicio de sesión

#### **Resultado esperado:**

- Petición de acceso desde Odoo, SDLC, Quipux.
- Formulario de inicio de sesión de Aerobase

#### **Resultado obtenido:**

• Petición de acceso desde Odoo.

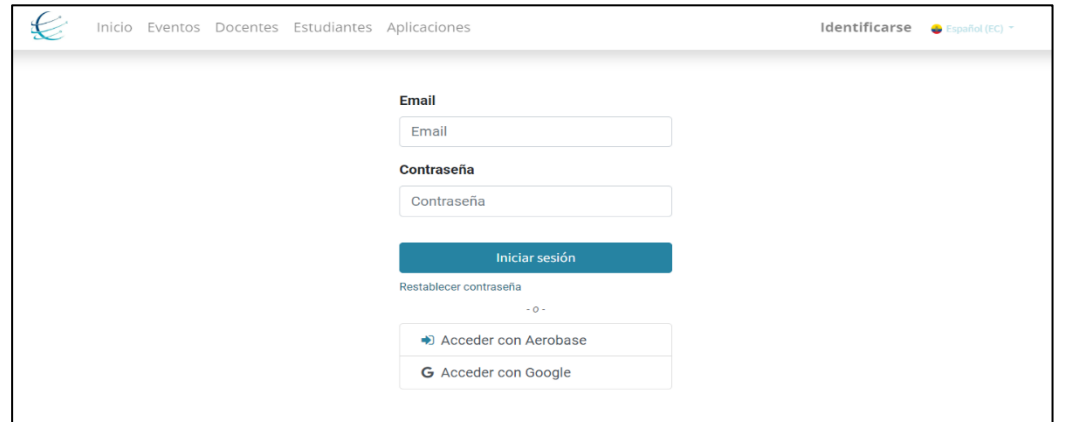

• Petición de acceso desde SDLC.

Esta aplicación al no contar con una interfaz inicial procede a redireccionar directamente a la vista de inicio de sesión de Aerobase.

• Petición de acceso desde Quipux.

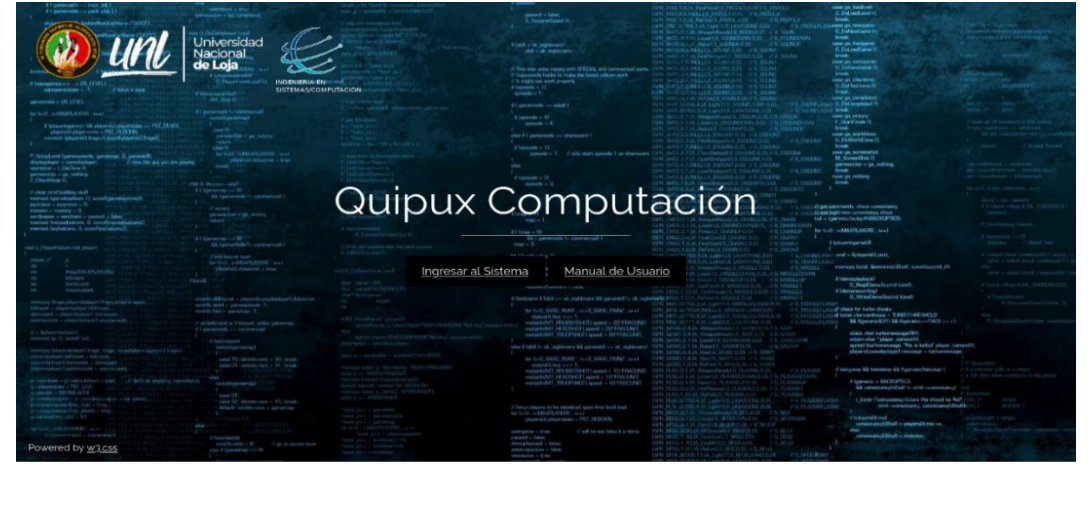

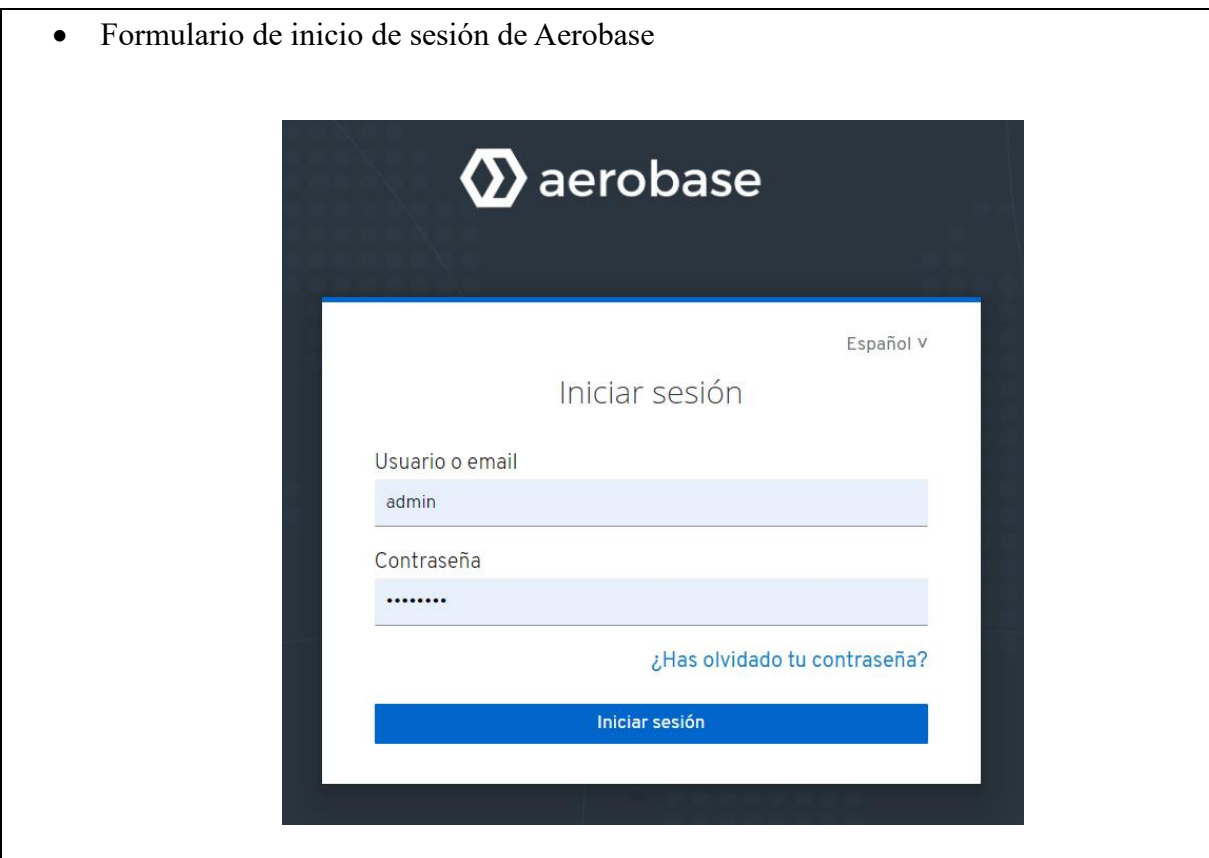

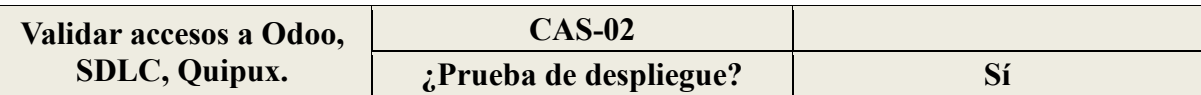

#### **Descripción:**

Se verificará los accesos a Odoo, SDLC y Quipux, mediante Aerobase

## **Prerrequisitos**

- Establecer conexión con Aerobase (CP01)
- Credenciales con permisos para acceder a Odoo, SDLC y Quipux

#### **Pasos:**

- 1. Establecer conexión con Aerobase **(CP01)**
- 2. Llenar el formulario con las credenciales registradas.
- 3. Dar Clic en el botón Iniciar Sesión.
- 4. Esperar visualizar la página de inicio de Odoo, SDLC y Quipux.

# **Resultado esperado:**

- Poder acceder a Odoo, SDLC y Quipux.
- Página de inicio de Odoo, SDLC y Quipux.

## **Resultado obtenido:**

• Página de inicio de Odoo

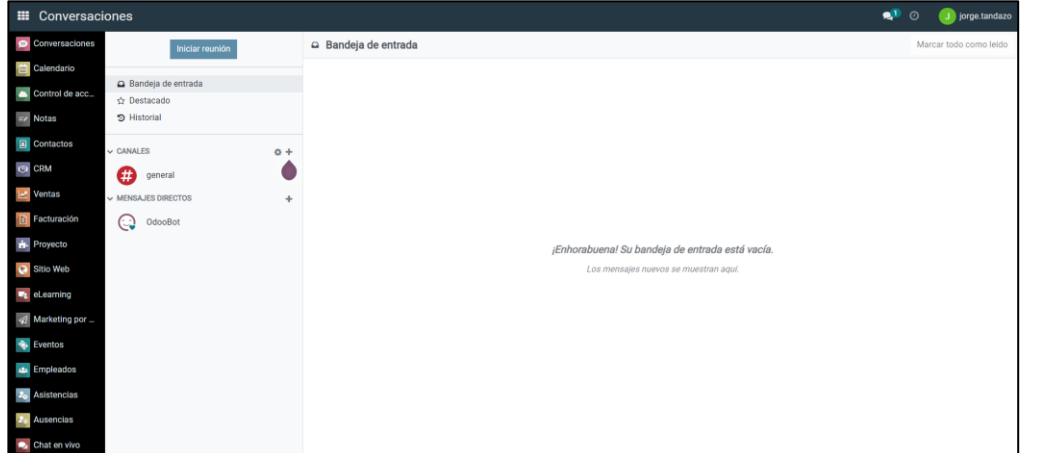

• Página de inicio de SDLC

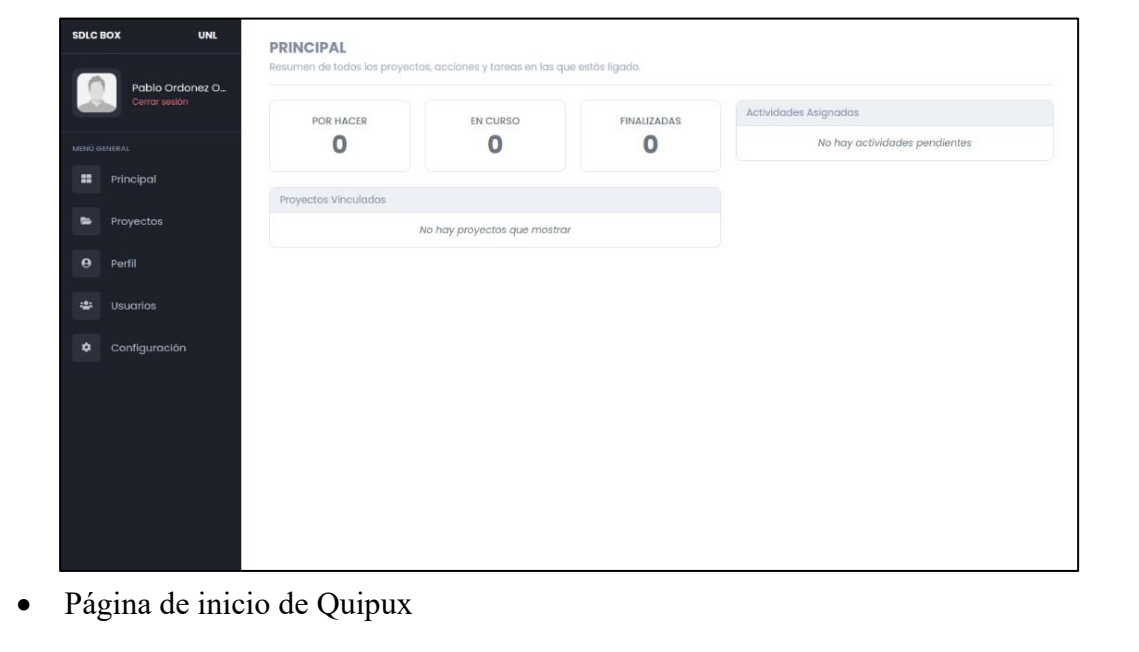

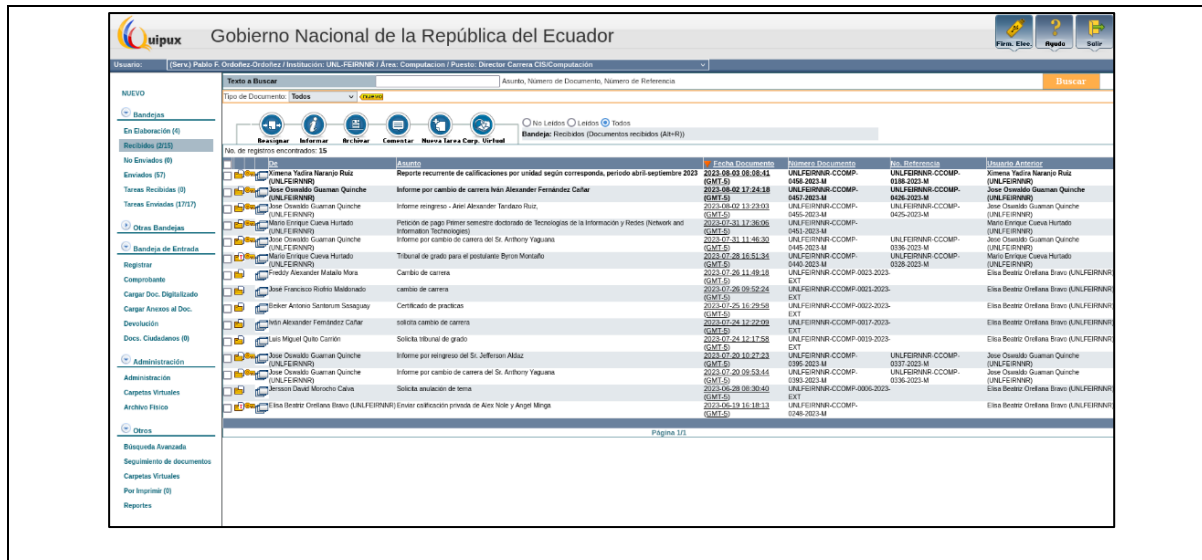

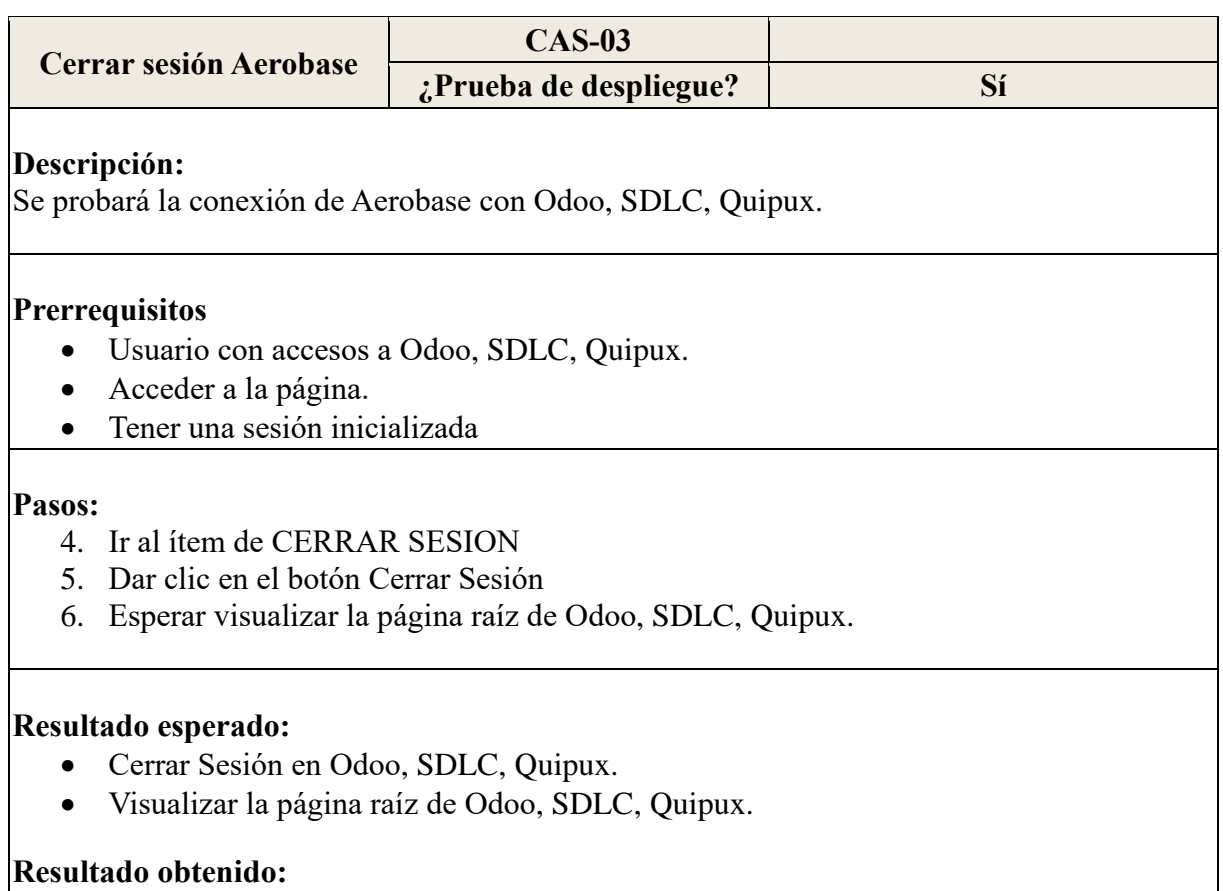

• Sección para Cerrar Sesión en Odoo

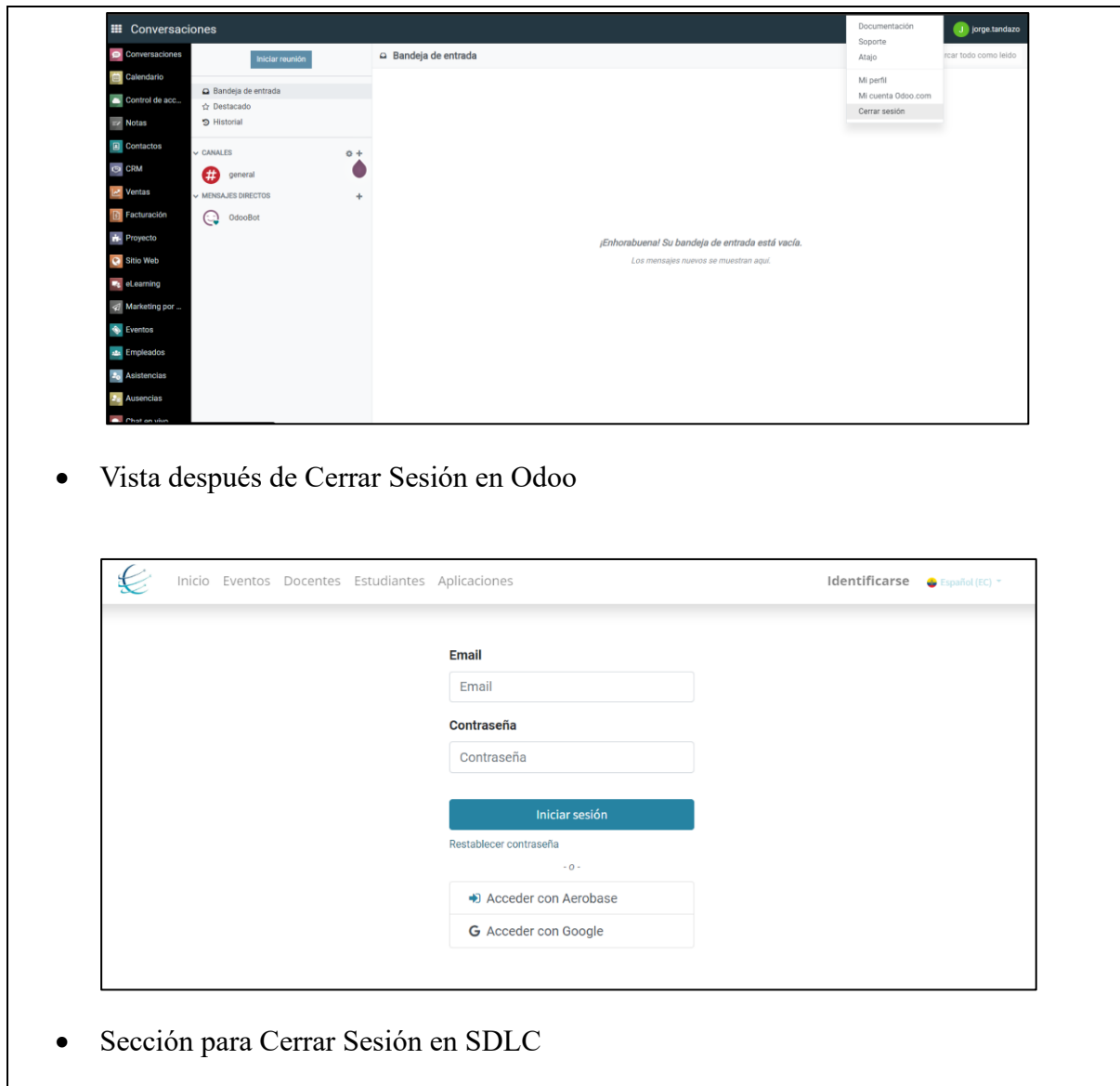

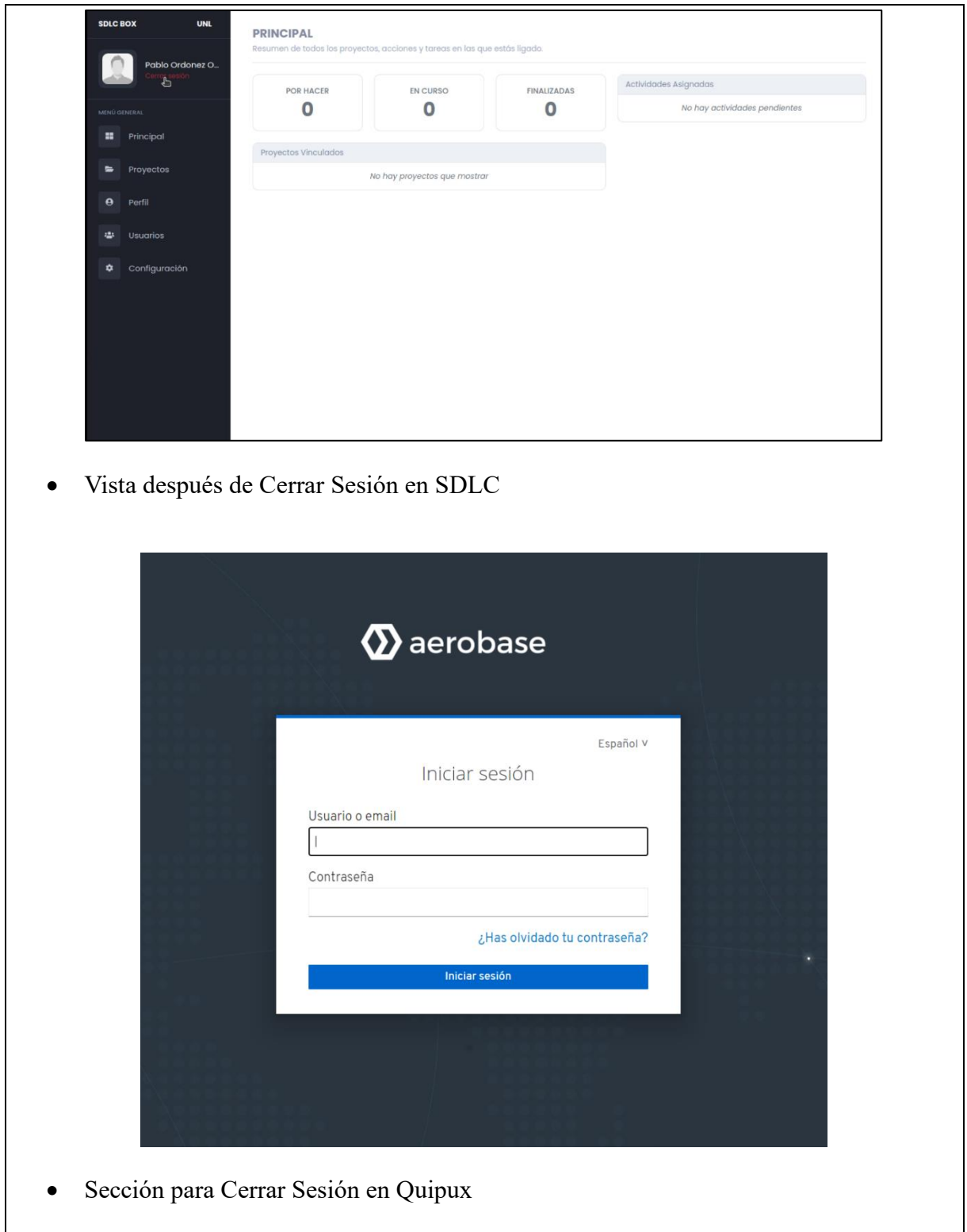

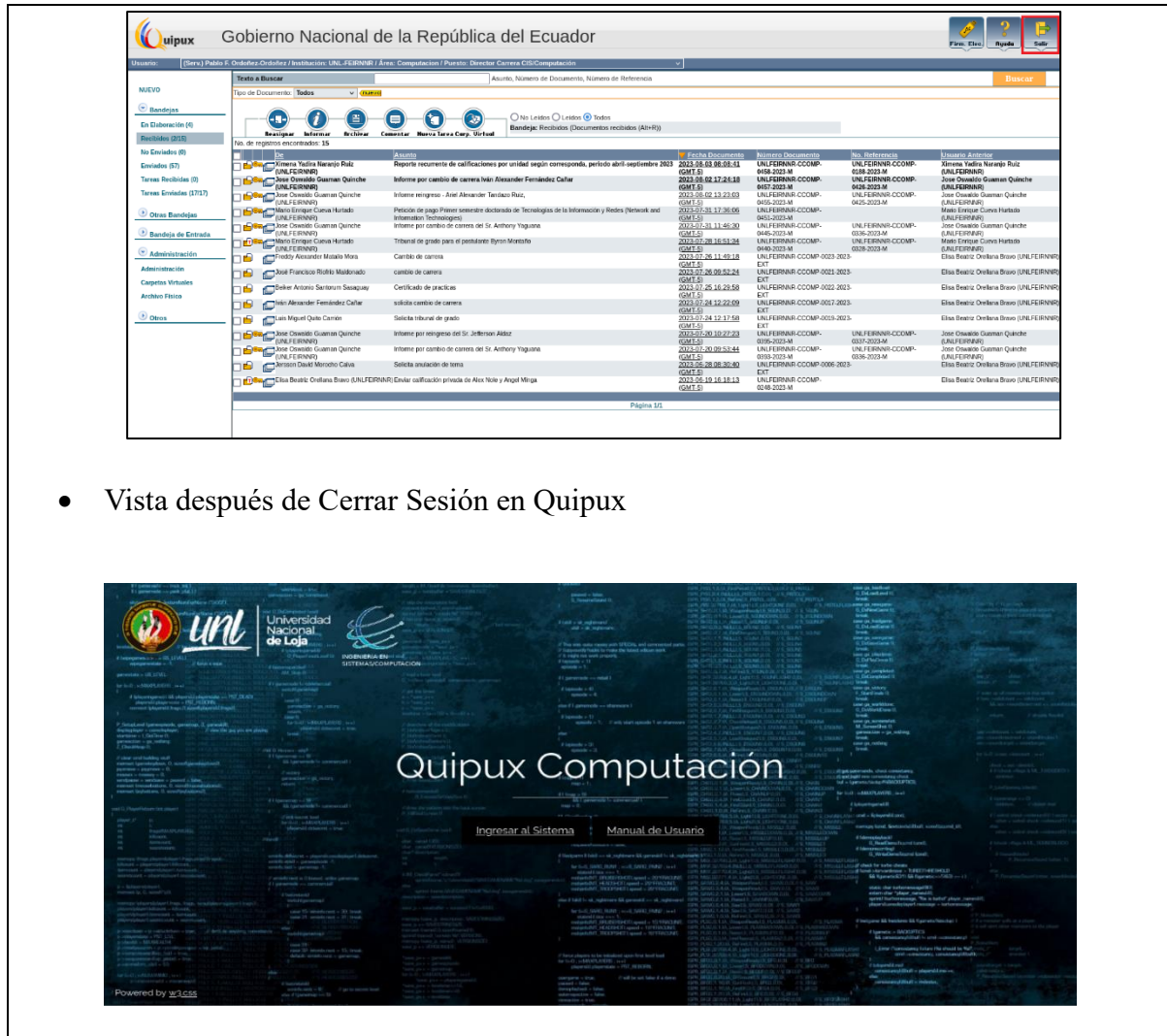

### **Anexos**

En la Figura se presenta los clientes que se han registrado en Aerobase para entablar conexión y permitir el acceso, entre ellos están los clientes para Odoo, SDLC y Quipux.

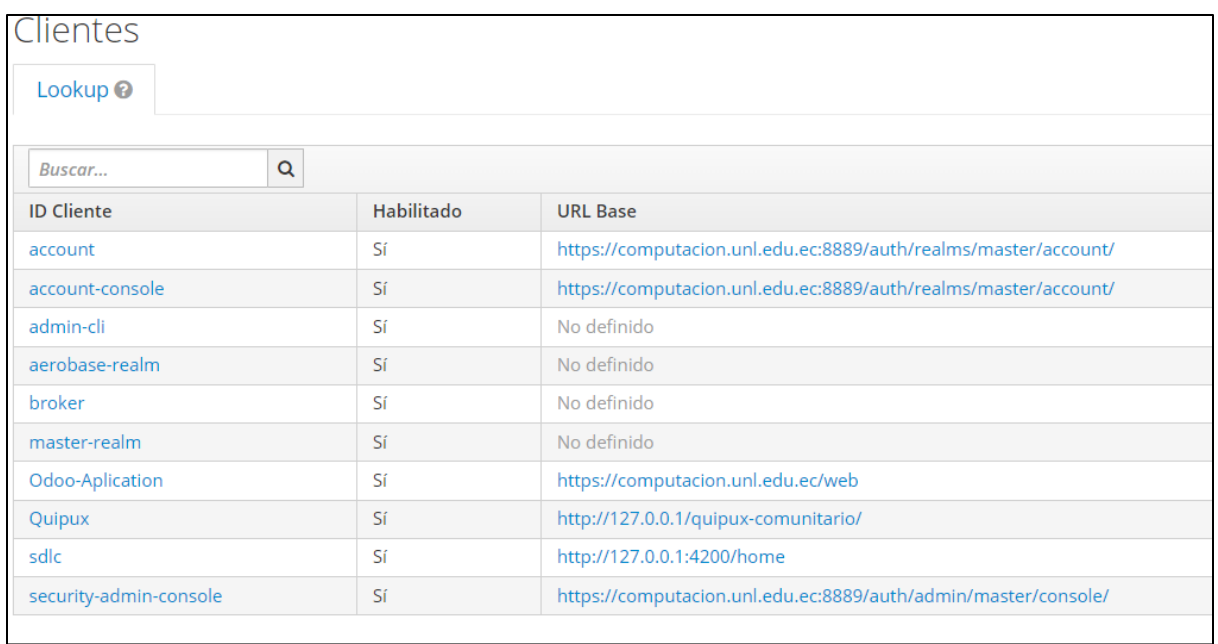

# **Bibliografía y referencias**

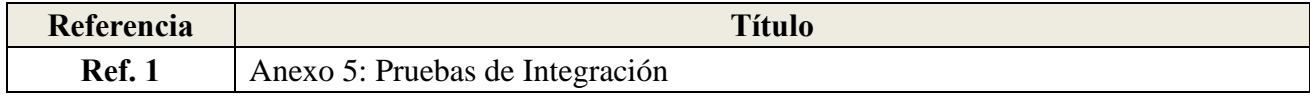

**Anexo** 7: Pruebas de Rendimiento

**Proyecto:** Implementación de un Servicio Centralizado de Gestión de Identidades y Control de Acceso de usuarios en aplicaciones web para la Carrera de Ingeniería en Sistemas/Computación de la UNL: SmartLab

> Versión: 1.0 Fecha: 08/02/2024

# **Hoja de control**

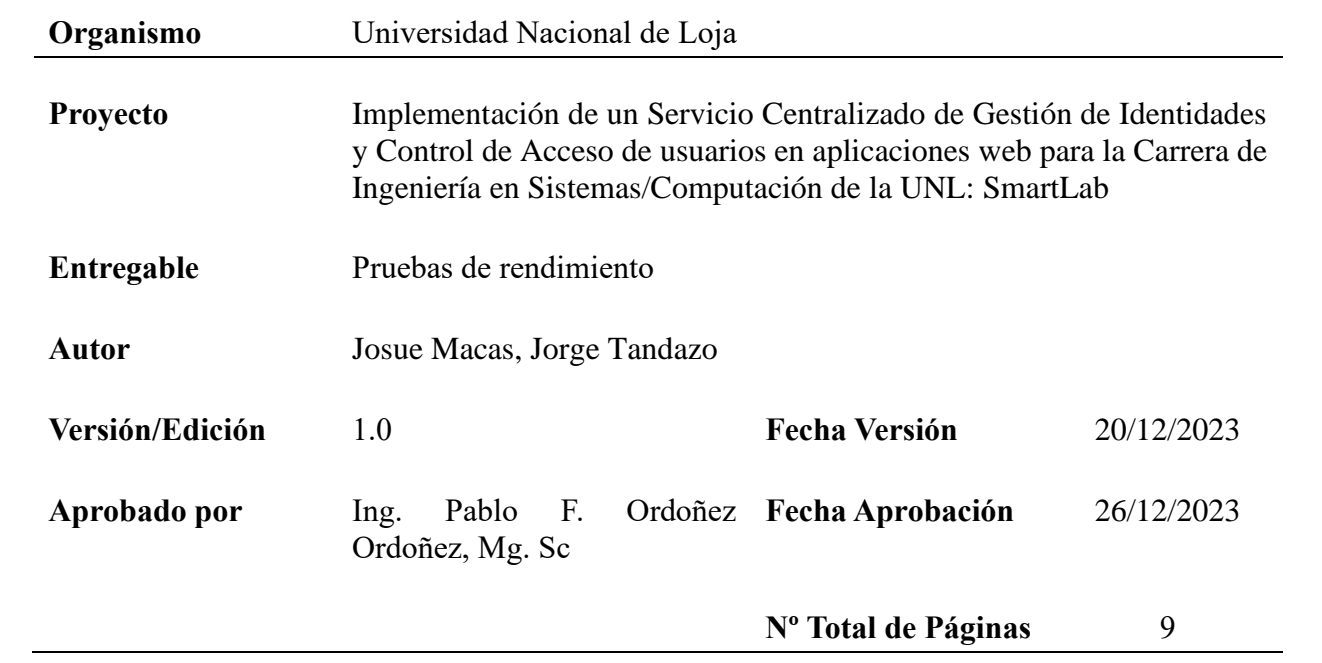

## **Introducción**

### **Objetivo**

El objetivo principal de las pruebas de rendimiento fue evaluar el comportamiento de IAM Computación bajo condiciones simuladas de carga de usuarios concurrentes, para determinar su capacidad para manejar un número creciente de usuarios.

## **Alcance**

El alcance de las pruebas de rendimiento incluye la validación de casos de prueba por el Profesor Ing. Pablo F. Ordoñez Ordoñez, Mg. Sc., director del TT, con el aporte de su experiencia en ingeniería de sistemas y computación. Los escenarios de prueba serán elaborados por Josue Macas y Jorge Tandazo, estudiantes del TT, bajo la supervisión del Profesor Ordoñez. Se ejecutarán los escenarios bajo diversas cargas y se recopilarán datos relevantes para analizar y mejorar el rendimiento del sistema de autenticación IAM Computación, contribuyendo al éxito del TT.

## **Configuración de las Pruebas:**

- Herramienta Utilizada: Apache JMeter
- Tipo de Prueba: Pruebas de Carga
- Número de Usuarios Simultáneos por caso: 100, 200, 800, 1600, 5000
- Métricas Evaluadas: Tiempo de Respuesta, Tasa de Error, Rendimiento del Sistema

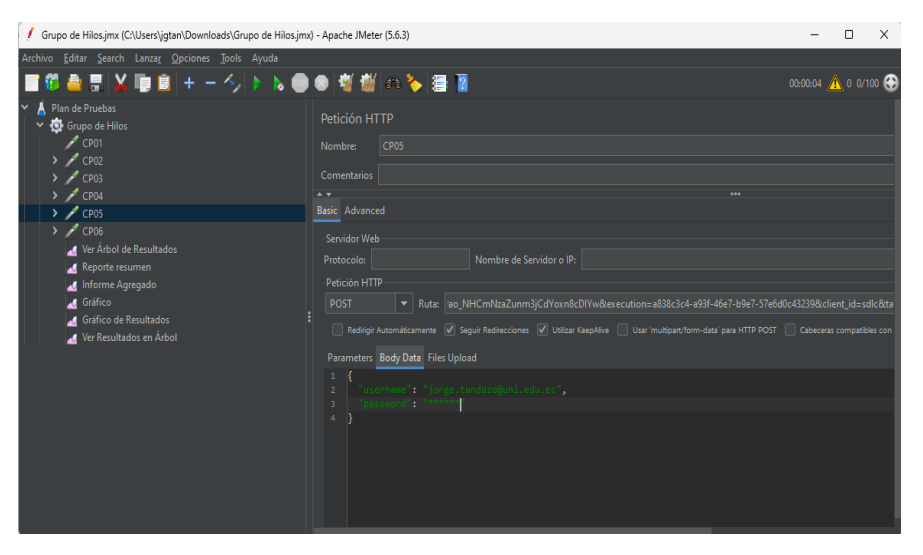

*Figura 1: Configuración de los casos de prueba.*

## **Resultados y Hallazgos:**

Durante la evaluación de IAM Computación, se llevaron a cabo pruebas exhaustivas en su página de inicio de sesión, acceso a la cuenta mediante el inicio de sesión, información de perfil, actualización de credenciales, autenticación de clientes y cierre de sesión. Estas pruebas se realizaron utilizando muestras 100, 200, 800, 1600 y 5000 usuarios interactuando simultáneamente.

#### **Resumen de los casos de prueba**

Se simularon diferentes niveles de carga para evaluar la capacidad de respuesta del sistema.

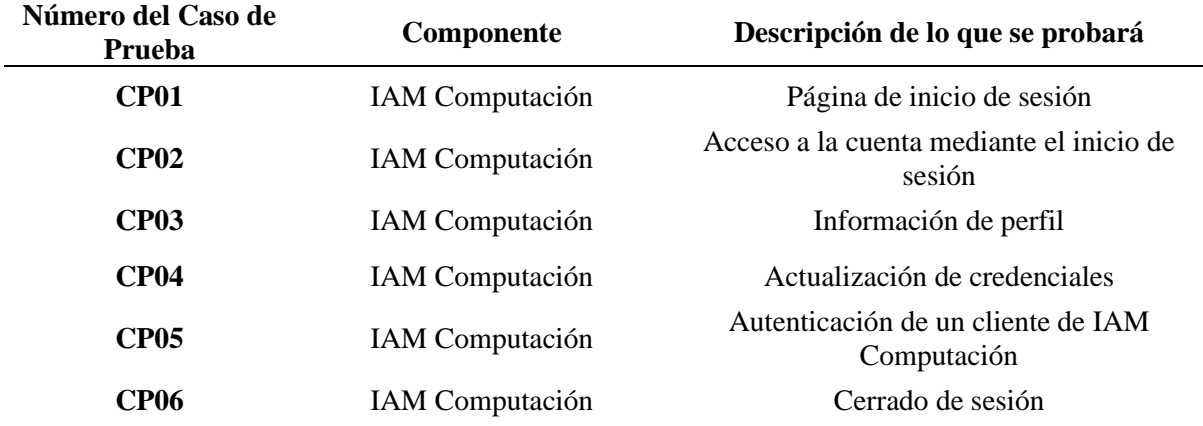

#### **Resultados obtenidos de JMeter**

Los resultados obtenidos por la herramienta usada se presentan a continuación durante las primeras pruebas se puede visualizar en el grafico un rendimiento optimo:

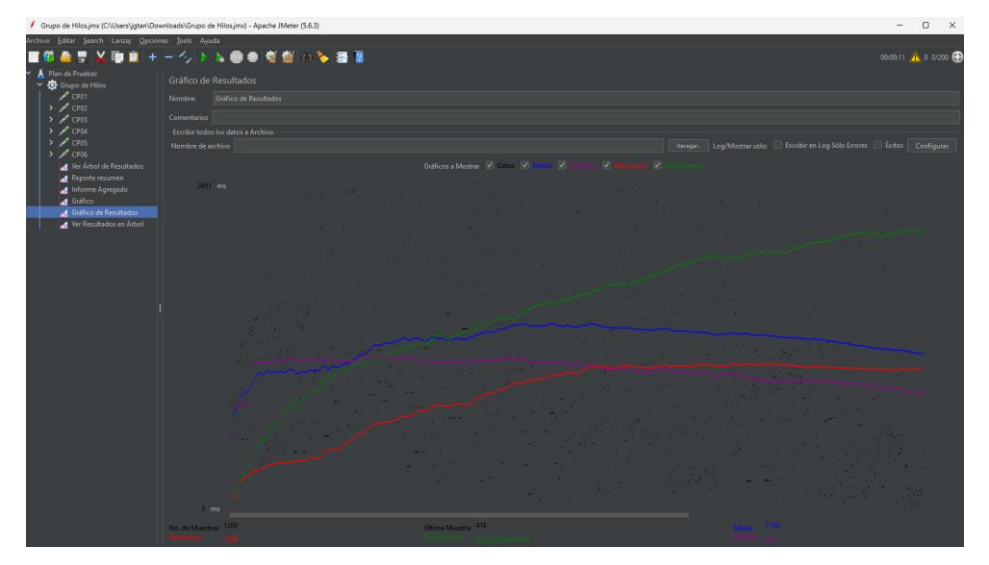

*Figura 2: Rendimiento del sistema durante la ejecución de pruebas.*

# **Muestra de 100 usuarios por caso:**

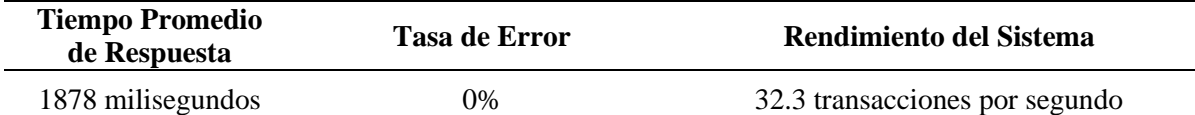

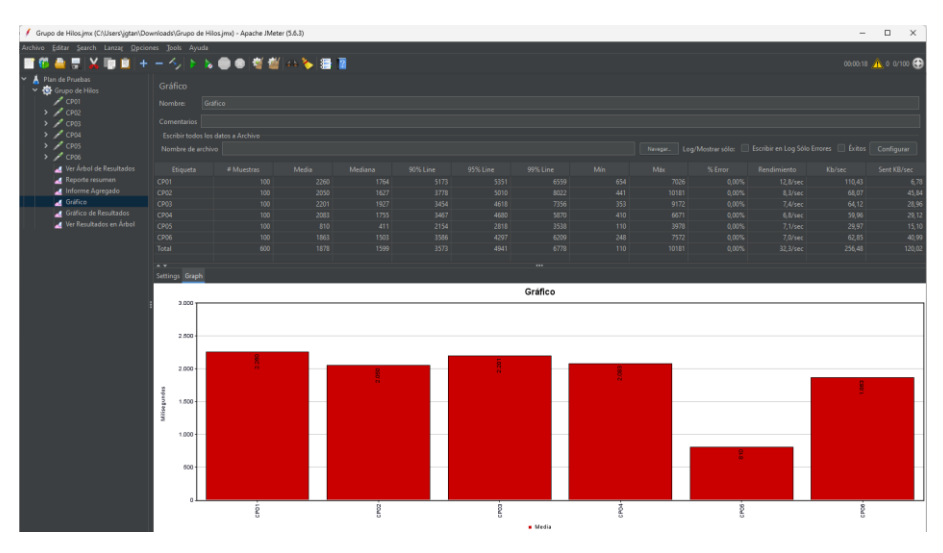

*Figura 3: Pruebas de carga con 100 muestras por caso.*

Durante la prueba con 600 usuarios, el sistema demostró un buen rendimiento con tiempos de respuesta aceptables y una tasa de error en 0%. La carga adicional generada por los usuarios simulados no afectó significativamente el rendimiento del sistema.

# **Muestra de 200 usuarios por caso:**

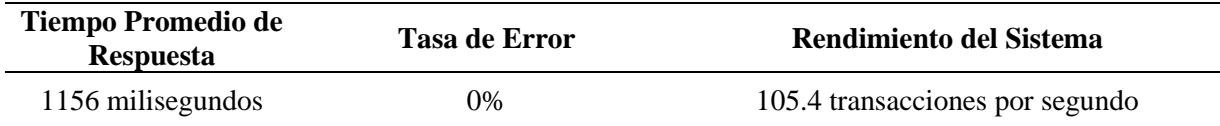

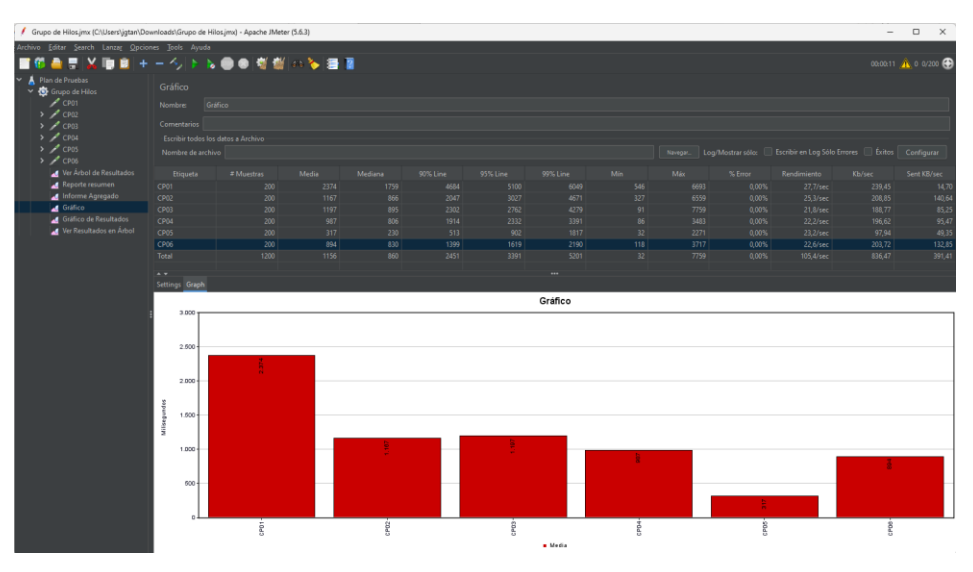

*Figura 4: Pruebas de carga con 200 muestras por caso.*

Con el doble de usuarios en comparación con la muestra anterior, el sistema experimentó un ligero aumento en los tiempos de respuesta, la tasa de error se mantuvo en 0%. Sin embargo, el rendimiento general se mantuvo dentro de límites aceptables y el sistema continuó respondiendo de manera eficiente.

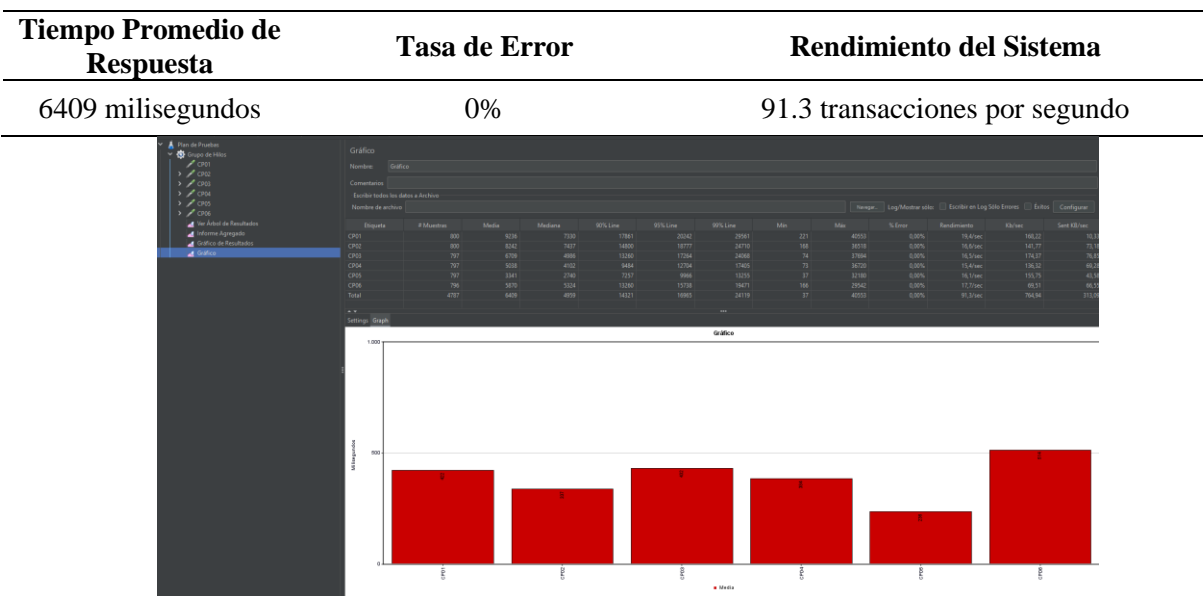

## **Muestra de 800 usuarios por caso:**

*Figura 5: Pruebas de carga con 800 muestras por caso.*

Con el incremento de la carga a 4800 usuarios, se observó un aumento significativo en los tiempos de respuesta, por otro lado, la tasa de error se mantuvo en el 0%. El sistema se mantuvo en niveles óptimos sin presentar ninguna novedad.

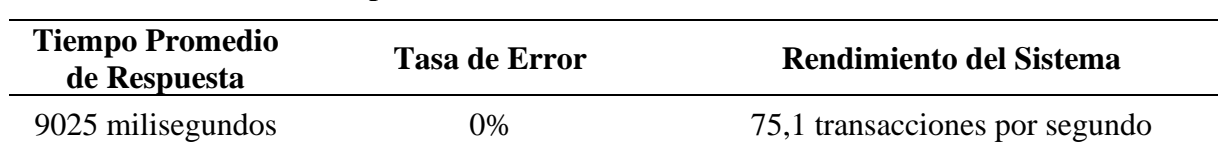

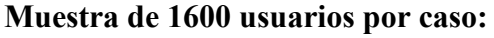

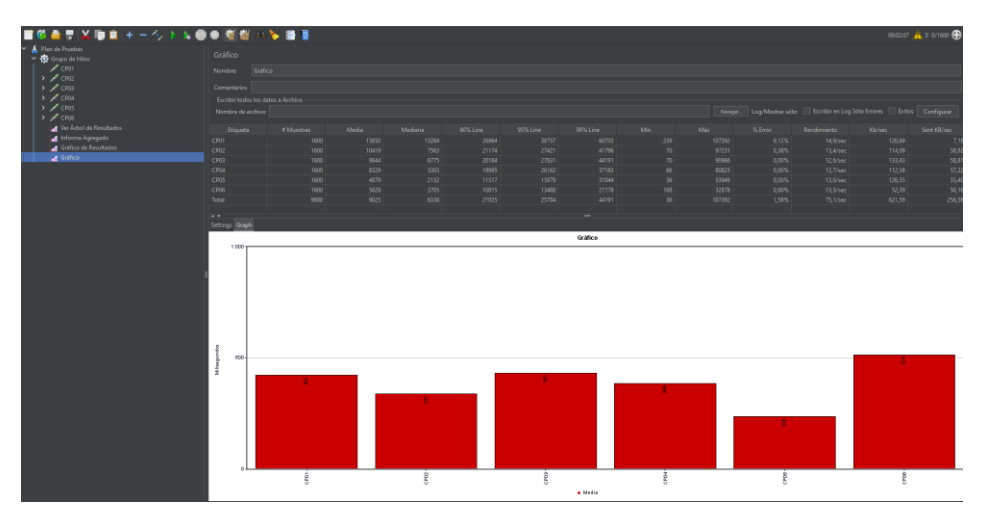

*Figura 6: Pruebas de carga con 1600 muestras por caso.*

Con el doble de usuarios en comparación con la muestra anterior, el sistema experimentó un ligero aumento considerable en los tiempos de respuesta, mientras que ya el sistema empezó a arrojar una taza de error del 1.58%. Sin embargo, pese a tener un porcentaje de error el sistema se puede mantener estable.

#### **Muestra de 5000 usuarios por caso:**

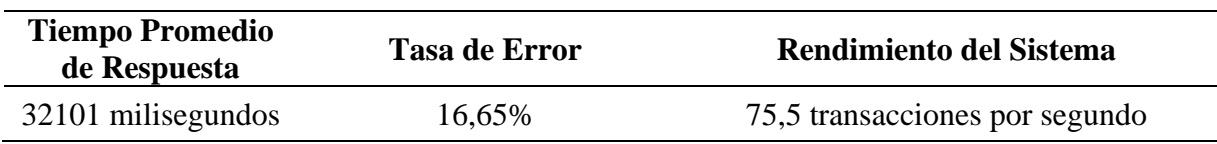

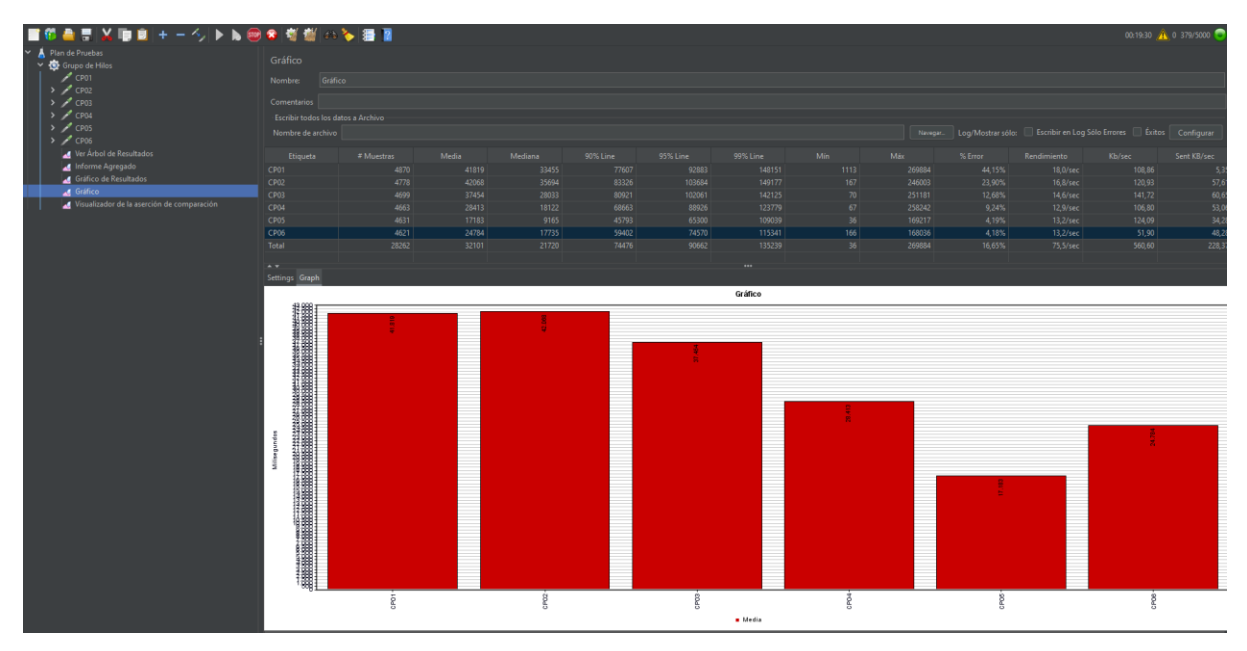

*Figura 7: Pruebas de carga con 5000 muestras por caso.*

Al manejarse con muestras superiores bastante considerable, el sistema empezó a mostrar signos de estrés, los usuarios experimentaron demoras en la respuesta y posterior a la caída del servicio. Se recomienda realizar ajustes en la infraestructura para mejorar la capacidad de manejo de cargas más altas en caso de ser necesaria.

## **Conclusiones:**

• El sistema demostró ser robusto y capaz de manejar eficientemente los usuarios de la carrera de Ingeniería En Sistemas/ Computación, manteniendo tiempos de respuesta aceptables y una tasa de error en 0% dentro del límite de la cantidad de usuarios existentes.

## **Recomendaciones:**

• Realizar pruebas de carga periódicas para monitorear el rendimiento del sistema y asegurar su óptimo funcionamiento en todo momento.

**Anexo 8**: Pruebas de Autenticación

**Proyecto:** Implementación de un Servicio Centralizado de Gestión de Identidades y Control de Acceso de usuarios en aplicaciones web para la Carrera de Ingeniería en Sistemas/Computación de la UNL: SmartLab

> Versión: 1.0 Fecha: 08/02/2024

# **Hoja de control**

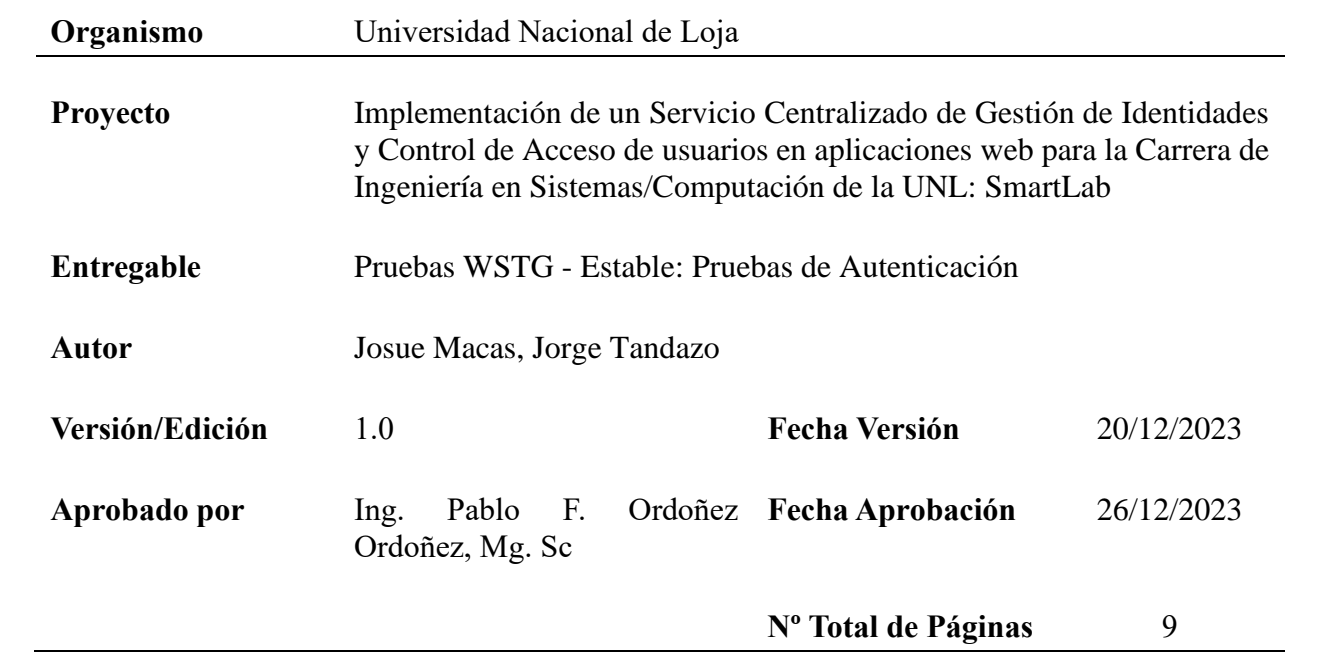

### **Introducción**

Este informe presenta los resultados obtenidos durante las pruebas realizadas según el estándar OWASP en la sección de Pruebas de Autenticación. El propósito principal de estas pruebas es evaluar la robustez y seguridad del sistema de autenticación de la aplicación web en consideración.

#### **Alcance de las Pruebas**

Las pruebas se enfocaron en evaluar diez aspectos clave de la autenticación web, según lo establecido en la sección 4.4 de las Pruebas de Seguridad de Aplicaciones Web del WSTG - Estable.

#### **Definición de los casos de pruebas**

A continuación, se describe la metodología OWASP 4.0 para la realización de las pruebas de intrusión en IAM Computación, y se explica cómo realizar la comprobación de cada una de las vulnerabilidades.

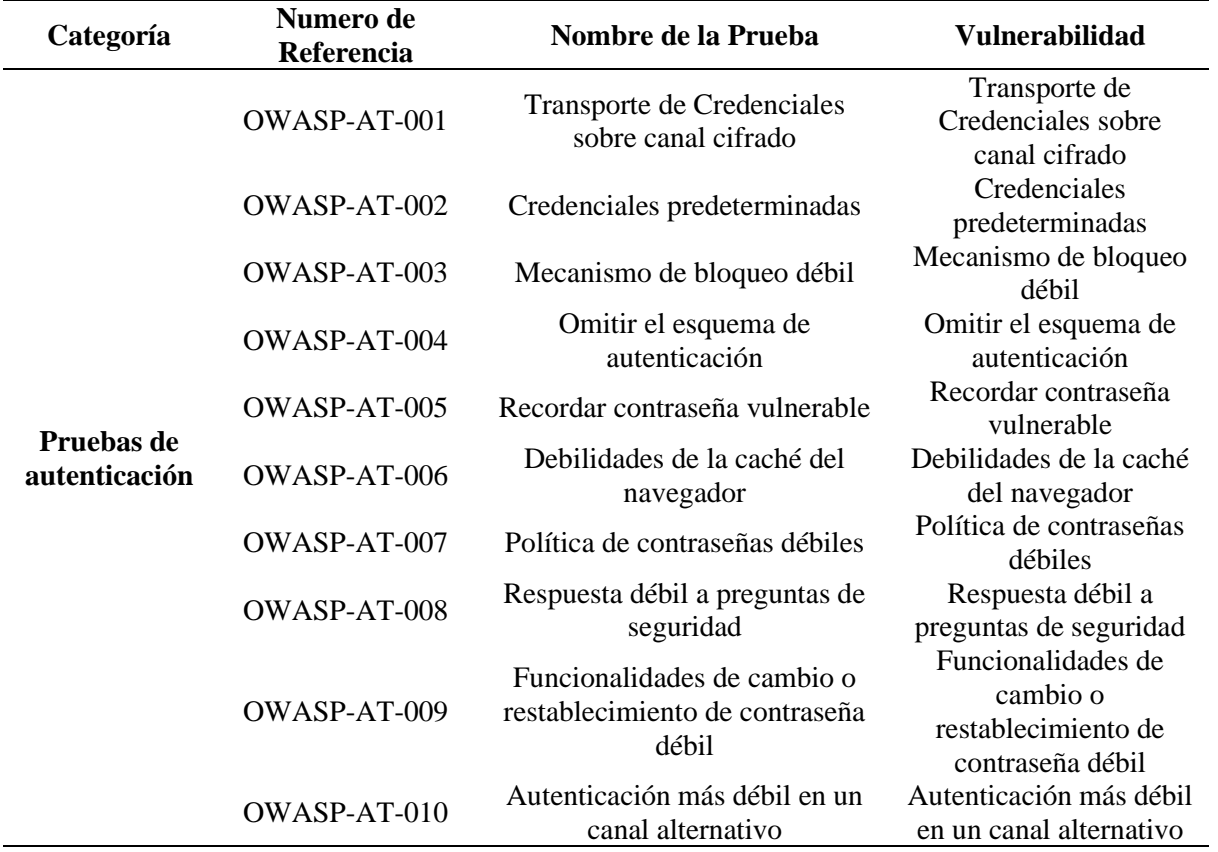

### **Resultados de las Pruebas**

**OWASP-AT-001: Transporte de Credenciales sobre Canal Cifrado:** Se verificó la seguridad del canal de comunicación para garantizar que las credenciales de autenticación se transmitan de manera segura mediante cifrado SSL/TLS. Al ingresar a IAM Computación, se observó lo siguiente:

• En el inicio de sesión, las credenciales se cifran gracias a la URL de solicitud HTTPS.

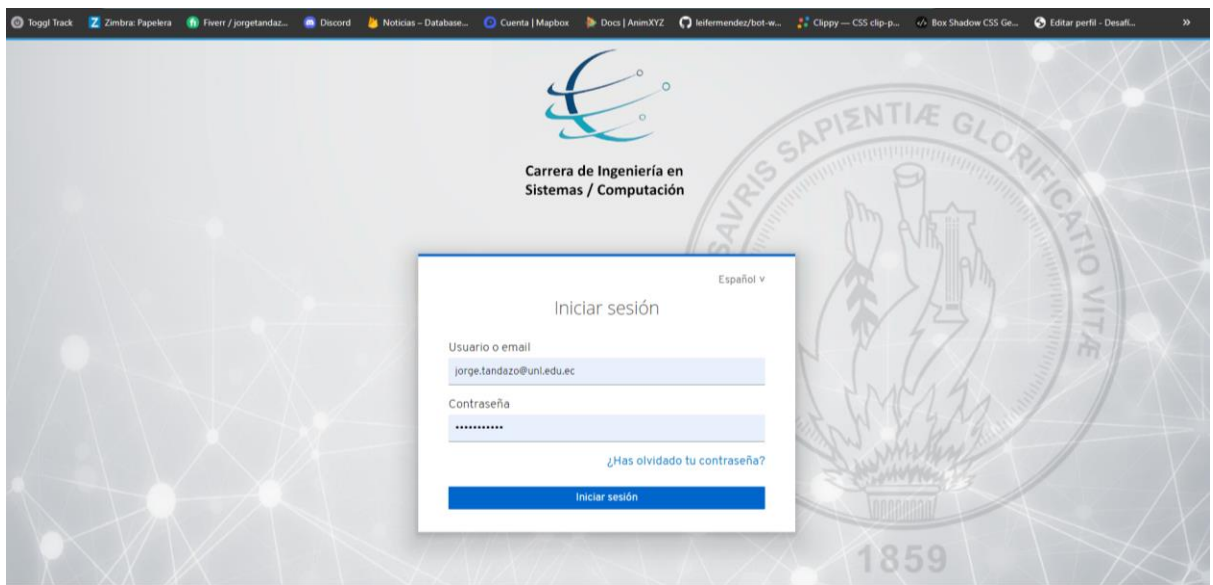

*Figura 1: Transmisión por canal cifrado HTTP.*

El servidor devuelve información de cookie para un token de sesión, incluyendo el atributo

"Secure" para evitar que el cliente exponga la cookie a través de canales no cifrados en el futuro.

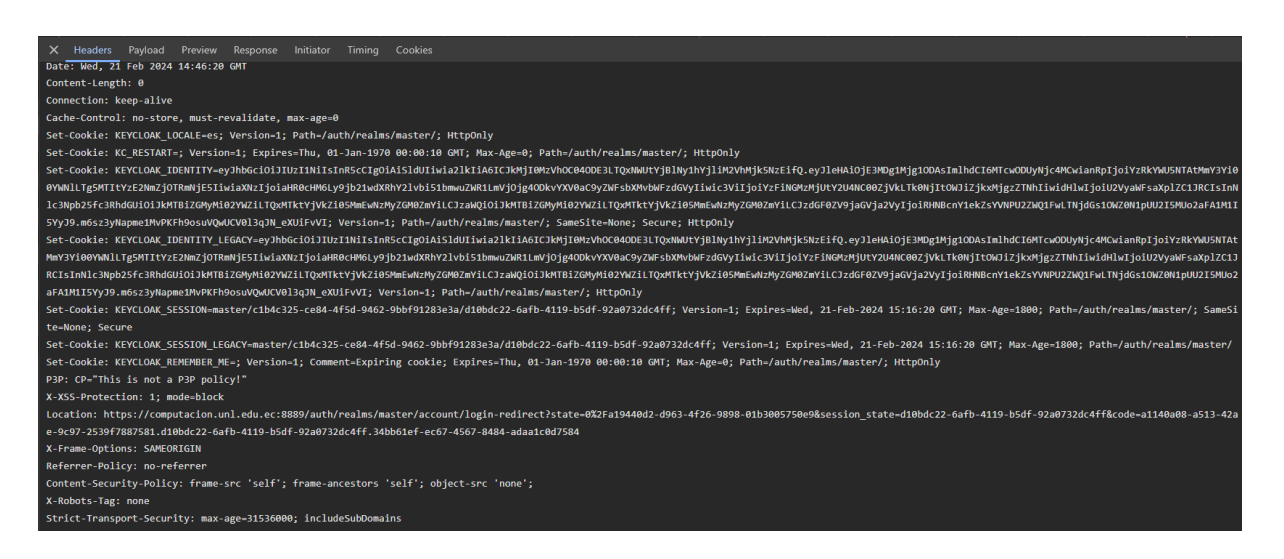

*Figura 2: Response header solicitud POST.*

**OWASP-AT-002: Credenciales Predeterminadas:** Se evaluó si existían credenciales predeterminadas que pudieran comprometer la seguridad del sistema. Se encontraron las siguientes observaciones:

• IAM Computación no acepta credenciales predeterminadas; para obtener acceso, es necesario registrarse por parte del administrador del sistema.

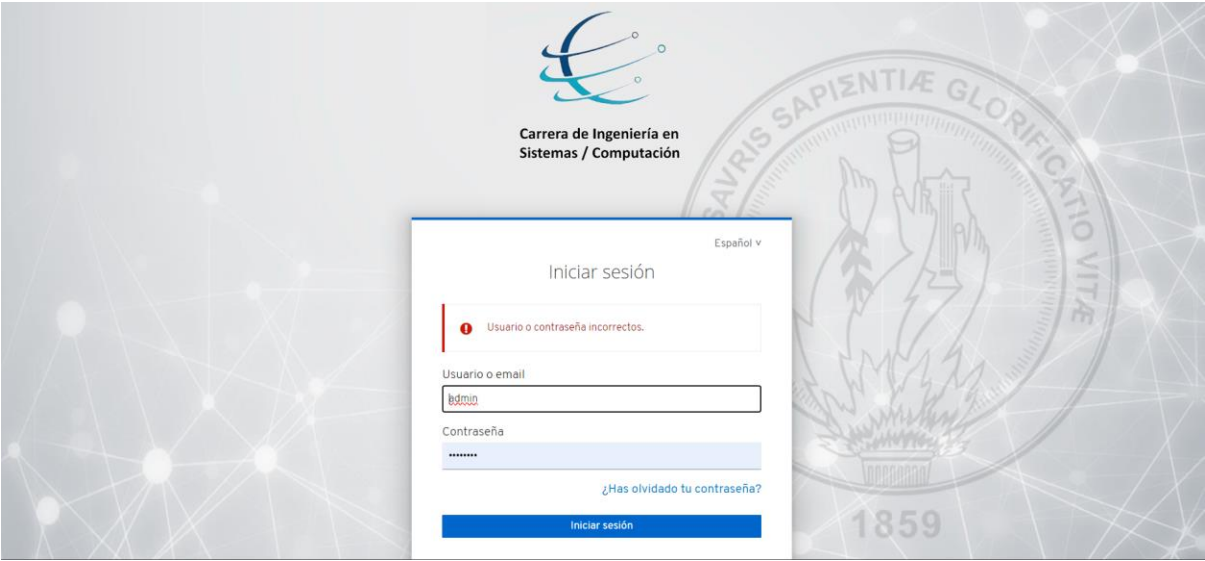

*Figura 3: Solicitud de inicio de sesión con credenciales admin/admin.*

**OWASP-AT-003: Mecanismo de Bloqueo Débil:** Se analizó la eficacia del mecanismo de bloqueo de cuentas luego de intentos de inicio de sesión fallidos. Se encontraron las siguientes observaciones:

• IAM Computación no bloquea la cuenta después de algún número de intentos de sesión fallidos.

**OWASP-AT-004: Omitir el esquema de autenticación:** Se verificó si era posible eludir el proceso de autenticación para acceder a funcionalidades restringidas. Se encontraron las siguientes observaciones:

• Al intentar acceder a http://mi.dominio.com/auth/realms/master/account sin una sesión activa, se redirigió automáticamente al inicio de sesión.

**OWASP-AT-00005: Recordar Contraseña Vulnerable:** Se revisó la implementación del mecanismo de "recordar contraseña" para identificar posibles vulnerabilidades. Se encontraron las siguientes observaciones:

• IAM Computación no mantiene habilitado el mecanismo de "recordar contraseña" para evitar posibles vulnerabilidades.

**OWASP-AT-007: Política de Contraseñas Débiles:** Se analizó la fortaleza de la política de contraseñas para garantizar que las contraseñas proporcionen un nivel adecuado de seguridad. Se encontraron las siguientes observaciones:

• Se implementa una política de contraseñas robusta en IAM Computación. Esto evita el riesgo de que se utilicen contraseñas débiles o fáciles de adivinar.

| Authentication                                      |                        |                   |                              |                                           |                    |  |  |  |  |
|-----------------------------------------------------|------------------------|-------------------|------------------------------|-------------------------------------------|--------------------|--|--|--|--|
| <b>Required Actions</b><br><b>Bindings</b><br>Flows | <b>Password Policy</b> | <b>OTP Policy</b> | WebAuthn Policy <sup>®</sup> | WebAuthn Passwordless Policy <sup>O</sup> | <b>CIBA Policy</b> |  |  |  |  |
|                                                     |                        |                   |                              |                                           |                    |  |  |  |  |
| <b>Policy Type</b>                                  |                        |                   | <b>Policy Value</b>          |                                           |                    |  |  |  |  |
| <b>Hashing Iterations</b>                           |                        |                   | 27500                        |                                           |                    |  |  |  |  |
| Not Username                                        |                        |                   |                              |                                           |                    |  |  |  |  |
| Not Email                                           |                        |                   |                              |                                           |                    |  |  |  |  |
| <b>Digits</b>                                       |                        |                   |                              |                                           |                    |  |  |  |  |
| <b>Uppercase Characters</b>                         |                        |                   |                              |                                           |                    |  |  |  |  |
| <b>Lowercase Characters</b>                         |                        |                   |                              |                                           |                    |  |  |  |  |
| <b>Special Characters</b>                           |                        |                   |                              |                                           |                    |  |  |  |  |
| Minimum Length                                      |                        |                   | 8                            |                                           |                    |  |  |  |  |

*Figura 4: Políticas de contraseña.*

**OWASP-AT-008: Respuesta Débil a Preguntas de Seguridad:** Se revisó la configuración de las preguntas de seguridad para asegurar que proporcionen una capa adicional de protección. Se observó lo siguiente:

• No se encontraron preguntas de seguridad o la configuración adecuada para una protección de la cuenta del usuario, ya que el registro lo maneja el administrador de IAM Computación.

**OWASP-AT-009: Funcionalidades de Cambio o Restablecimiento de Contraseña Débil:** Se evaluaron las funciones relacionadas con el cambio o restablecimiento de contraseñas para asegurar su robustez. Se encontraron las siguientes observaciones:

• Las funcionalidades recuperación de contraseña es adecuada ya que para llevar a cabo este proceso se debe pasar el filtro de un correo verificado por el sistema, al cual le llegara instrucciones para q pueda acceder a la recuperación de contraseña

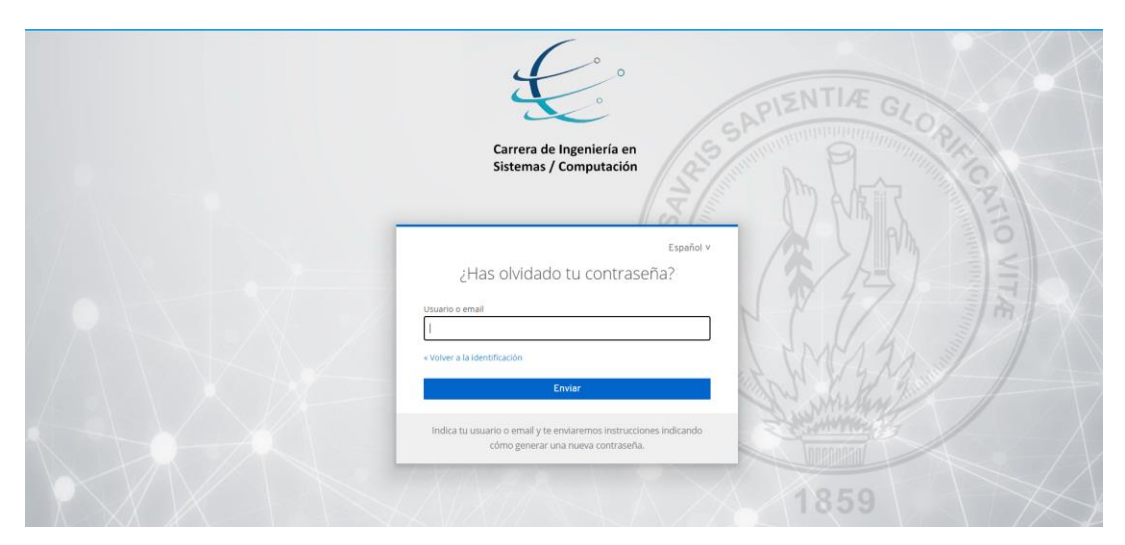

*Figura 5: Formulario de solicitud de recuperación de contraseña.*

• El correo que llega al usuario tiene un tiempo de caducidad

| Reiniciar contraseña Recibidos x                                                                                                    |    | a |  |  |  |
|----------------------------------------------------------------------------------------------------|----|---|--|--|--|
| IAM Computacion <computacion.noreply@unl.edu.ec><br/>16:12 (hace 0 minutos)<br/>para mi ·</computacion.noreply@unl.edu.ec>                                                                                                    | ឃ≁ |   |  |  |  |
| Alquien ha solicitado cambiar las credenciales de tu cuenta de IAM Computación. Si has sido tú, haz clic en el enlace siguiente para reiniciarlas.                                                                                                    |    |   |  |  |  |
| https://computacion.unl.edu.ec:8889/auth/realms/master/login-actions/action-token?key=eyJhbGciOiJIUzI1NilsInR5cClgOiAiSIdUliwia2lkliA6ICJkMil0MzVhOC04ODE3LTQxNWUtYjBlNy1hYjliM2<br>VhMik5NzEifQ.eyJleHAiOiE3MDq1NTA4MTksImlhdCl6MTcwODU0OTkxOSwianRplioiZWZjYWNmZjQtZDE4NC00MWY0LTkzZDAtYzNiMDEwOTViMiJlliwiaXNzlioiaHR0<br>cHM6Lv9ib21wdXRhY2lvbi51bmwuZWR1LmViOig4ODkvYXV0aC9vZWFsbXMvbWFzdGVvliwiYXVklioiaHR0cHM6Lv9ib21wdXRhY2lvbi51bmwuZWR1LmVi<br>Ojq4ODkvYXV0aC9yZWFsbXMvbWFzdGVyliwic3ViljoiYzFiNGMzMjUtY2U4NC00ZjVkLTk0NjltOWJjZjkxMjqzZTNhliwidHlwljoicmVzZXQtY3JlZGVudGlhbHMiLCJhenAiOiJzZWN1cml0eS<br>1hZG1pbi1jb25zb2xlliwibm9uY2UiOiJlZmNhY2ZmNC1kMTq0LTQxZjQtOTNkMC1jM2MwMTA5NWlyMmUiLCJlbWwiOiJqb3JnZS50YW5kYXpvQHVubC5lZHUuZWMiLCJhc2lklioiM2Q5M2lwOTIt<br>MTRhMy00YzM3LTq5YjitMTNjNml1ZDZjMjcwLmtKOW5SNVVOUUtvLjE4MTFhNDlwLTZjNTqtNDdkZC05ZmQxLWY5Njc4OGY3ZTq4MilsImFzaWQiOilzZDkz<br>YjA5Mi0xNGEzLTRjMzctODliMi0xM2M2YjVkNmMyNzAua0o5bll1VU5RS28uMTqxMWE0MjAtNmM1OC00N2RkLTlmZDEtZjk2Nzq4ZjdlODqyIn0.QdwbHz8EUXbp9t43FvBSvYmNtGkUZR<br>dn3GRook5xoWo&execution=82ef7f2b-d5fe-42c9-a0ee-b1ac68a454ee&client_id=security-admin-console&tab_id=kJ9nR5UNQKo |    |   |  |  |  |
| Este enlace expirará en 15 minutos.                                                                                                    |    |   |  |  |  |
| Si no quieres reiniciar tus credenciales, simplemente ignora este mensaje y no se realizará ningún cambio.                                                                                                    |    |   |  |  |  |

*Figura 6: Respuesta a la solicitud de recuperación de contraseña.*

• Para proceder a realizar el nuevo cambio de clave solicita una confirmación, para que el usuario este seguro de que clave ingresara

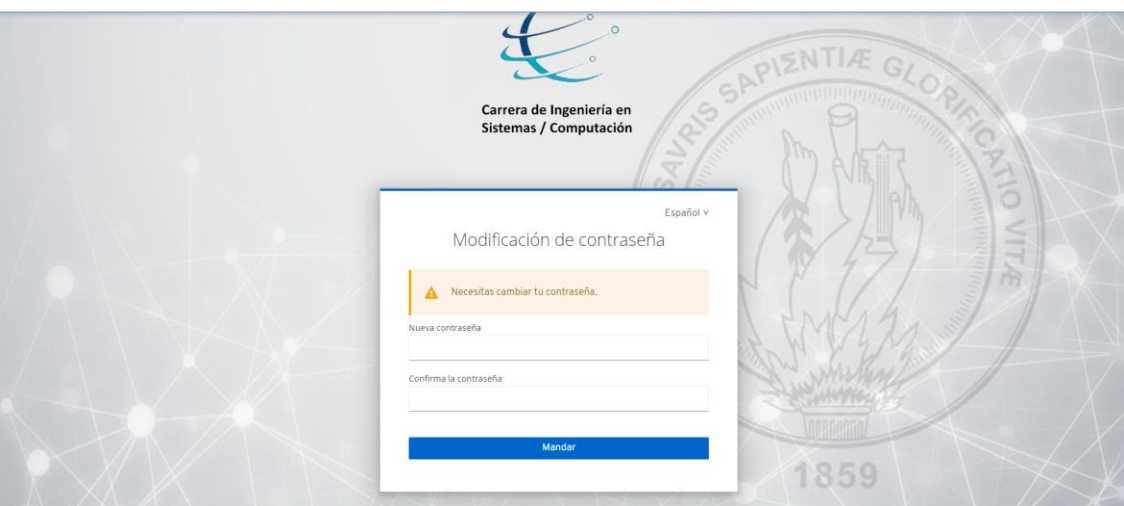

*Figura 7: Formulario de ingreso de nueva contraseña.*

**OWASP-AT-010: Autenticación Más Débil en un Canal Alternativo:** Se investigó la fortaleza de la autenticación en canales alternativos para evitar posibles puntos débiles. Se observó lo siguiente:

• Los canales alternativos de seguridad tienen un nivel complejo de acceso con el fin de evitar posibles vulnerabilidades.

#### **Conclusiones**

Basado en los resultados de las pruebas realizadas, se puede resumir que IAM Computación implementa una autenticación robusta y medidas de seguridad adecuadas para proteger las cuentas

de usuario y los datos sensibles. Sin embargo, se identificaron algunas áreas de mejora potencial, como el bloqueo de cuentas después de intentos fallidos de inicio de sesión y la implementación de preguntas de seguridad adicionales. Estas áreas pueden abordarse para fortalecer aún más la seguridad del sistema y garantizar la protección continua de la información del usuario.

## **Recomendaciones**

Se sugiere implementar las siguientes medidas para mejorar la seguridad de la autenticación web:

- Bloqueo de cuentas después de intentos fallidos de inicio de sesión.
- La implementación de preguntas de seguridad adicionales.

## **Bibliografía y referencias**

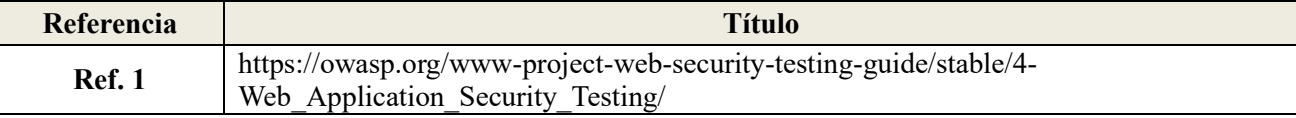

**Anexo 9:** Pruebas de Aceptación

**Proyecto:** Implementación de un Servicio Centralizado de Gestión de Identidades y Control de Acceso de usuarios en aplicaciones web para la Carrera de Ingeniería en Sistemas/Computación de la UNL: SmartLab

> Versión: 1.0 Fecha: 08/02/2024

# **Hoja de control**

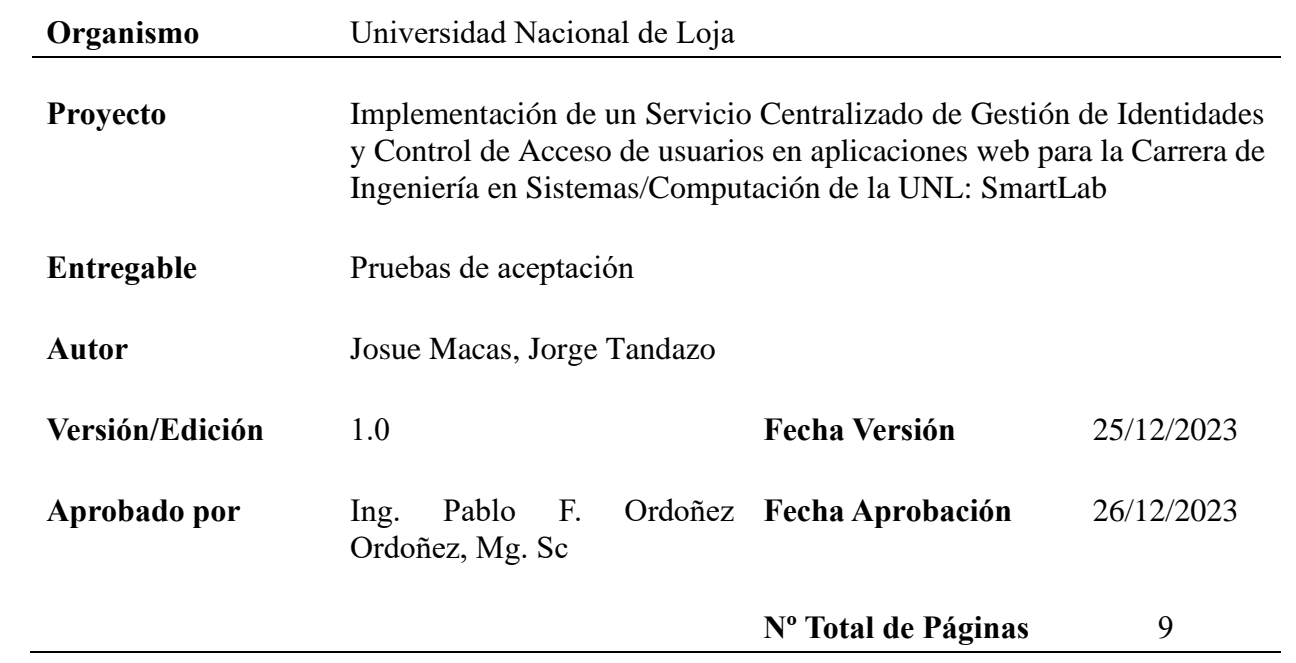

#### **Introducción**

#### **Objetivo**

El objetivo de este documento es recopilar datos para evaluar la utilidad del Servicio Centralizado de Gestión de Identidades y Control de Acceso de Usuarios (IAM) mediante una encuesta de utilidad percibida.

#### **Propósito**

Mediante el uso de encuestas y una muestra de estudiantes de la Carrera de Sistemas/Computación, elegidas mediante muestreo por conveniencia, para verificar que la utilidad del Servicio IAM tiene la aceptación necesaria.

#### **Difusión de la Encuesta**

Para esta encuesta se trabajó con una muestra de 55 estudiantes de la Carrera de Sistemas/Computación de la UNL, los cuales pertenecen a 8vo y 9no ciclo, a los mismos que se les envió un correo electrónico explicando el propósito de la encuesta y proporcionándoles un enlace para acceder a la encuesta en línea.

#### **Consideraciones Especiales**

- Para esta encuesta se garantiza la confidencialidad y anonimato de las respuestas de los usuarios para fomentar la honestidad y la franqueza.
- Los encuestadores están disponibles para responder preguntas y aclarar dudas de los usuarios durante el período de aplicación de la encuesta.

#### **Preparación de la Encuesta**

El diseño de la encuesta de utilidad percibida se basa en la pregunta de investigación y los objetivos específicos, posteriormente se revisa y valida el cuestionario con el equipo para asegurar la claridad y relevancia de las preguntas. Para el análisis de resultados se dividirá la encuesta en 5 secciones, la primera para datos generales, la segunda para exponer ítems referentes al funcionamiento y utilidad de la aplicación, la tercera para conocer la experiencia del usuario, la cuarta ayudará a conocer sobre la seguridad y privacidad de los datos del usuaria y finalmente la última parte corresponderá a sugerencias, por parte de los usuarios, para mejorar la aplicación.

# **Parámetros de Evaluación**

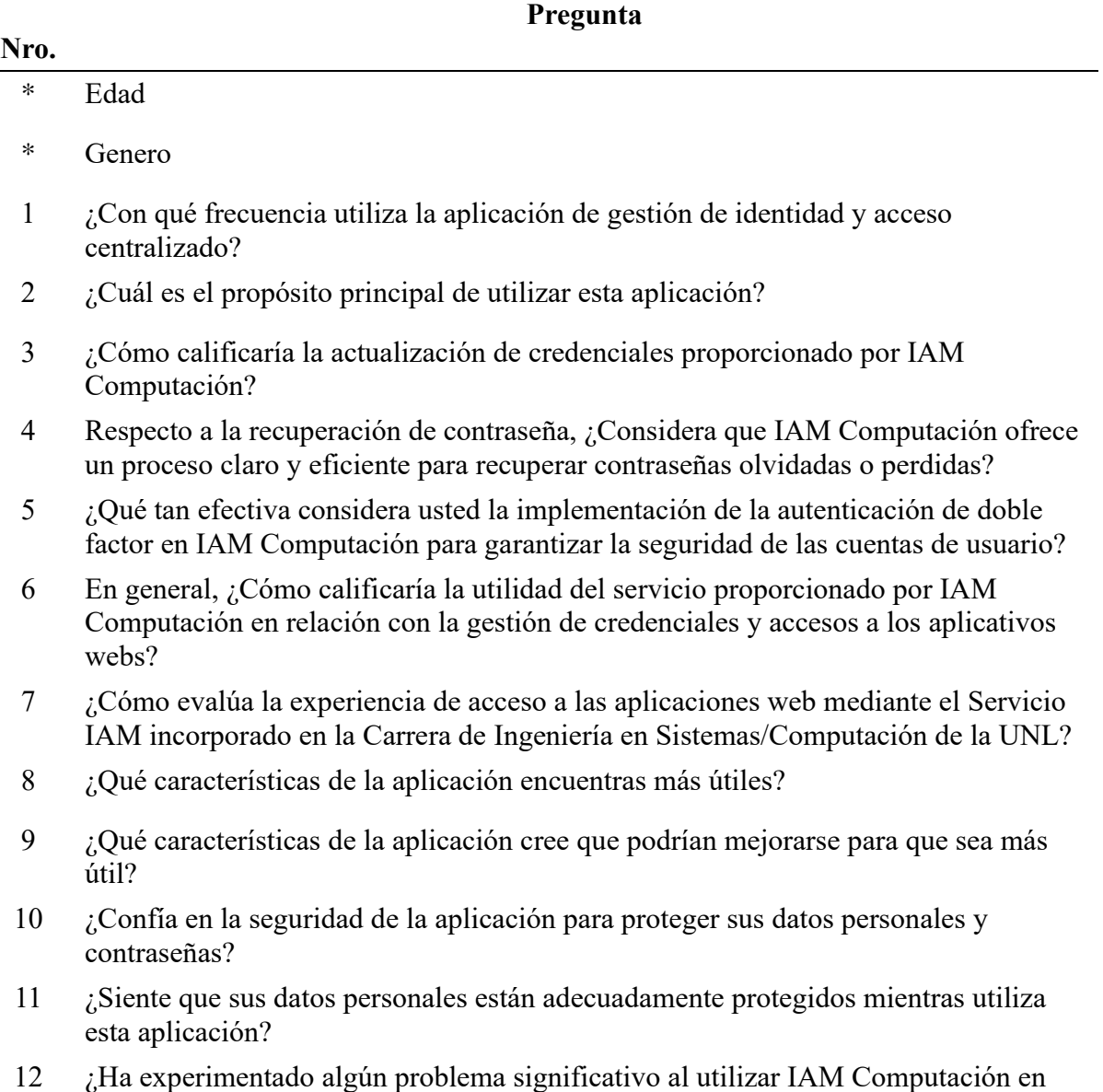

cualquiera de los aspectos mencionados?

# **Respuestas de cada pregunta**

# ▪ **Datos demográficos**

## **Edad**

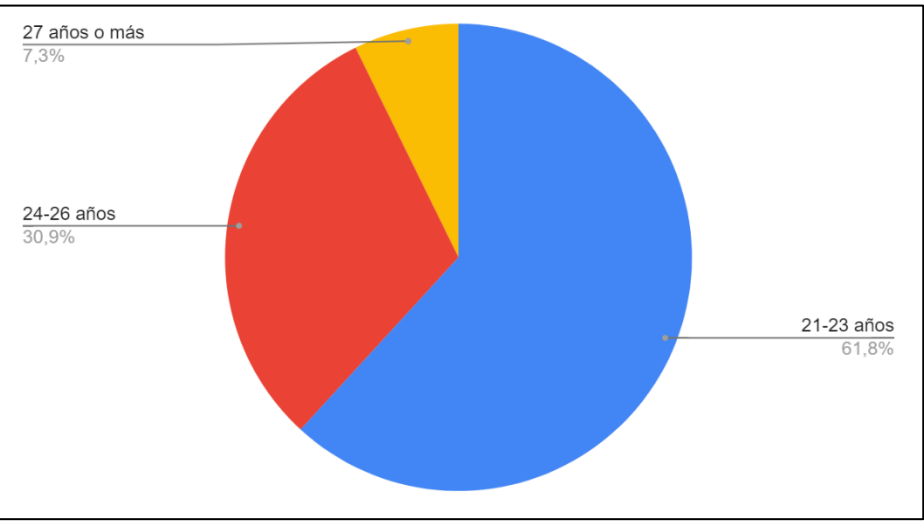

**Figura 1.** *Resultados de la edad de los encuestados*

## **Genero**

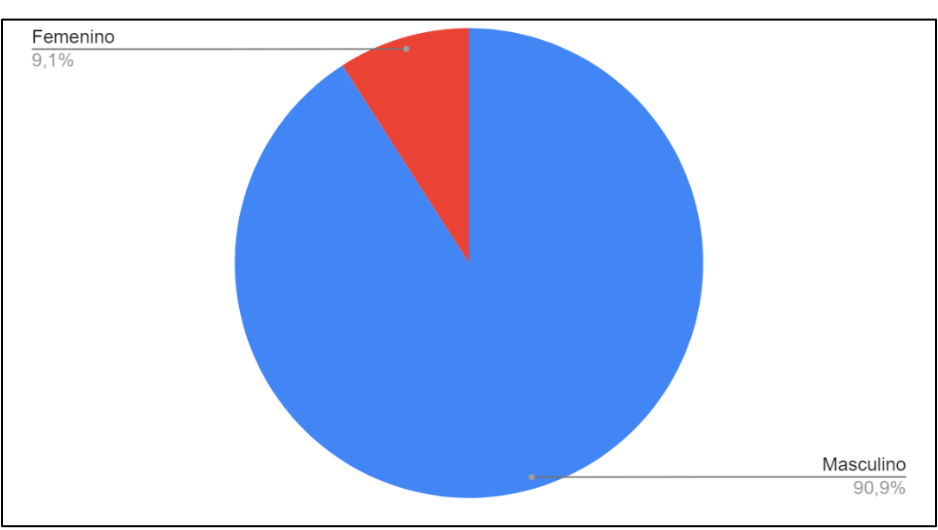

**Figura 2.** *Resultados del género de los encuestados*

# ▪ **Sobre la aplicación de gestión de identidades y acceso**

Pregunta 1: ¿Con qué frecuencia utiliza la aplicación de gestión de identidad y acceso centralizado?

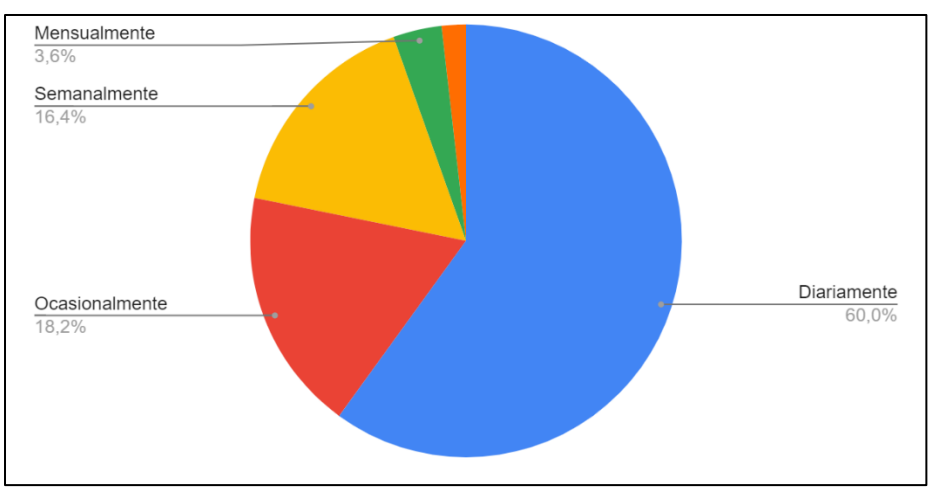

**Figura 3.** *Resultados de la pregunta 1*

**Pregunta 2:** ¿Cuál es el propósito principal de utilizar esta aplicación?

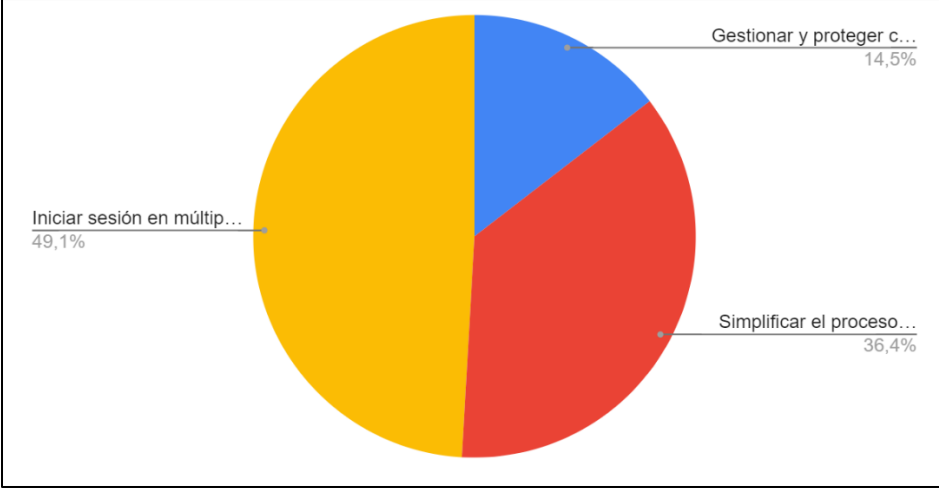

**Figura 4.** *Resultados de la pregunta 2*

**Pregunta 3:**¿Cómo calificaría la actualización de credenciales proporcionado por IAM Computación?

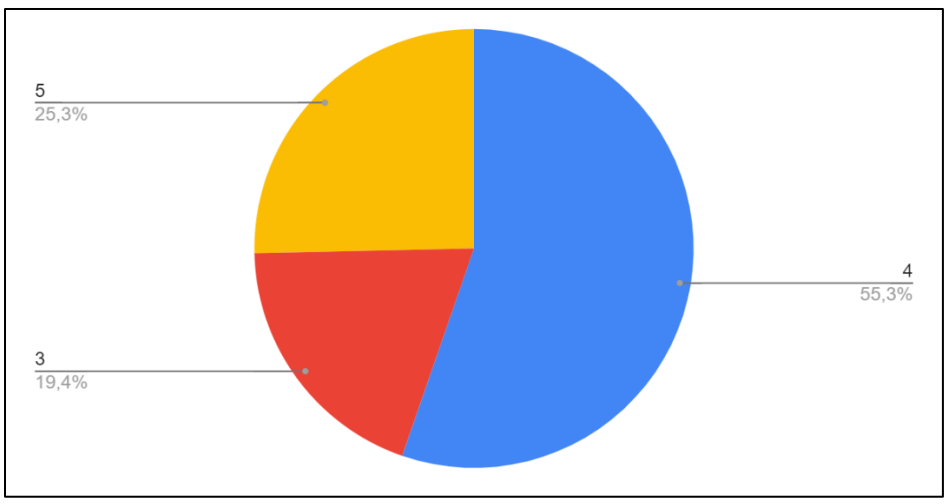

**Figura 5.** *Resultados de la pregunta 3*

**Pregunta 4:** Con respecto a la recuperación de contraseña ¿Considera que IAM Computación ofrece un proceso claro y eficiente para recuperar contraseñas olvidadas o perdidas?

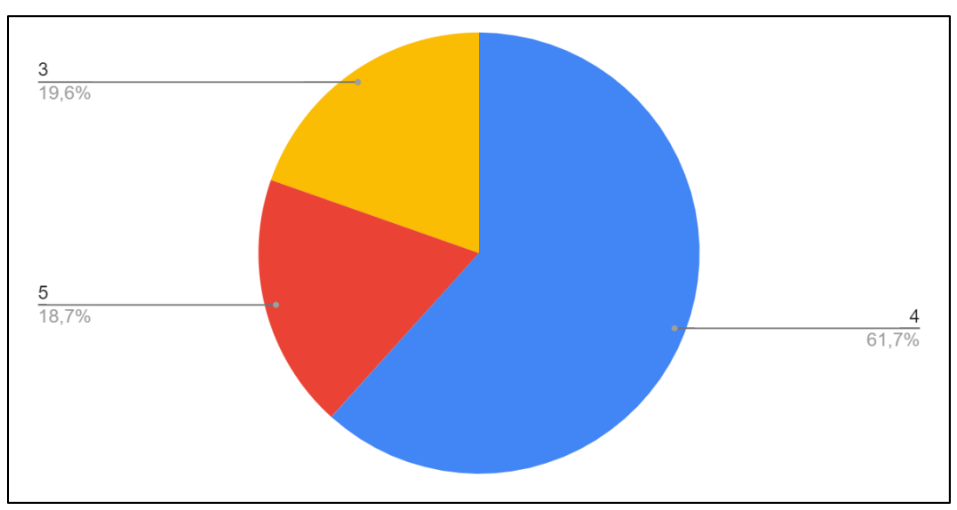

**Figura 6.** *Resultados de la pregunta 4*

**Pregunta 5:**¿ Qué tan efectiva considera usted la implementación de la autenticación de doble factor en IAM Computación para garantizar la seguridad de las cuentas de usuario?

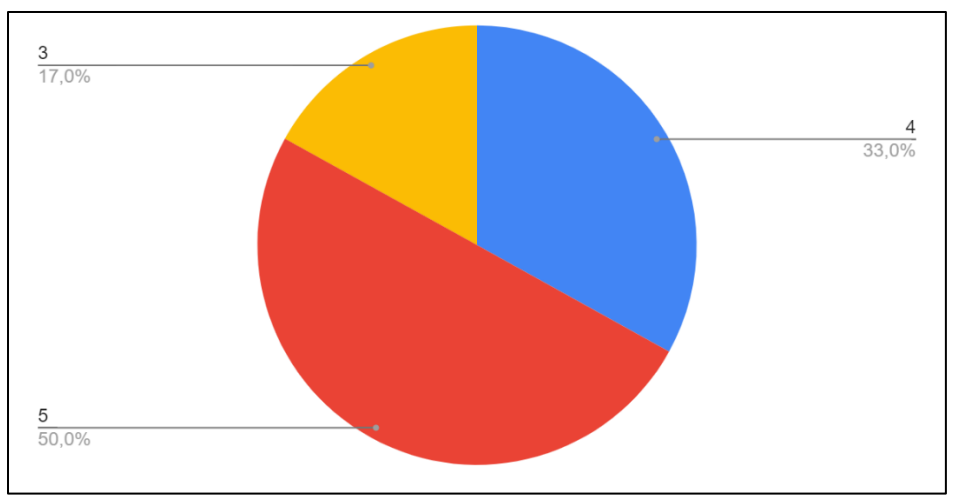

**Figura 7.** *Resultados de la pregunta 5*

**Pregunta 6:** En general, ¿Cómo calificaría la utilidad del servicio proporcionado por IAM Computación en relación con la gestión de credenciales y accesos a los aplicativos webs?

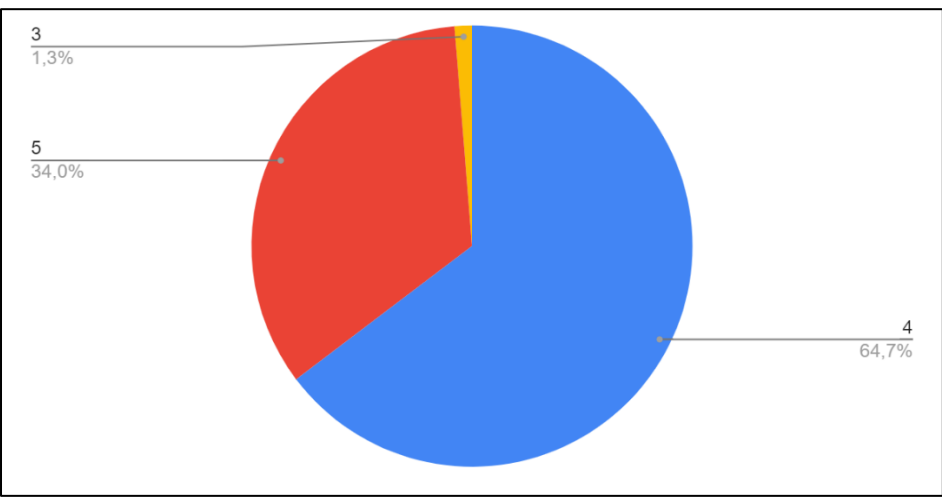

**Figura 8.** *Resultados de la pregunta 6*

## ▪ **Experiencia del usuario**

**Pregunta 7: ¿**Cómo evalúa la experiencia de acceso a las aplicaciones web mediante el Servicio IAM incorporado en la Carrera de Ingeniería en Sistemas/Computación de la UNL?
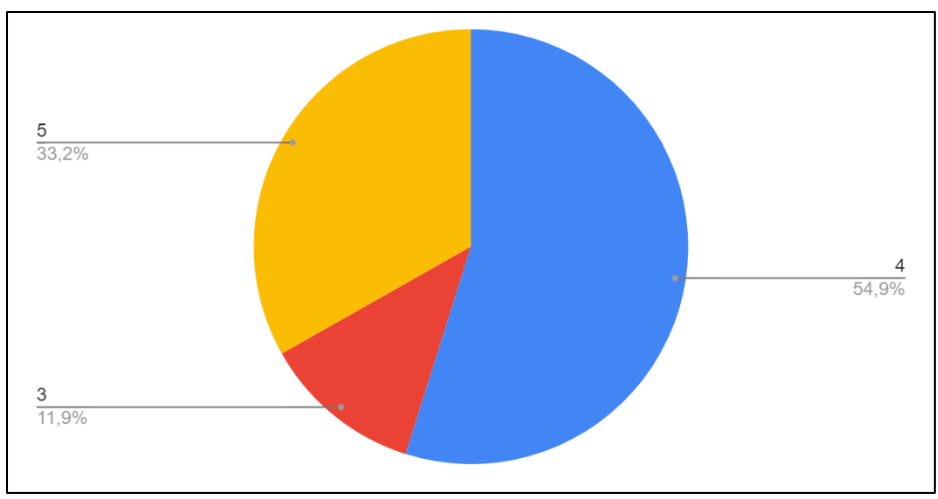

**Figura 9.** *Resultados de la pregunta 7*

**Pregunta 8:** ¿ Qué características de la aplicación encuentras más útiles?

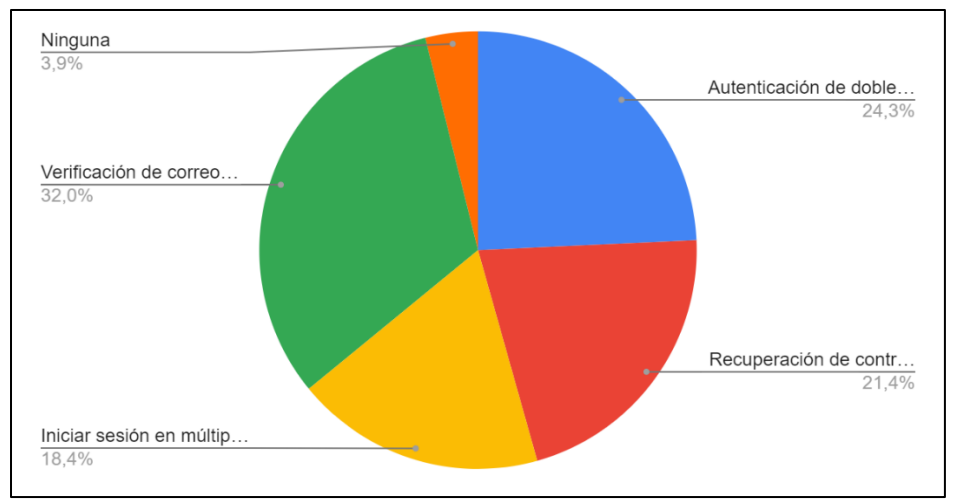

**Figura 10.** *Resultados de la pregunta 8*

**Pregunta 9:** ¿Qué características de la aplicación cree que podrían mejorarse para que sea más útil?

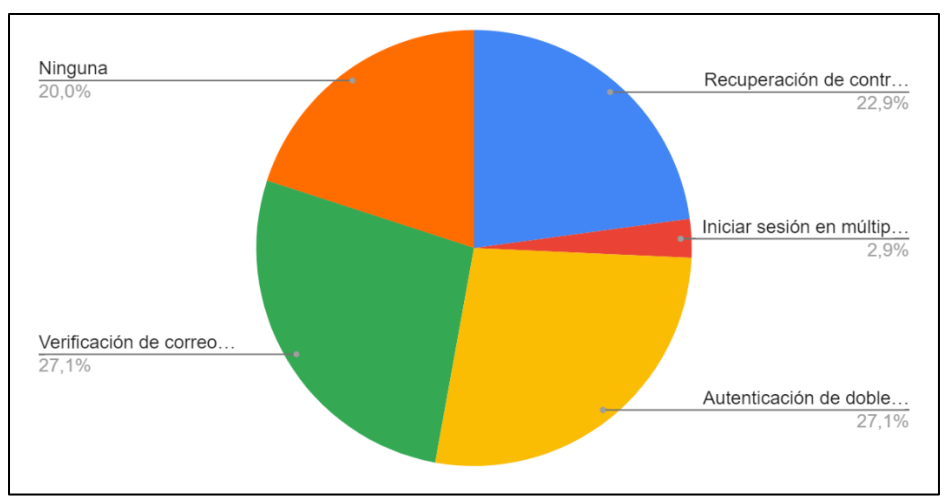

**Figura 11.** *Resultados de la pregunta 9*

## ▪ **Seguridad y Privacidad**

**Pregunta 10:** ¿Confía en la seguridad de la aplicación para proteger sus datos personales y contraseñas?

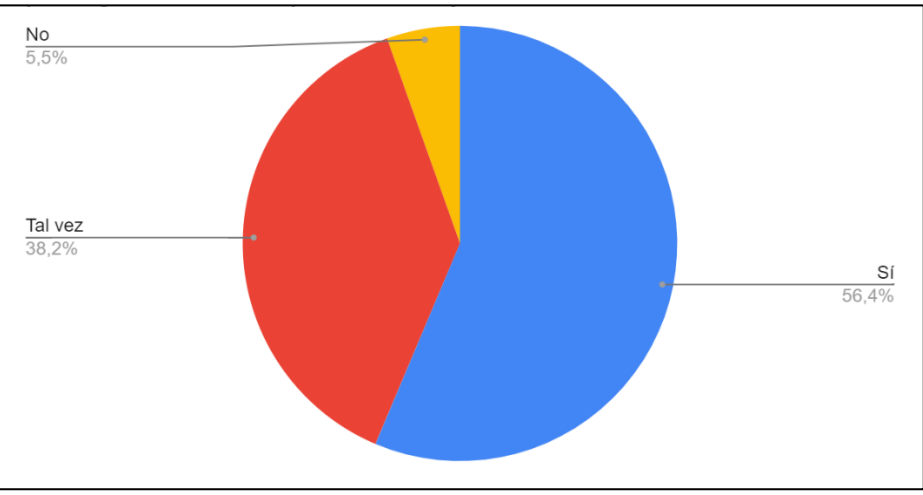

**Figura 12.** *Resultados de la pregunta 10*

**Pregunta 11:** ¿Siente que sus datos personales están adecuadamente protegidos mientras utiliza esta aplicación?

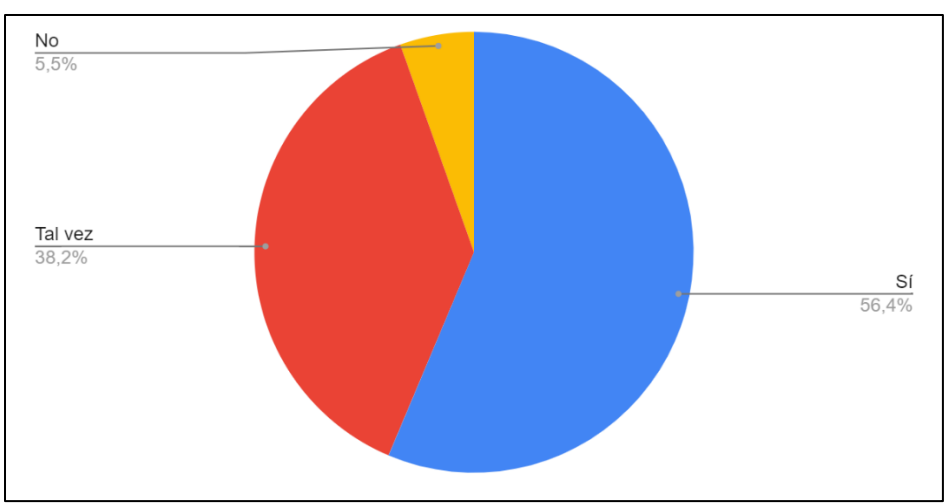

**Figura 13.** *Resultados de la pregunta 11*

## ▪ **Sugerencias y Comentarios Adicionales:**

**Pregunta 12:**¿Ha experimentado algún problema significativo al utilizar IAM Computación en cualquiera de los aspectos mencionados?

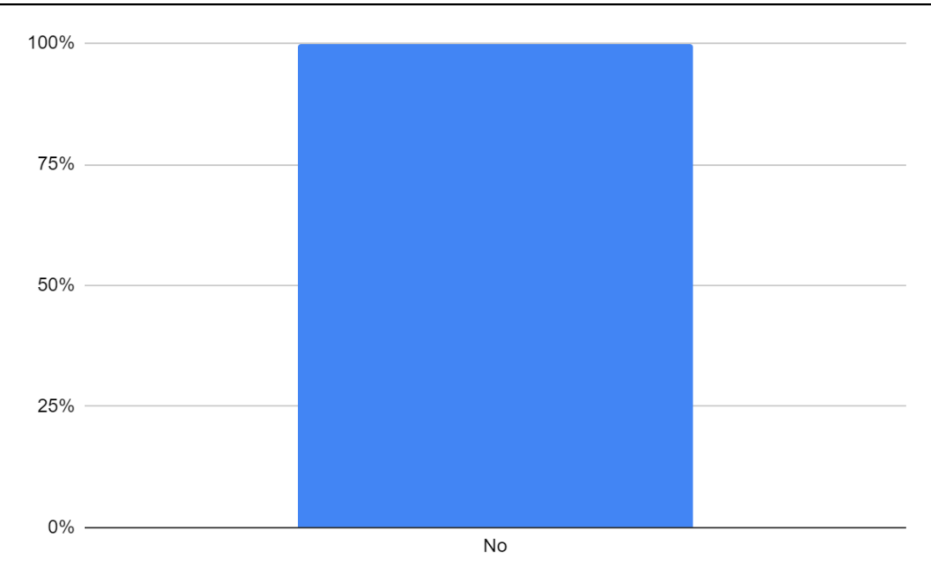

**Figura 14.** *Resultados de la pregunta 12*

Yo, Fernando Joel Lara Carrera, portador de la cédula de ciudadanía número 0106975196, y titular del grado académico de Máster Universitario en Enseñanza de Inglés como Lengua Extranjera por la Universidad internacional de la Rioja (UNIR)

## **CERTIFICO:**

Que el documento aquí compuesto, del resumen de la Tesis titulada: "Implementación de un Servicio Centralizado de Gestión de Identidades y Control de Acceso de usuarios en aplicaciones web para la Carrera de Ingeniería en Sistemas/Computación de la UNL: SmartLab", es fiel traducción del idioma español al idioma inglés, y cumple con las características propias del idioma extranjero.

Proyecto de Tesis que se encuentra bajo la dirección del Ing. Pablo Fernando Ordoñez Ordoñez Mg. Sc. De la autoría de los estudiantes: Josue Andres Macas Caraguay, con CI. 1104123425 y Jorge Gustavo Tandazo Cueva, con CI. 0705637965, egresados de la de Carrera de Sistemas/Computación, de la Facultad de la Energía, las Industrias y los Recursos Naturales No Renovables de la Universidad Nacional de Loja.

Es en cuanto puedo certificar en honor de la verdad, facultando a los interesados hacer uso de la presente en lo que estime conveniente.

Fernando Joel Lara Carrera 0106975196 Máster Universitario en Enseñanza de Inglés como Lengua Extranjera